# 操作手册 **iTEMP TMT85**

双通道温度变送器,支持 FOUNDATION FieldbusTM 通 信协议

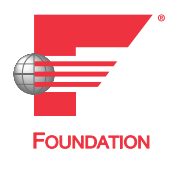

BA00251R/28/ZH/18.22-00

71586390 2022-08-10 自下列版本起生效 01.02(版本号)

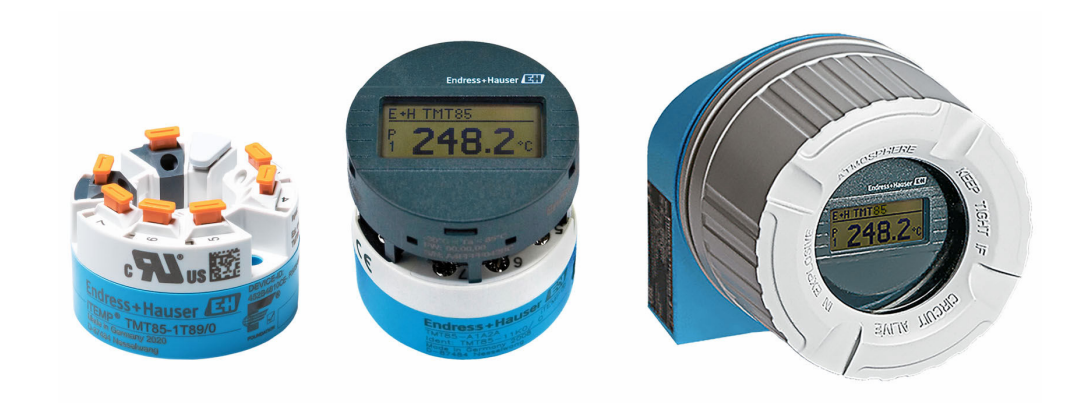

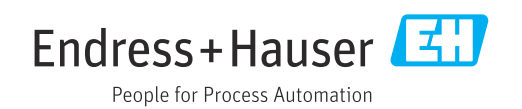

# 目录

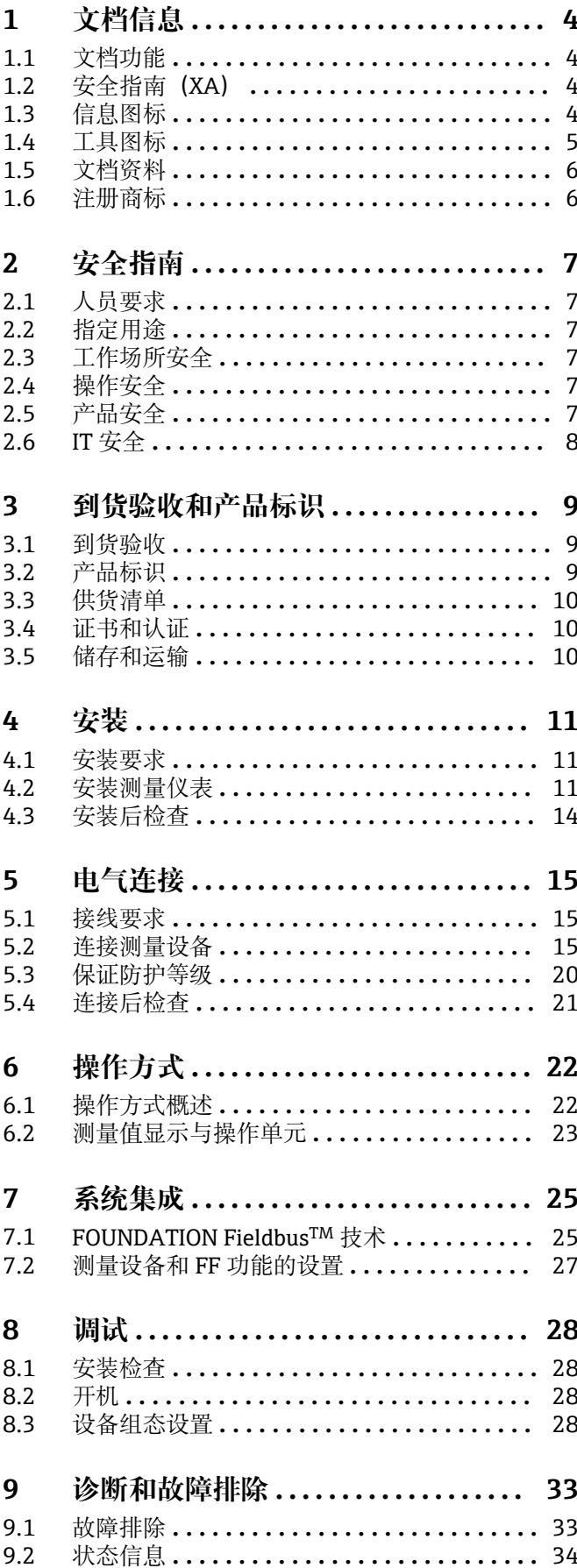

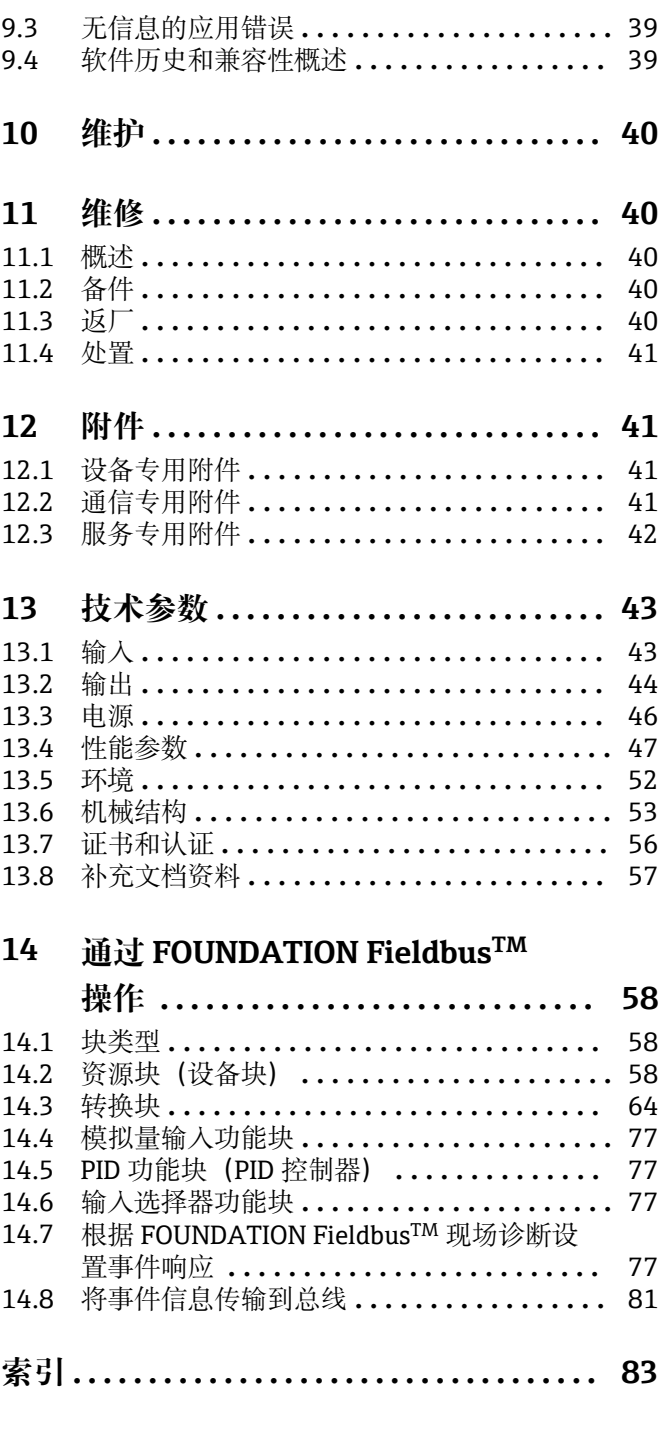

# <span id="page-3-0"></span>**1 文档信息**

## **1.1 文档功能**

《操作手册》包含设备生命周期内各个阶段所需的所有信息:从产品标识、到货验收和 储存,至安装、电气连接、操作和调试,以及故障排除、维护和废弃。

# **1.2 安全指南(XA)**

设备在防爆危险区中使用时,必须遵守国家法规要求。允许在防爆危险区中使用的测量 系统带单独成册的防爆手册。防爆手册是《操作手册》的组成部分。必须严格遵守防爆 手册中列举的安装参数、电气参数和安全指南要求!正确选择设备的配套防爆文档! 铭 牌上标识有防爆手册的文档资料代号(XA...)。防爆手册的资料代号必须与铭牌上标识 的文档资料代号完全一致。

# **1.3 信息图标**

### **1.3.1 安全图标**

▲ 危险

危险状况警示图标。若未能避免这种状况,会导致人员严重或致命伤害。

### ▲ 警告

危险状况警示图标。若未能避免这种状况,可能导致人员严重或致命伤害。

#### **A** 小心

危险状况警示图标。若未能避免这种状况,会导致人员轻微或中等伤害。

#### **注意**

操作和其他影响提示信息图标。不会导致人员伤害。

### **1.3.2 电气图标**

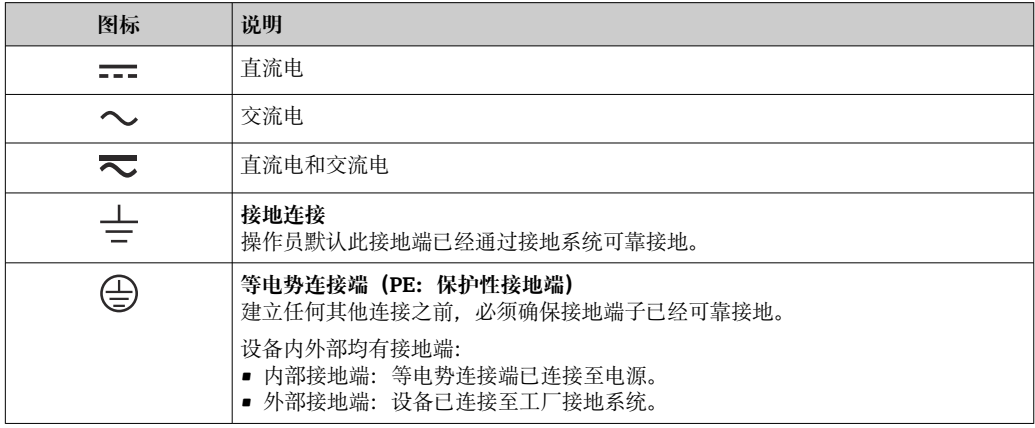

### **1.3.3 特定信息图标**

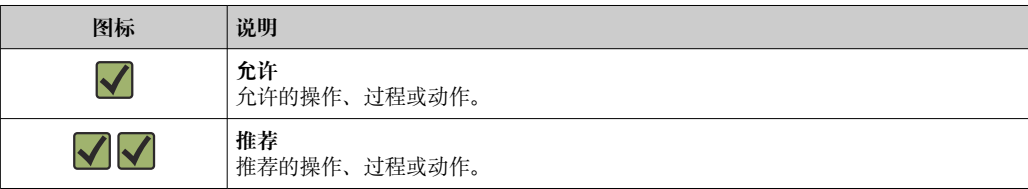

<span id="page-4-0"></span>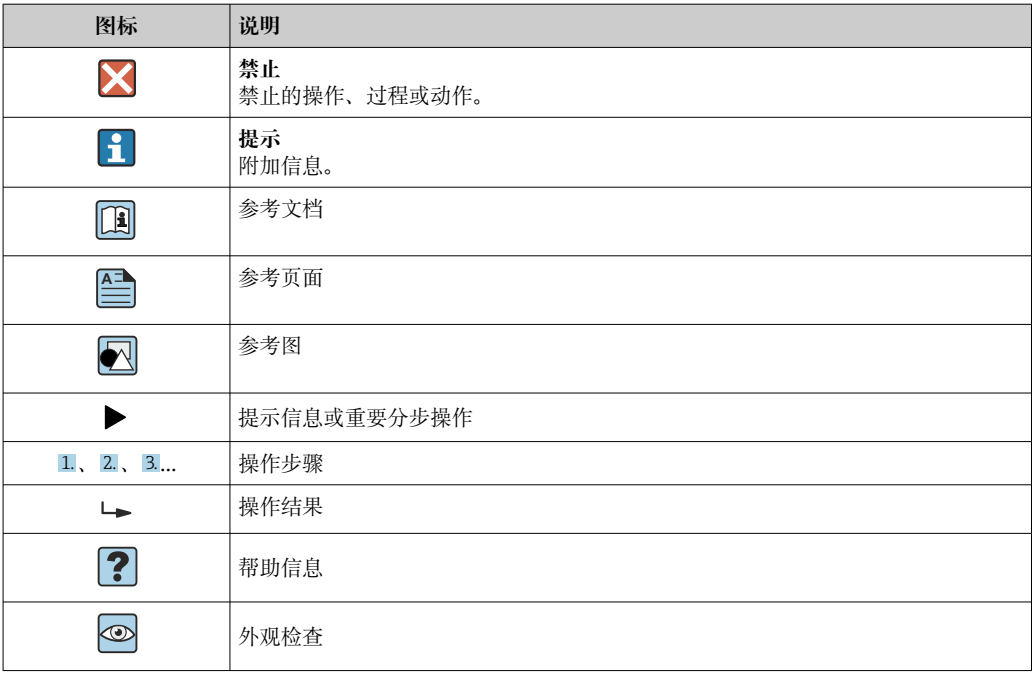

# **1.3.4 图中的图标**

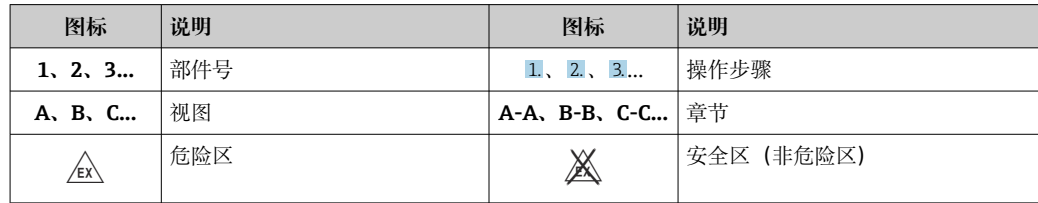

# **1.4 工具图标**

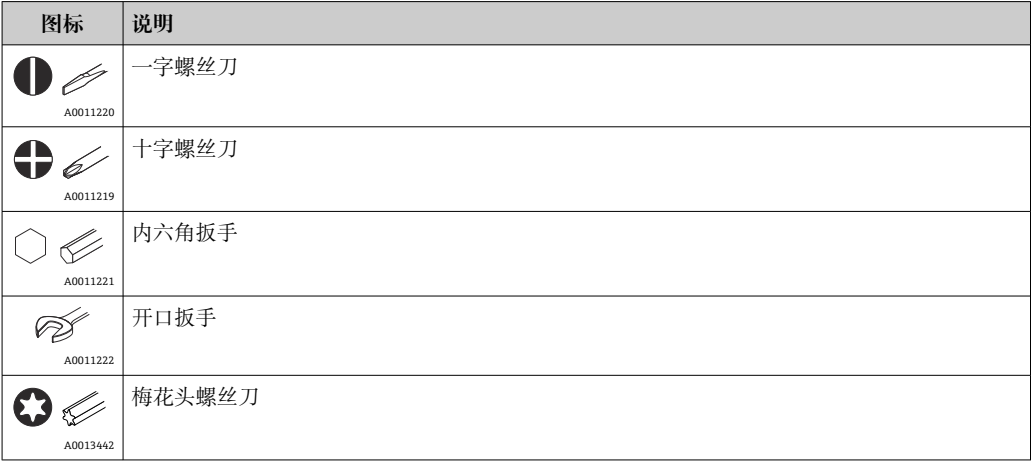

# <span id="page-5-0"></span>**1.5 文档资料**

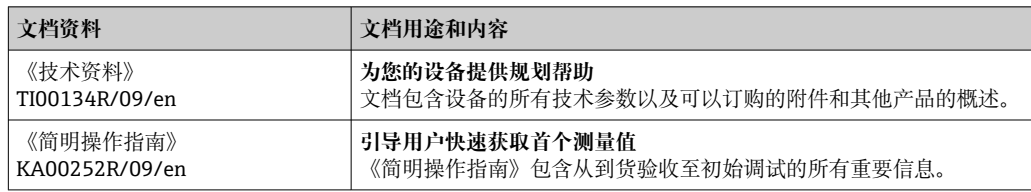

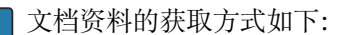

登陆 Endress+Hauser 公司网站下载: www.endress.com → 资料下载

# **1.6 注册商标**

FOUNDATION FieldbusTM 现场总线基金会组织的注册商标(美国德克萨斯州奥斯汀)

# <span id="page-6-0"></span>**2 安全指南**

## **2.1 人员要求**

安装、调试、诊断和维护人员必须符合下列要求:

- ‣ 经培训的合格专业人员必须具有执行特定功能和任务的资质。
- ‣ 操作人员必须经过工厂厂长授权。
- ‣ 熟悉联邦/国家法规。
- ‣ 开始操作前,操作人员必须事先阅读《简明操作指南》,理解本文档、补充文档资料 和证书(取决于实际应用)中的各项指南。
- ‣ 操作人员必须遵守指南要求,符合相关规定。

操作人员必须符合下列要求:

- ‣ 操作人员由工厂厂方/操作员按照任务要求进行指导和授权。
- ‣ 操作人员必须遵守指南要求。

# **2.2 指定用途**

本设备为通用型用户可配置温度变送器,带一路或两路传感器输入,可连接热电阻 (RTD)、热电偶(TC)、电阻和电压信号。模块化变送器可以安装在符合 DIN EN 50446 标准的平面接线盒中, 或作为 DIN 导轨盘装型设备安装在机柜中使用。

设备用于非指定用途时,部分设备防护功能受损。

由于使用不当或用于非指定用途导致的设备损坏,制造商不承担任何责任。

 $\begin{bmatrix} \bullet \\ \bullet \end{bmatrix}$  禁止将模块化变送器 (使用 DIN 导轨夹安装在机柜中) 代替 DIN 导轨连接分体式传 感器。

# **2.3 工作场所安全**

使用设备时:

‣ 穿戴国家规定的个人防护装备。

# **2.4 操作安全**

- ‣ 只有完全满足技术规范且无错误和故障时才能操作设备。
- ‣ 操作员有责任确保设备无故障运行。

#### **防爆危险区**

在防爆危险区中使用设备时(例如防爆要求、压力容器安全),应避免人员受伤或设备 损坏危险:

- ▶ 参照铭牌检查并确认所订购的设备是否允许在防爆危险区中使用。铭牌位于变送器外 壳的侧面。
- ‣ 遵守单独成册的补充文档资料中列举的规格参数要求,补充文档资料是《操作手册》 的组成部分。

#### **电磁兼容性(EMC)**

测量系统符合 EN 61010-1 标准的常规安全要求以及 IEC/EN 61326 标准和 NAMUR NE 21 标准中的电磁兼容性要求。

# **2.5 产品安全**

产品基于工程实践经验设计,符合最先进的安全要求。通过出厂测试,可以安全使用。

# <span id="page-7-0"></span>**2.6 IT 安全**

我们提供的质保服务仅在根据《操作手册》安装和使用产品时有效。产品配备安全防护 机制,用于防止意外改动。

操作员必须根据相关安全标准执行 IT 安全措施, 为产品和相关数据传输提供额外的防 护。

# <span id="page-8-0"></span>**3 到货验收和产品标识**

## **3.1 到货验收**

1. 小心去除温度变送器的包装。包装或包装内的物品是否完好无损?

- 禁止安装已损坏的部件,否则,制造商无法保证材料的耐腐蚀性和设备的设计 安全性能。制造商不对由此产生的损失承担任何责任。
- 2. 对照供货清单,检查包装内的物品是否有遗漏?检查包装内的物品是否与供货清单 一致。
- 3. 铭牌参数是否与供货清单上的订购信息一致?
- 4. 随箱包装中是否提供技术文档资料及其他配套文档资料?可选:防爆型仪表是否提 供《安全指南》?

如果不满足任一上述条件,请咨询 Endress+Hauser 当地销售中心。  $\boxed{2}$ 

## **3.2 产品标识**

设备标识信息如下:

- 铭牌参数
- 扩展订货号,标识发货清单上的订购选项
- 在 W@M 设备浏览器 (www.endress.com/deviceviewer) 中输入铭牌上的序列号: 显 示所有设备相关数据,以及随设备一同供应的技术文档资料概述。
- 在 Endress+Hauser Operations App 中输入铭牌上的序列号, 或使用 Endress+Hauser Operations App 扫描铭牌上的二维码 (QR 码): 显示所有设备参数和相关技术文档资 料信息。

### **3.2.1 铭牌**

#### **正确选择设备?**

对照设备铭牌参数,检查是否满足测量点要求:

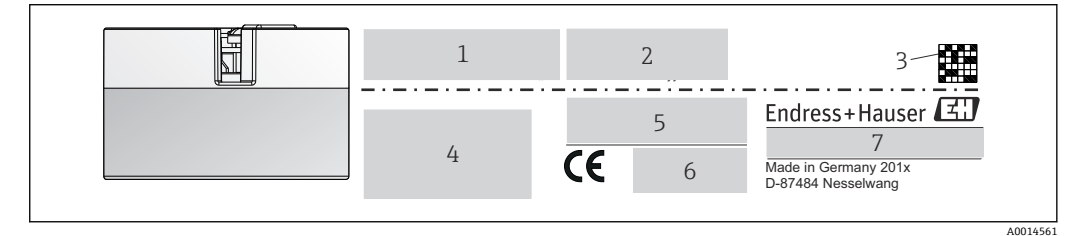

- 回1 模块化变送器的铭牌示例 (图例: 防爆型变送器)
- 1 供电电压、电流消耗和无线电认证(Bluetooth 蓝牙)
- 2 序列号、设备修订版本号、固件版本号和硬件版本号
- 3 二维码
- 4 位号和扩展订货号,两行显示<br>5 防爆认证及防爆手册的文档资
- 5 防爆认证及防爆手册的文档资料代号(XA...)
- 6 认证图标
- 7 订货号和制造商 ID

### **3.2.2 制造商名称和地址**

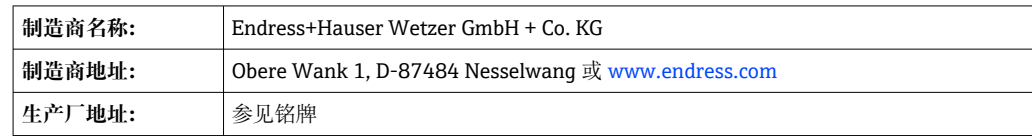

## <span id="page-9-0"></span>**3.3 供货清单**

设备的供货清单如下:

- 温度变送器
- 安装材料,可选
- 印刷版《简明操作指南》(英语)
- 防爆危险区中使用的设备的其他防爆手册(ATEX、FM、CSA),

## **3.4 证书和认证**

设备符合 EN 61 010-1 标准"测量、控制和实验室使用电气设备的安全规则"中的要求和 IEC/EN 61326 系列标准中的电磁兼容性(EMC)要求。

### **3.4.1 CE/EAC 认证,一致性声明**

设备符合 EU/EEU 准则的法律要求。Endress+Hauser 确保贴有 CE/EAC 标志的设备均成 功通过了所需测试。

### **3.4.2 FOUNDATION FieldbusTM 认证**

温度变送器已顺利通过所有测试, 并由 Fieldbus Foundation (现场总线基金会) 进行了 认证和注册。完全符合以下标准的要求:

- 根据 Foundation Fieldbus™ 规范认证
- $\bullet$  FOUNDATION Fieldbus<sup>TM</sup> H1
- 互可操作性测试套件 (ITK) (设备认证号根据要求提供): 设备可以与其他供应商生 产的认证设备配套使用
- Fieldbus FOUNDATIONTM 物理层一致性测试

其他认证和证书的概述参见"技术参数"章节→ △ 43。

# **3.5 储存和运输**

外形尺寸和操作条件:→ 圖 53

- 储存温度-40 ... +100 ℃ (-40 ... +212 °F)
- ■湿度(设备特定): 最大相对湿度: 95%, 符合 IEC 60068-2-30 标准
- 储存和运输设备时, 请妥善包装, 保护设备免受撞击等外部影响。原包装具有最佳 防护效果。

储存期间避免以下环境影响:

- 阳光直射
- 振动
- 腐蚀性介质

# <span id="page-10-0"></span>**4 安装**

### **4.1 安装要求**

#### **4.1.1 外形尺寸**

设备的外形尺寸参见"技术参数"章节→ △ 43。

#### **4.1.2 安装位置**

- 安装在符合 DIN EN 50446 标准的平面接线盒中, 直接安装在带电缆入口的温度计芯 子上(中心孔径:7 mm)
- 分体式安装在现场型外壳中(参见"附件"章节→ △1)

● 使用 DIN 导轨夹可以将模块化变送器安装在符合 IEC 60715 标准的 DIN 导轨上(参 见"附件"章节)。

必须注意安装点的要求环境条件(例如环境温度、防护等级、气候等级等),确保设备 可以直接安装使用, 参见"技术参数"章节→ △ 41。

在防爆区中使用时,必须注意证书和认证中规定的限定值要求(参见防爆手册)。

### **4.2 安装测量仪表**

使用十字螺丝刀安装设备:

- 固定螺丝的最大扭矩 = 1 Nm (¾ lbf ft) ; 螺丝刀: Pozidriv Z2
- 螺纹式接线端子的最大扭矩 = 0.35 Nm (¼ lbf ft) ; 螺丝刀: Pozidriv Z1

### **4.2.1 安装模块化变送器**

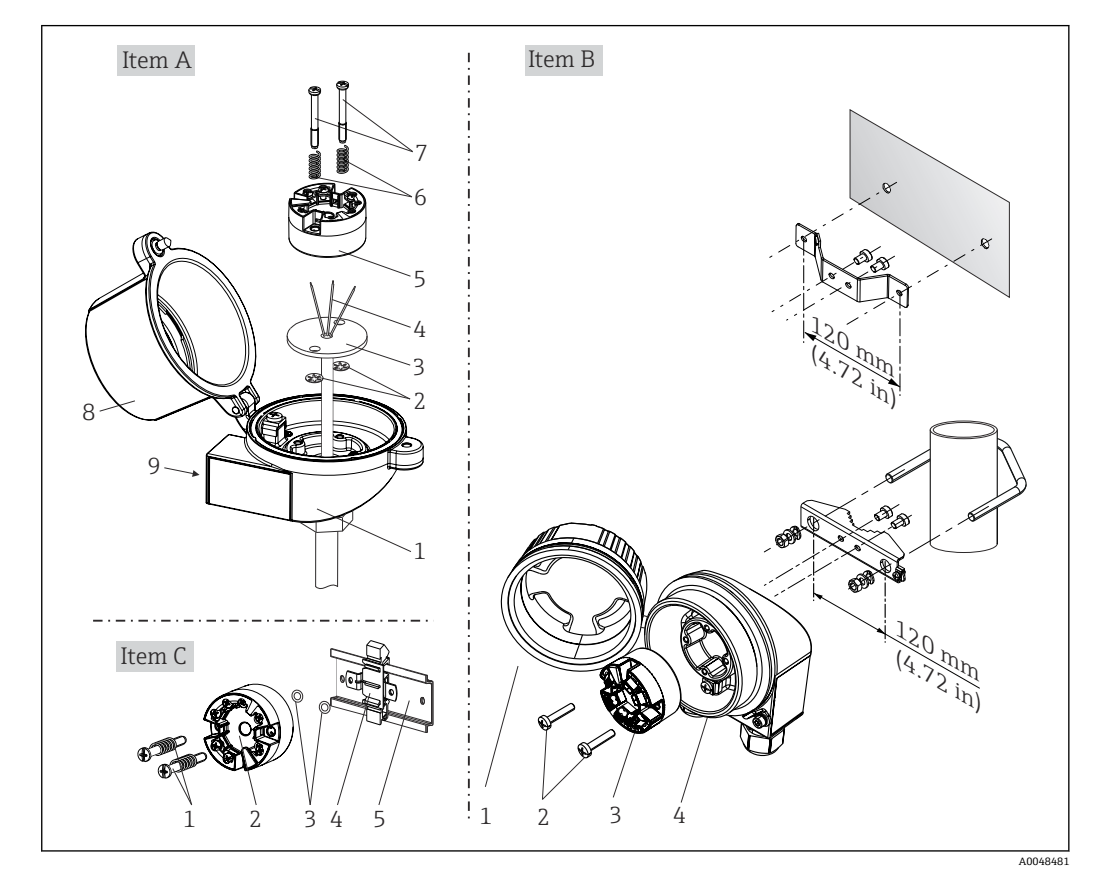

回2 模块化变送器的安装示意图 (三种安装方式)

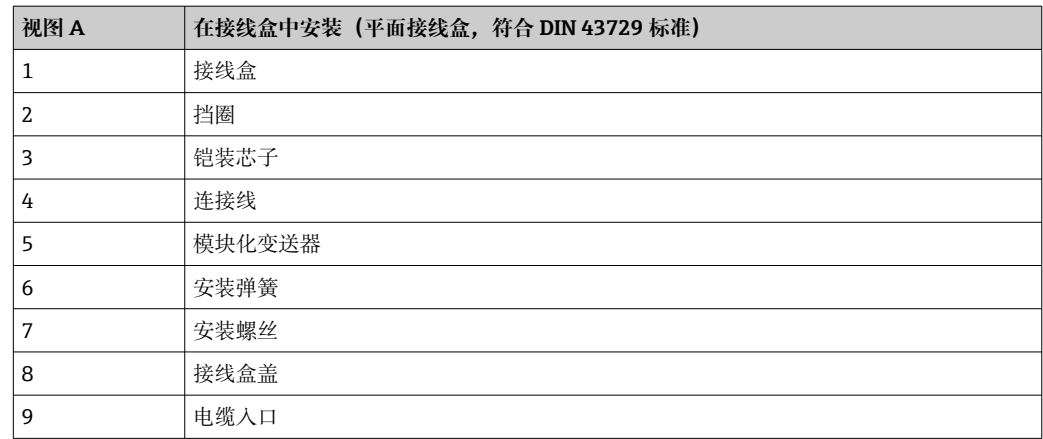

在接线盒中安装的安装步骤(视图 A):

1. 打开接线盒盖(8)。

- 2. 使芯子(3)的连接线(4)穿过模块化变送器(5)的中心孔。
- 3. 将安装弹簧(6)装配在安装螺丝(7)上。
- 4. 将安装螺丝(7) 安装在模块化变送器两侧的安装孔中,并一同插入至芯子(3)的 侧孔中。使用卡环(2)固定安装螺丝。
- 5. 拧紧模块化变送器(5)和芯子(3),在接线盒中安装到位。
- 6. 完成接线后,重新关闭接线盒盖(8)。

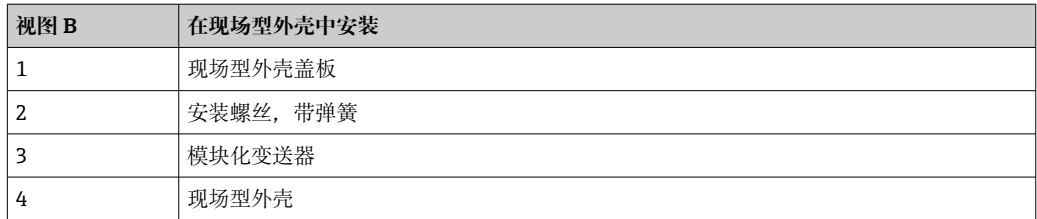

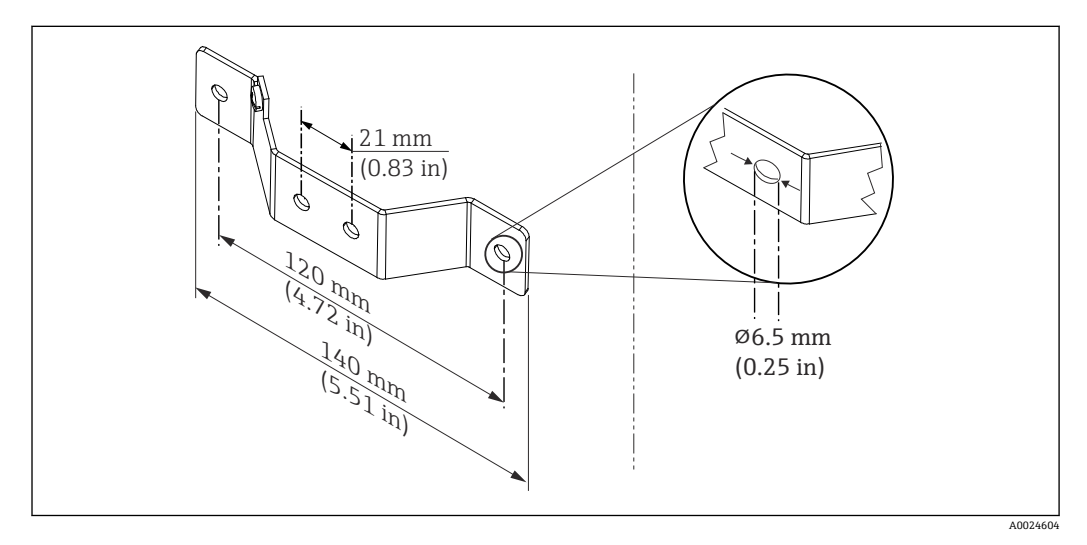

图 3 墙装架的外形尺寸 (整套墙装套件可以作为附件订购)

在现场型外壳中安装的安装步骤(视图 B):

- 1. 打开现场型外壳(4)的盖板(1)。
- 2. 将安装螺丝(2)安装在模块化变送器(3)两侧的安装孔中。
- 3. 将模块化变送器安装在现场型外壳中。

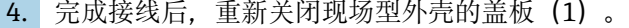

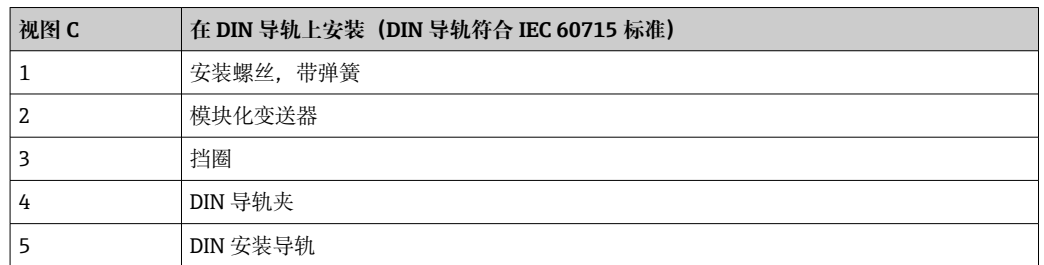

在 DIN 导轨上安装的安装步骤 (视图 C):

- 1. 将 DIN 导轨夹 (4) 安装在 DIN 导轨 (5) 上, 确保啮合到位。
- 2. 将安装弹簧装配在安装螺丝(1)上,随后将安装螺丝安装在模块化变送器(2)两 侧的安装孔中。通过卡环(3)固定安装螺丝。
- 3. 将模块化变送器 (2) 安装在 DIN 导轨夹 (4) 上。

### **典型安装方式(北美地区)**

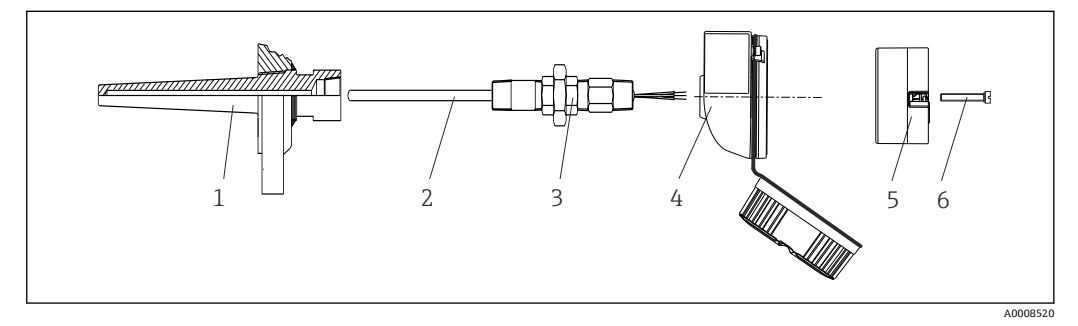

- 4 安装模块化变送器
- 1 保护套管
- 2 铠装芯子
- 3 活接头
- 4 接线盒
- 5 模块化变送器
- 6 安装螺丝

热电偶温度计或热电阻(RTD)温度计,以及模块化变送器:

- 1. 将保护套管(1)插入至工艺管道或罐壁中。加载过程压力前,参照安装指南固定 保护套管。
- 2. 将所需活接头(3)安装在保护套管上。
- 3. 在苛刻工况中,或者受特殊法规约束的使用场合中,必须使用密封圈,务必确保此 类密封圈已安装到位。
- 4. 将安装螺丝(6) 安装在模块化变送器(5) 两侧的安装孔中。
- 5. 将模块化变送器 (5) 安装在接线盒 (4) 中, 确保总线电缆 (接线端子 1 和 2) 对 准电缆入口。
- 6. 使用螺丝刀拧紧需要安装在接线盒(4)中的模块化变送器(5)。
- 7. 将芯子(3)的连接线插入至接线盒(4)下部的电缆入口中,并穿过模块化变送器 (5)的中心孔。将连接线连接至变送器。
- 8. 将接线盒(4)拧至活接头(3)上,已完成接线的模块化变送器已安装在接线盒 中。

## <span id="page-13-0"></span>**注意**

**必须安全锁定接线盒盖,确保满足防爆要求。**

‣ 完成接线后,重新关闭接线盒盖。

**将显示单元安装在模块化变送器上**

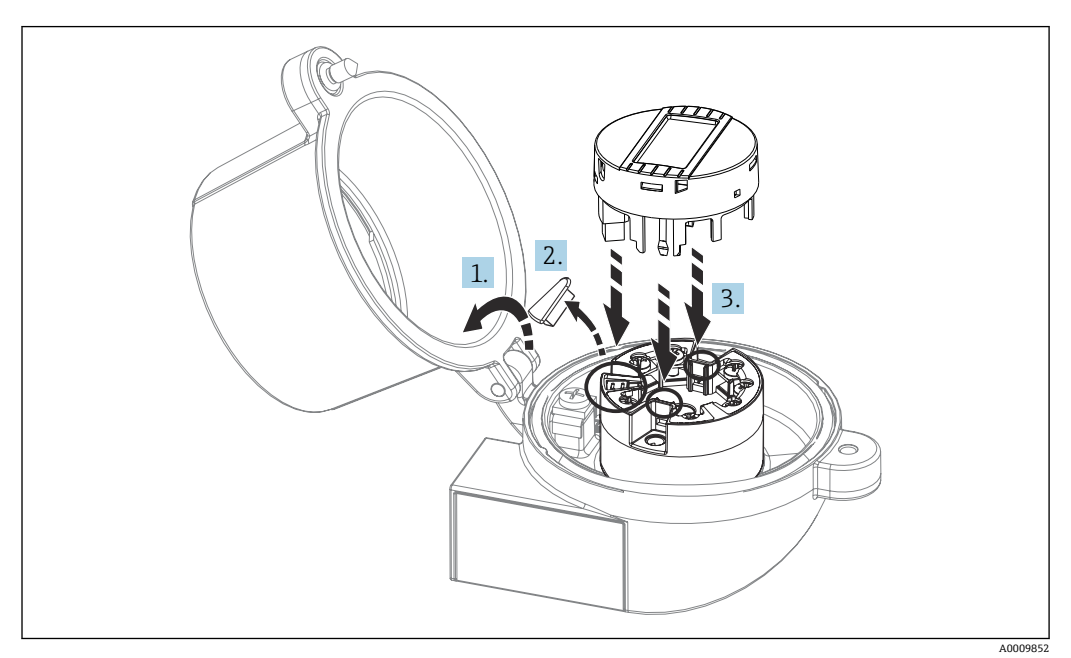

■5 安装显示单元

1. 松开接线盒盖上的螺丝。打开接线盒盖。

2. 去除显示接口保护盖。

- 3. 将显示单元安装在完成安装和接线的模块化变送器上。显示单元连接头必须正确安 装在模块化变送器上的连接口针脚上。完成安装后,牢固锁定接线盒盖。
- 只有部分型号的接线盒可以选配显示单元,接线盒盖带窗口(例如 Endress+Hauser TA30)。

# **4.3 安装后检查**

设备安装完成后,进行下列最终检查:

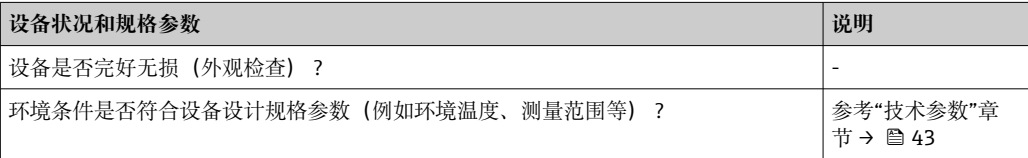

# <span id="page-14-0"></span>**5 电气连接**

## **A** 小心

- ‣ 进行设备安装或接线操作前,首先切断电源。否则,可能会损坏电子部件。
- ‣ 连接防爆型设备时,注意《操作手册》配套防爆手册中的指南和图示说明。如有任何 疑问,请联系 Endress+Hauser 当地销售中心。
- ‣ 禁止占用显示单元连接接口。接线错误会导致电子部件损坏。
- ‣ 上电前,连接等电势线和外部接地端。

# **5.1 接线要求**

带螺纹式接线端子的模块化温度变送器的接线操作需要使用十字螺丝刀。带直推式接线 端子的模块化温度变送器的接线操作无需使用工具。

已安装模块化温度变送器的接线操作步骤如下:

1. 打开缆塞,以及接线盒盖或现场型外壳的盖板。

2. 将电缆穿过缆塞口。

- 3. 连接电缆,参见。对于带直推式接线端子的模块化温度变送器,参见"连接至直推 式接线端子"章节。→ ■ 16
- 4. 重新拧紧缆塞,关闭外壳盖。

为了避免接线错误,调试设备前必须对照连接后检查列表检查接线!

## **5.2 连接测量设备**

#### **接线端子分配**

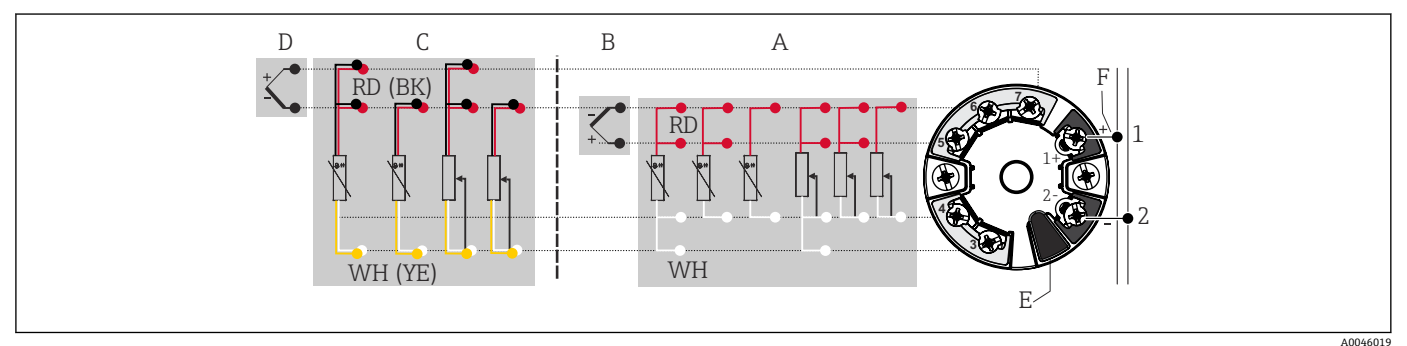

6 模块化温度变送器的接线端子分配

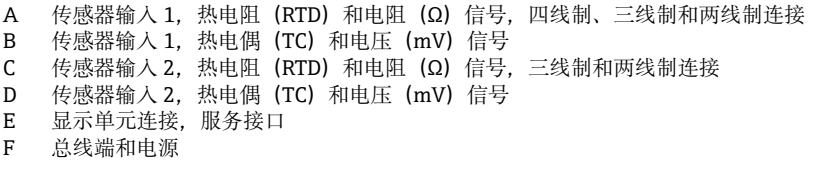

### **注意**

‣ ESD:静电释放。保护端子,防止静电释放。否则,可能会导致电子部件损坏或故 障。

### **5.2.1 连接传感器电缆**

传感器的接线端子分配。

### <span id="page-15-0"></span>**注意**

**连接两路传感器时,务必确保两个传感器间无电气连接(例如未与保护套管绝缘的传感 器部件可以构成电气连接)。否则,产生的均衡电流会导致测量结果显著失真。**

‣ 两路传感器分别连接变送器,确保传感器间电气隔离。变送器的输入和输出间完全电 气隔离(> 2 kV AC)。

#### **两路传感器输入的允许组合:**

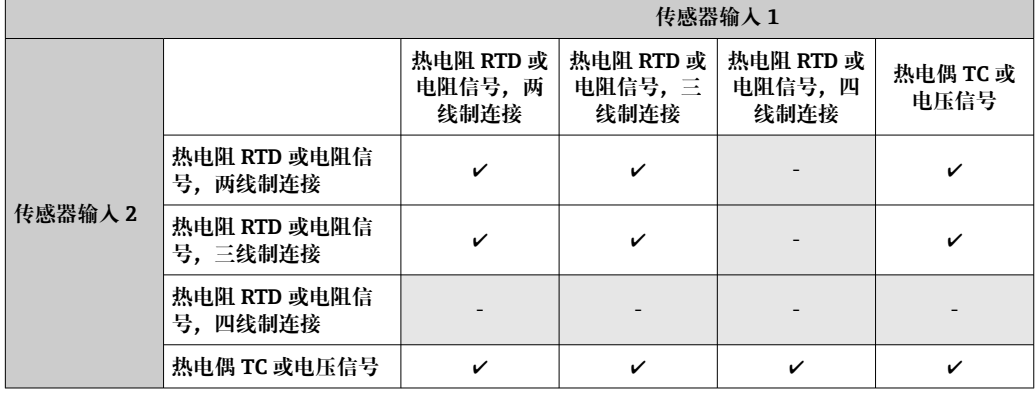

### **连接至直推式接线端子**

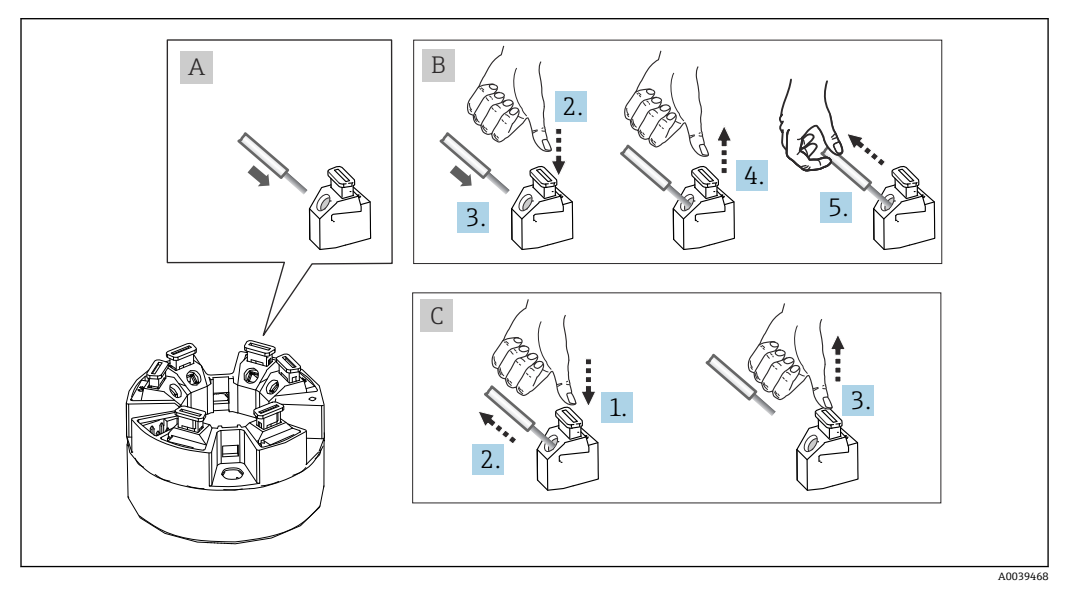

图 7 连接至直推式接线端子(以模块化温度变送器为例说明)

#### **图 A,实芯线:**

- 1. 去除连接线末端的保护层。最小去皮长度为 10 mm (0.39 in)。
- 2. 将连接线末端插入至接线端子中。
- 3. 轻轻向外拉连接线,确保连接正确。如需要,重新从步骤 1 开始操作。

#### **图 B,细线芯,未安装线鼻子:**

- 1. 去除连接线末端的保护层。最小去皮长度为 10 mm (0.39 in)。
- 2. 按下压簧。
- 3. 将连接线末端插入至接线端子中。
- 4. 松开压簧。
- 5. 轻轻向外拉连接线,确保连接正确。如需要,重新从步骤 1 开始操作。

#### <span id="page-16-0"></span>**图 C,拔出连接线:**

1. 按下压簧。

- 2. 从接线端子中拔出连接线。
- 3. 松开压簧。

### **5.2.2 FOUNDATION FieldbusTM 电缆规格**

#### **电缆类型**

建议使用双芯电缆将测量设备连接到 FOUNDATION FieldbusTM H1。IEC 61158-2 (MBP) 标准规定 FOUNDATION Fieldbus™ 允许使用四种不同类型的电缆 (A、B、

- C、D),其中的两种类型电缆为屏蔽电缆(A 类和 B 类)。
- A 类或 B 类电缆特别适用于新的安装。只有这两类电缆带屏蔽层,可确保提供充分保 护以免受电磁干扰,从而实现最可靠的数据传输。对于 B 类电缆,一根电缆中可以运 行多条现场总线(防护等级相同)。同一根电缆中不允许有其他电路。
- 实践经验表明,C 类和 D 类电缆由于缺少屏蔽层而不能使用,因为抗干扰性通常不符 合标准中所述的要求。

尚未规定现场总线电缆的电气参数,但确定了现场总线设计的重要特征,例如桥接距 离、用户数量、电磁兼容性等。

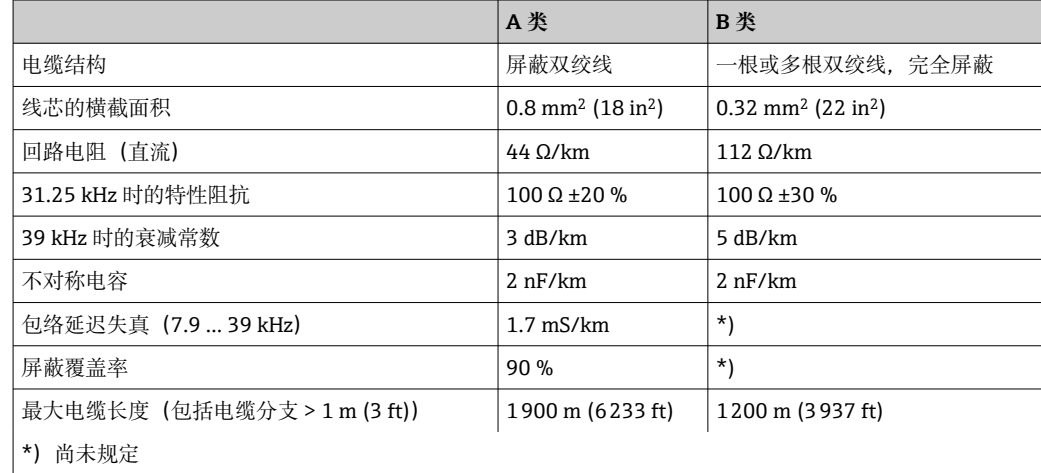

来自各制造商的适用于非防爆危险区域的现场总线电缆 (A 类) 如下:

- Siemens:6XV1 830-5BH10
- Belden:3076F
- Kerpen:CeL-PE/OSCR/PVC/FRLA FB-02YS (ST) YFL

#### **最大总电缆长度**

最大网络扩展性能取决于防护类型和电缆规格。总电缆长度包括主电缆长度和所有分支 长度(>1 m/3.28 ft)。注意事项:

- 允许的最大总电缆长度取决于所使用的电缆类型。
	- A 类: 1900 m (6200 ft)
	- B 类: 1200 m (4000 ft)
- 如果使用中继器,则允许的最大电缆长度加倍。用户和主站之间最多允许使用三个中 继器。

#### **最大分支长度**

配电箱和现场设备之间的线路称为分支。对于非爆炸性(non-Ex)应用,最大分支的长 度取决于分支的数量 (> 1 m (3.28 ft)):

![](_page_17_Picture_184.jpeg)

#### **现场设备的数量**

根据 IEC 61158-2 (MBP),每段现场总线最多可以连接 32 台现场设备。但是,在某些条 件下(防爆、总线电源选件、现场设备电流消耗),此数量受到限制。一根分支最多可 连接四台现场设备。

#### **屏蔽和接地**

安装期间必须遵守"接线和安装"文档中提供的 Fieldbus Foundation 规格参数。

#### **总线端接**

每段现场总线的起点和终点必须使用总线端连接器进行端接。使用各种接线盒(非爆炸 性)时,可以通过开关激活总线端连接。否则,必须安装单独的总线端连接器。另请注 意以下几点:

- 使用分支总线段时,段耦合器前端的设备即为总线末端设备。
- 如果现场总线用中继器延长, 则延长线两端也必须进行端接。

#### **详细信息**

有关接线的概述和进一步细节信息可从 Fieldbus Foundation 网站(www.fieldbus.org) 或《操作手册》"FOUNDATION FieldbusTM 概述"中获得:→ www.endress.de → Download)。

#### **5.2.3 现场总线连接**

通过以下两种方式将设备连接至现场总线上:

- 使用传统缆塞→ 18
- 使用现场总线连接头(选配,作为附件提供)[→ 19](#page-18-0)

#### **存在损坏的风险**

- 安装模块化变送器或进行接线操作前,请关闭电源。否则,可能会损坏电子部 件。
- 推荐通过接地螺丝之一(接线盒或现场型外壳)实现系统接地。
- 如果系统没有采取额外电势平衡措施, 现场总线电缆的屏蔽层多点接地会引起强 平衡电流,并导致损坏电缆或屏蔽层。此时,现场总线电缆屏蔽层应单端接地, 即禁止连接至外壳(接线盒、现场型外壳)的接地端子上。悬空屏蔽线芯必须绝 缘!
- 使用常规缆塞时, 建议现场总线不构成环路。日后, 即使仅需更换回路中的某一 台测量设备,也必须中断整个总线通信。

#### **缆塞或电缆入口**

同时,还需要遵守常规操作程[序→ 15。](#page-14-0)

<span id="page-18-0"></span>![](_page_18_Figure_2.jpeg)

#### 图 8 连接信号电缆和供电电缆

- 1 模块化温度变送器,安装在现场型外壳中
- 2 模块化温度变送器,安装在接线盒中
- 3 接线端子:现场总线通信电缆和供电电缆
- 4 内部接地连接
- 5 外部接地连接
- 6 现场总线屏蔽电缆

• 用于连接现场总线的接线端子(1+和 2-)不区分极性。

- 导线横截面积:
	- ■螺纹式接线端子: 最大 2.5 mm<sup>2</sup>
	- 直推式接线端子, 最大 1.5 mm<sup>2</sup>。电缆的最小去皮长度为 10 mm (0.39 in)。
- 必须使用屏蔽电缆连接。

#### **现场总线连接头**

选配的现场总线连接头可以代替缆塞使用螺丝安装在接线盒或现场型外壳中。如需现场 总线连接头, 可以作为附件从 Endress+Hauser 订购 (参见→ △41)。

FOUNDATION Fieldbus™ 的连接技术允许测量设备通过统一的机械部件(例如接线箱、 接线盒等)连接至现场总线。

同传统连接方式相比,FOUNDATION Fieldbus 连接技术使用预设置配线模块和插接头, 优势明显:

- 在正常操作过程中可以随时拆除、更换或添加现场设备。无需中断通信。
- 安装和维护更加便捷。
- 可以使用现有布线,快速实施扩展,例如使用 4 通道或 8 通道配线模块进行全新布 线。

![](_page_18_Figure_22.jpeg)

![](_page_18_Figure_23.jpeg)

<span id="page-19-0"></span>![](_page_19_Picture_180.jpeg)

连接头的技术参数:

![](_page_19_Picture_181.jpeg)

## **5.3 保证防护等级**

进行下列现场安装或服务时必须遵守下列要求,才能确保 IP67 防护等级:

- 变送器必须安装在接线盒中,且接线盒具备合适的防护等级。
- 必须确保放置在安装槽中的外壳密封圈洁净无损。密封圈必须干燥清洁;如需要,更 换密封圈。
- 连接电缆必须符合指定外径要求 (例如 M20x1.5 缆塞适用连接电缆的外径为 8 … 12 mm)。
- ■牢固拧紧缆塞。→ 2010, 20
- 电缆在接入缆塞之前,必须呈向下弯曲状(存水弯),防止水汽进入缆塞。安装设 备, 避免缆塞朝上。→ 20 10, 20
- 用堵头替换不用的缆塞。
- 禁止拆除缆塞垫圈。

![](_page_19_Figure_14.jpeg)

■ 10 符合 IP67 防护等级的接线说明

# <span id="page-20-0"></span>**5.4 连接后检查**

![](_page_20_Picture_116.jpeg)

# <span id="page-21-0"></span>**6 操作方式**

## **6.1 操作方式概述**

操作员可以通过多种方式配置和调试设备:

### **1. 设置程序**

通过现场总线接口配置 FF 功能参数和设备参数。可以使用制造商专用组态设置工具和 调试软件进行设置。

### 2. 微型开关(DIP 开关), 用于各种硬件设置, 选配→ <sup>△</sup> 23

通过选配显示单元背面的 DIP 开关可以执行以下 FOUNDATION FieldbusTM 接口硬件设 置:

- 在模拟量输入功能块中打开/关闭仿真模式
- 开启/关闭硬件写保护
- 180°旋转显示屏

![](_page_21_Figure_12.jpeg)

■ 11 模块化变送器的操作方式

1 通过 FOUNDATION FieldbusTM 进行操作的设置/调试软件(现场总线功能参数,设备参数)

2 选配显示单元后部的 DIP 开关, 用于硬件设置 (写保护、仿真模式)

![](_page_21_Picture_16.jpeg)

可以使用显示与操作单元现场操作模块化温度变送器,但是显示单元必须与模块化 变送器一同订购!

# <span id="page-22-0"></span>**6.2 测量值显示与操作单元**

# **6.2.1 显示单元**

### **模块化变送器**

![](_page_22_Figure_5.jpeg)

<sup>■ 12</sup> 模块化变送器的液晶显示屏 (选配)

![](_page_22_Picture_186.jpeg)

### **6.2.2 现场操作**

通过选配显示单元背面的微型开关(DIP 开关)可以执行各类硬件设置。

● 显示单元可以随模块化变送器一同订购, 也可以日后作为附件单独订购。→ 圖 41

### **注意**

‣ ESD:静电释放。保护端子,防止静电释放。否则会导致电子部件损坏或故障。

<span id="page-23-0"></span>![](_page_23_Figure_2.jpeg)

DIP 开关的设置步骤:

- 1. 打开接线盒盖或现场型外壳的盖板。
- 2. 拆除模块化变送器的显示单元。
- 3. 拨动显示单元背面的 DIP 开关位置。通常: ON 表示功能打开, OFF 表示功能关 闭。
- 4. 重新正确安装模块化变送器的显示单元。等待1秒, 模块化变送器即可接收新设 置。
- 5. 关闭接线盒盖, 或拧上现场型外壳的盖板。

#### **写保护功能开/关切换**

通过插拔式显示单元(选配)背面的 DIP 开关打开或关闭设备的写保护功能。写保护打 开,禁止修改参数。此时,显示单元上会出现锁定图标。写保护功能防止任意未经授权 的参数访问。即使显示单元被拆除,写保护仍有效。如果需要关闭写保护,必须拆除变 送器显示单元,并关闭相应 DIP 开关(WRITE LOCK = OFF)。变送器自动接收修改后的 设置,而无需重启设备。

#### **旋转显示单元**

通过 DIP 开关可以旋转显示单元 180°。通过只读参数 (DISP\_ORIENTATION) 在"显示" 转换块中保存并显示 DIP 开关设置。显示单元拆除后, 设置保留。

# <span id="page-24-0"></span>**7 系统集成**

# **7.1 FOUNDATION FieldbusTM 技术**

FOUNDATION Fieldbus™ (FF) 是纯数字串行通信系统, 可将现场总线设备(传感器、 执行器)、自动化和过程控制系统相互连接。作为现场设备的本地通信网络(LAN) FF 主要是为满足过程技术的要求而设计的。因此,FF 构成了整个通信系统层次结构中 的基本网络。关于配置信息,请参考《操作手册》BA 013S"FOUNDATION Fieldbus 概 述:安装和调试指南"。

### **7.1.1 系统架构**

下图显示 FOUNDATION FieldbusTM 网络及相关组件的示例。

![](_page_24_Figure_7.jpeg)

■ 14 通过 FOUNDATION Fieldbus™ 进行系统集成

- 1 可视化和监测功能,例如通过 P View、FieldCare 和诊断软件实现
- 2 链路设备
- 3 每段现场总线可以连接 32 台设备
- 4 测量点,已安装温度变送器

可提供下列系统连接选项:

- 链路设备可用于连接更高级别的现场总线协议(例如,连接到高速以太网 HSE)。
- 直接连接到过程控制系统时需要使用 H1 连接卡。
- 系统输入可直接用于 H1 (HSE)。

FOUNDATION FieldbusTM 系统架构可以分为两个子网:

### **H1 总线系统:**

在现场,现场总线设备仅通过符合 IEC 61158-2 规定的较慢的 H1 总线系统进行连接。 H1 总线系统允许同时向现场设备供电,并在双线线路上传输数据。

以下几点描述了 H1 总线系统的一些重要特征:

- 所有现场总线设备均通过 H1 总线供电。与现场总线设备一样,电源与总线线路并联 连接。需要外部电源的设备必须使用单独的电源。
- 线路结构是最常见的网络结构之一。还可以使用连接组件(接线盒)实现星形、树形 或混合网络结构。
- 各台现场总线设备的总线连接通过三通或分支来实现。其优点是可以在不中断总线或 总线通信的情况下连接或断开各台现场总线设备。
- 连接的现场总线设备数量取决于多种因素,例如在防爆危险区域中的使用、分支长 度、电缆类型、现场设备的电流消耗等。(→ △ 15)。
- 在防爆危险区域使用现场总线设备时, H1 总线在转入防爆危险区域之前必须配备本质 安全屏障。
- 总线段的每端都需要一个总线端连接器。

#### **高速以太网(HSE):**

优质总线系统通过高速以太网(HSE)实现,传输速率最大为 100 MBit/s。这是各种本 地子网络和/或有大量网络用户的网络之间的"干线"(基本网络)。

### **7.1.2 链路活动调度器(LAS)**

FOUNDATION FieldbusTM 根据"生产者-消费者"关系运行。这样有很多好处。

数据可以在现场设备之间直接交换,例如传感器和致动阀。每个总线用户在总线上"发 布"其数据,已进行相应设置的所有总线用户均可获得这些数据。这些数据的发布由称为 "链路活动调度器"的"总线管理员"控制,由此集中控制总线通信的时间顺序。LAS 组织 所有总线活动,并将适当的命令发送到各台现场设备。

LAS 的其他任务包括:

- 识别和报告新连接的设备。
- 退出不再与现场总线通信的设备。
- 保留"实时列表"。此列表包括所有现场总线用户的记录,并且定期通过 LAS 检查。如 果登录或退出了设备, "实时列表"将更新并立即发送到所有设备。
- 定时向现场设备请求过程数据。
- 在不定时数据传输间隔内将发送权限(令牌)分配给设备。

LAS 可以冗余运行, 即它同时存在于过程控制系统和现场设备中。如果一个 LAS 发生故 障, 则另一个 LAS 可以准确地接管通信。通过对经由 LAS 的总线通信的精确定时, FF 可以定期运行精确的过程。

 $\left\lceil \frac{\bullet}{\bullet} \right\rceil$  现场总线设备(例如本模块化变送器) 在主设备故障时可以代替 LAS 功能, 被称为 "链路主站"。这与简单的"基本设备"不同,后者只能接收信号并将其发送到中央过 程控制系统。交付设备时,LAS 功能在此模块化变送器中被停用。

#### **7.1.3 数据传输**

两种类型数据传输的区别:

- **定期数据传输(周期性):**所有时间关键型数据(即连续测量或执行信号)都定时进 行传输和处理。
- **非定期数据传输(非周期性):**并非时间关键型的过程设备参数和诊断信息仅在需要 时才传输到现场总线。数据传输仅以一定间隔的周期性(定期)通信方式执行。

### **7.1.4 设备 ID,寻址**

FF 网络中的每台现场总线设备均由唯一的设备 ID (DEVICE\_ID) 标识。

现场总线主机系统(LAS)自动将其网络地址提供给现场设备。网络地址是现场总线当 前使用的地址。

FOUNDATION FieldbusTM 使用 0...255 之间的地址:

- 组/DLL: 0...15
- 运行中的设备:20...35
- 备用设备: 232...247
- 离线/替代设备: 248...251

调试期间, 现场型设备位号名 (PD\_TAG) 分配给设备 (→ △29) 。位号名仍然储存 在设备中,即使发生供电故障时。

### <span id="page-26-0"></span>**7.1.5 功能块**

FOUNDATION FieldbusTM 使用预定义的功能块来描述设备的功能并指定统一的数据访 问。每台现场总线设备中实现的功能块提供有关设备在整个自动化策略中可以执行的任 务的信息。

传感器通常具有以下功能块:

• "模拟量输入"或

• "离散量输入"(数字量输入)

致动阀通常具有以下功能块:

- "模拟量输出"或
- "离散量输出"(数字量输出)

提供以下功能块用于控制任务:

- PD 控制器或
- PID 控制器

详细信息参见章节 13。

### **7.1.6 基于现场总线的过程控制**

利用 FOUNDATION Fieldbus™. 现场型设备可自行执行简单的过程控制功能并因此减少 上级过程控制系统的工作量。此处,链路活动调度器(LAS)协调传感器和控制器之间 的数据交换,并确保两个现场设备不会同时访问总线。为此,使用组态设置软件(如美 国国家仪器公司的 NI-FBUS 组态设置器)将不同的功能块连接到所需的控制策略(通常 用图形显示), (→ ■ 29)。

### **7.1.7 设备描述**

为了进行调试、诊断和参数设置,请确保过程控制系统或高级设置系统可以访问所有测 量设备数据,并且操作结构一致。

为此所需的设备信息作为所谓的设备描述数据存储在专门的文件中("设备说明"-DD)。 这样,就可以通过配置程序解读设备数据并显示数据。因此,DD 是一种"设备驱动程 序"。

另一方面,在离线模式下进行网络设置时需要 CFF 文件(CFF = 通用文件格式)。

可以按以下方式获取这些文件:

- 从网上免费获取:www.endress.com
- 通过 Fieldbus FOUNDATION Organization:www.fieldbus.org

### **7.2 测量设备和 FF 功能的设置**

FF 通信系统只有在正确设置后才能正常运行。为此,您可以从各个制造商那里获得专用 的设置和调试软件。

这些软件可用于设置 FF 功能参数和所有设备参数。预定义的功能块允许统一访问所有 网络和现场总线设备数据。

首次调试 FF 功能及设备参数配置(→ △ 29) 的详细步骤可参见"调试"章节。

#### **系统文件**

您需要以下文件来调试和设置网络:

- 调试 → 设备描述文件 (DD: \*.sym、\*.ffo、\*.sy5、\*.ff5)
- 网络设置 → CFF 文件(通用文件格式)

<span id="page-27-0"></span>**8 调试**

## **8.1 安装检查**

进行测量点调试之前,确保已经完成下列最终检查:

- "安装后检查"清单, → 14
- "连接后检查"清单, → 圖 15
- 必须符合 IEC 61158-2 (MBP) 规定的 FOUNDATION Fieldbus 接口的功能特定数 据。

可以使用普通的万用表来检查总线电压是否为 9 … 32 V 及测量设备电流消耗是否大 约为 11 mA。

## **8.2 开机**

完成最终检查后即可接通电源。上电后, 变送器首先进行自检。在自检过程中, 显示单 元上依次显示数条信息:

![](_page_27_Picture_195.jpeg)

约 8 秒后设备可正常工作,所安装的显示单元在约 16 秒后即可正常工作!完成上电自 检后,设备进入正常测量模式。显示单元上显示测量值和状态信息。

# **8.3 设备组态设置**

注意事项:

- 调试和设置网络所需的文件可以按照[→ 25](#page-24-0) 所述获取。
- 对于 FOUNDATION Fieldbus™, 在主机或设置系统中通过设备 ID (DEVICE\_ID) 识别 设备。DEVICE ID 是制造商 ID、设备类型和设备序列号的组合。它是唯一的,不能被 分配两次。DEVICE\_ID 的结构可以分解如下: DEVICE\_ID = 452B4810CE-XXXXXXXXXXX 452B48 = Endress+Hauser 10CE = TMT85

XXXXXXXXXXX = 设备序列号(11 位)

• 为了快速而可靠地进行模块化变送器设置,可使用多种配置向导指导用户完成转换块 最重要参数的配置。为此,参考操作和设置软件的《操作手册》。

可以选用以下配置向导:

![](_page_27_Picture_196.jpeg)

<span id="page-28-0"></span>![](_page_28_Picture_265.jpeg)

### **8.3.1 初始调试**

以下说明指导您逐步调试设备,并完成 FOUNDATION Fieldbus™ (FF) 的所有所需设 置:

- 1. 打开设置程序。
- 2. 将设备说明文件或 CFF 文件加载到主机系统或设置程序中。确保使用正确的系统文 件(参见章节 5.4)。
- 3. 记录设备铭牌上的 DEVICE\_ID 以识别控制系统中的设备(参见→ □ 9)。
- 4. 打开测量设备→ 28。

首次建立连接时,设备在设置程序中的响应如下:

- EH\_TMT85\_xxxxxxxxxxx (位号名 PD-TAG)
- 452B4810CE-xxxxxxxxxxx (DEVICE\_ID)
- 块结构:

![](_page_28_Picture_266.jpeg)

![](_page_29_Picture_162.jpeg)

![](_page_29_Picture_2.jpeg)

5. 使用记录的 DEVICE ID 标识现场设备,并将所需的标签名称 (PD\_TAG) 分配给相 关的现场总线设备。出厂设置: EH TMT85 xxxxxxxxxxxx (xxx... = 序列号)。

![](_page_29_Picture_4.jpeg)

**20 15 建立连接后, 在"NI-FBUS** 组态设置器"设置程序 (美国国家仪器公司) 中显示屏幕

● 设置器 (EH\_TMT85\_xxxxxxxxxxx = tag name PD\_TAG) 中的设备名称和块结构

#### **设置"资源块"(基本菜单号 400)**

- 6. 打开资源块。
- <mark>7. 交付设备后,将禁用硬件写保护, 以便可以通过 FOUNDATION Fieldbus™ 访问写</mark> 入参数。通过 WRITE\_LOCK 参数检查此状态:– 写保护启用 = LOCKED – 写保护关  $\mathcal{F}$  = NOT LOCKED。如需要,关闭写保护,→ 圖 24。
- 8. 输入所需块名称(可选)。出厂设置: RS xxxxxxxxxxx
- 9. 将 MODE BLK 参数组 (TARGET 参数) 中的工作模式设置为 AUTO。

#### **配置"转换块"**

每个转换块都包含不同参数组,按照设备功能分布:

![](_page_29_Picture_163.jpeg)

10. 输入所需的块名称 (可选) 。有关出厂设置, 请参考上表。将 MODE BLK 参数组 (TARGET 参数)中的工作模式设置为 AUTO。

#### **设置"模拟量输入功能块"**

设备带 2 x 三个模拟量输入功能块, 可以根据不同的过程变量分配。以下章节中介绍了 模拟量输入功能块 1 (基本菜单号 900) 的实例。

- 11. 输入模拟量输入功能块名称(可选)。出厂设置: AI 1 xxxxxxxxxxx
- 12. 打开模拟量输入功能块 1。
- 13. 在 MODE\_BLK 参数组 (TARGET 参数) 中将工作模式设置为 OOS, 即块停用。
- 14. 通过参数选择过程变量,过程变量用作功能块算法的输入值(比例和限定值监控功 能)。可以使用以下设置:CHANNEL →未初始化、第一参数值 1、第一参数值 2、 传感器值 1、传感器值 2、设备温度
- 15. 在 XD\_SCALE 参数组中选择相关的过程变量的所需单位和块输入范围。

### **[4]** 设置错误

确保所选工程单位与所选过程变量的测量变量相匹配。否则, BLOCK ERROR 参数 显示为"块设置错误"错误信息,块工作模式不能设置为 AUTO。

16. 在 L TYPE 参数中选择输入变量的线性化类型 (直接、间接、间接平方根), 参见 章节 13。

**请注意:选择"直接"线性化类型时,无需考虑 OUT\_SCALE 参数组中的设置。 XD\_SCALE 参数组中选择的工程单位具有决定性意义。**

- 17. 使用以下参数定义报警和警告的限定值: HI\_HI\_LIM → 高电流报警限定值 HI\_LIM → 高电流警告限定值 – LO\_LIM → 低电流警告限定值 – LO\_LO\_LIM → 低电 流报警限定值。输入的限定值必须在 OUT SCALE 参数组中定义的值域范围内。
- 18. 除了实际限定值外,超过限定值时的响应必须由"报警优先级"指定(HI\_HI\_PRI、 HI\_PRI、LO\_PR、LO\_LO\_PRI 参数), 参见章节 11。仅当报警优先级大于 2 时, 才向现场总线主机系统报告。除了设置报警优先级外,还可以为限定值监控定义数 字输出。超出设定的限定值时, 此类输出 (HIHI ALM OUT D、 HI\_ALM\_OUT\_D、LOLO\_ALM\_OUT\_D、LO\_ALM\_OUT\_D 参数) 从 0 切换至 1。 能够分组的不同报警的常见报警输出(ALM\_OUT\_D 参数)必须通过 ALM\_OUT\_D\_MODE 参数正确设置。发生错误时的输出响应必须在失效安全类型 (FSAFE\_TYPE)中设置,且当选择 FSAFE\_TYPE = "失效安全值"时,输出值必须 在失效安全值 (FSAFE\_VALUE) 参数中设置。

![](_page_30_Picture_237.jpeg)

![](_page_31_Figure_2.jpeg)

必须进行最终的"整体系统设置",确保模拟量输入功能块的工作模式可以被设置为 AUTO,且现场设备集成至系统应用中。为此,使用设置软件(例如美国国家仪器 公司的 NI-FBUS 组态设置器) 将功能块连接到所需的控制策略(通常用图形显 示),然后指定处理各个过程控制功能的时间。

- 20. 一旦设置有效 LAS (), 将所有数据和参数下载至现场设备。
- 21. 将 MODE BLK 参数组 (TARGET 参数) 中的工作模式设置为 AUTO。
	- 仅当满足以下两个条件时才有可能:
		- –功能块正确互连。
		- 资源块处于 AUTO 工作模式。

**系统设置/连接功能块:**

# <span id="page-32-0"></span>**9 诊断和故障排除**

# **9.1 故障排除**

启动后的设备发生故障,或在操作过程中发生故障,必须参照下表中列举的检查列表执 行故障排除。检查列表帮助您直接检索问题,并找到正确的补救措施。

设备结构特殊,无法维修。但是,可以安排设备返厂检查。具体信息参见"返厂"章 节。→ 圖 40

![](_page_32_Picture_134.jpeg)

### $\begin{tabular}{|c|c|} \hline \quad \quad & \quad \quad \\ \hline \end{tabular}$

![](_page_32_Picture_135.jpeg)

### 

![](_page_32_Picture_136.jpeg)

#### <span id="page-33-0"></span> $\Box$

![](_page_33_Picture_244.jpeg)

# **9.2 状态信息**

设备将警告或报警作为状态信息显示。如果在调试或测量操作过程中发生故障,这些故 障将立即显示。通过物理块中的或所安装的显示单元上的参数在设置程序中显示故障。 4 种状态类别之间的区别如下:

![](_page_33_Picture_245.jpeg)

![](_page_34_Picture_376.jpeg)

#### **警告故障类别:**

状态信息为"M"、"C"和"S"时, 设备尝试继续测量(测量值状态为不确定!)。如果安 装了显示单元,交替显示相关字母表示的状态和第一测量值,以及指定的错误编号。

#### **报警故障类别:**

状态信息为"F"时, 设备不继续测量。如果安装显示单元, 交替显示状态信息和"----" (无有效的测量值)。根据 Fail Safe Type 参数 (FSAFE\_TYPE) 的设置, 在测量值状态 为"BAD"或"UNCERTAIN"时,通过现场总线传输最近有效测量值、错误测量值或 Fail Safe Value (FSAFE\_VALUE) 下设置的值。通过字母"F"和指定编号显示故障状态。

在两种情况下,均显示生成状态的传感器,例如"C1"、"C2"。如果未显示传感器名称, 状态信息不表示传感器,而是表示设备本身。

输出变量缩写:

- SV1 = 第二参数值 1 = 温度转换块 1 中的传感器值 1 = 温度转换块 2 中的传感器值 2
- SV2 = 第二参数值 2 = 温度转换块 1 中的传感器值 2 = 温度转换块 2 中的传感器值 1
- PV1 = 第一参数值 1
- PV2 = 第一参数值 2
- RI1 = 冷端补偿 1
- RI2 = 冷端补偿 2

### **9.2.1 F 类诊断信息**

![](_page_34_Picture_377.jpeg)

![](_page_35_Picture_500.jpeg)

# **9.2.2 M 类诊断信息**

![](_page_35_Picture_501.jpeg)
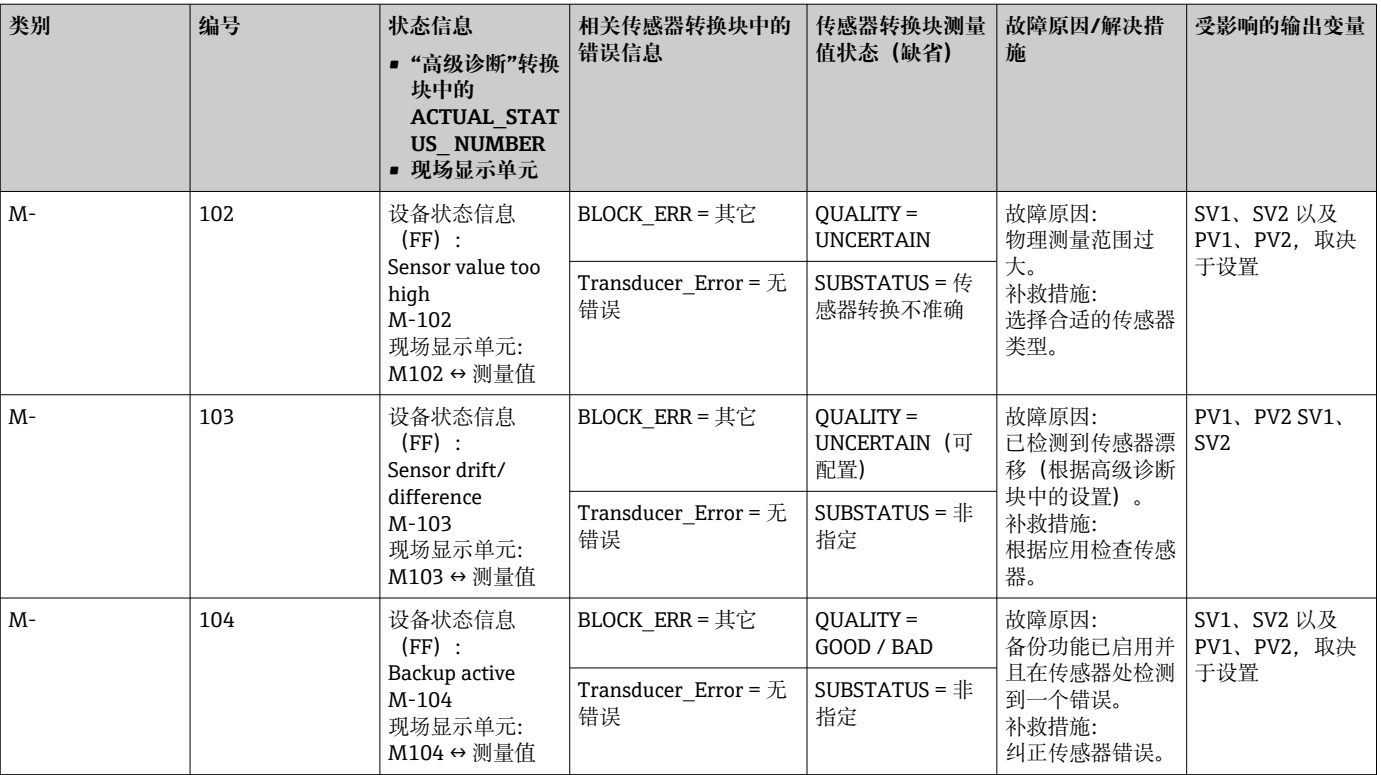

# **9.2.3 S 类诊断信息**

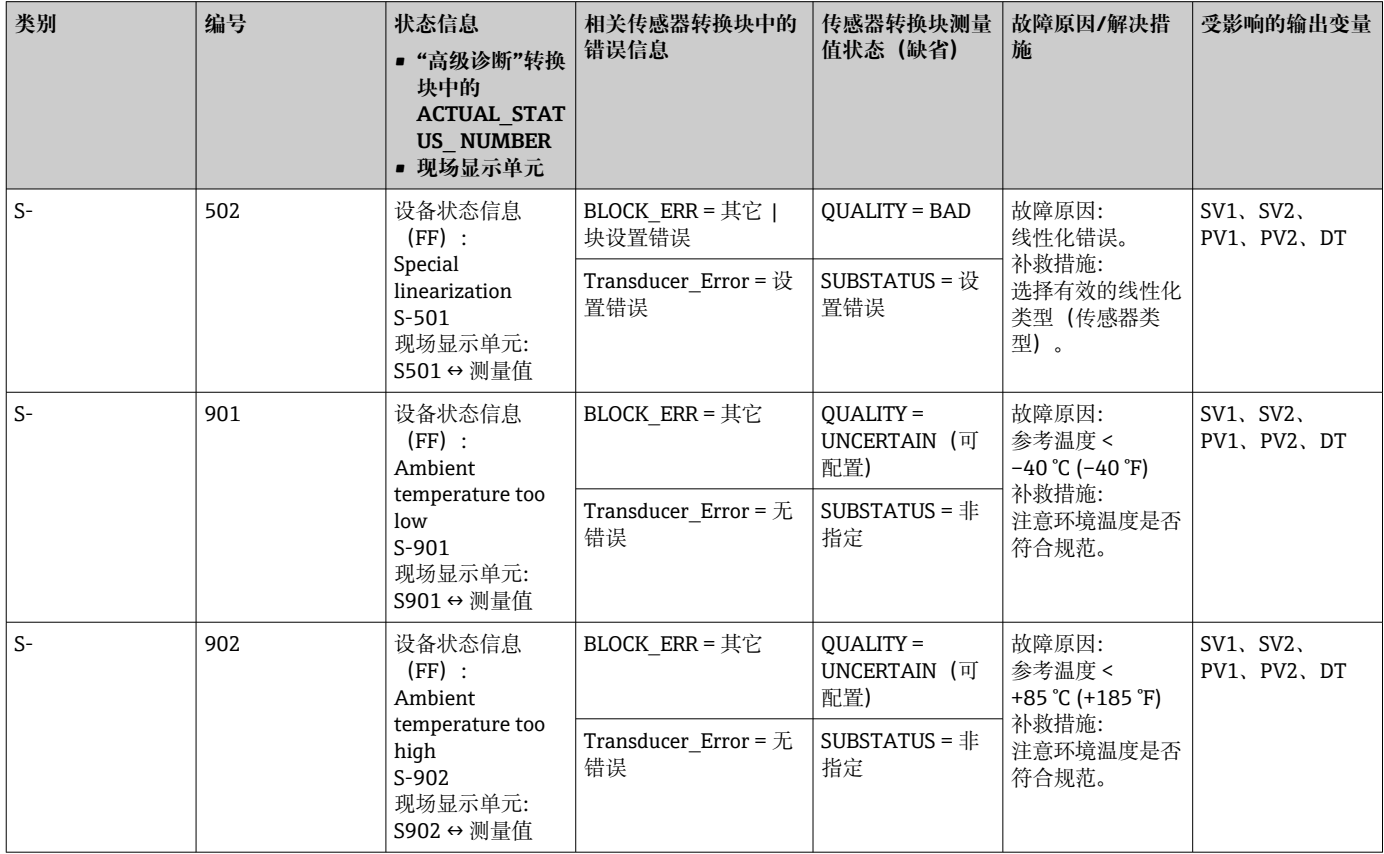

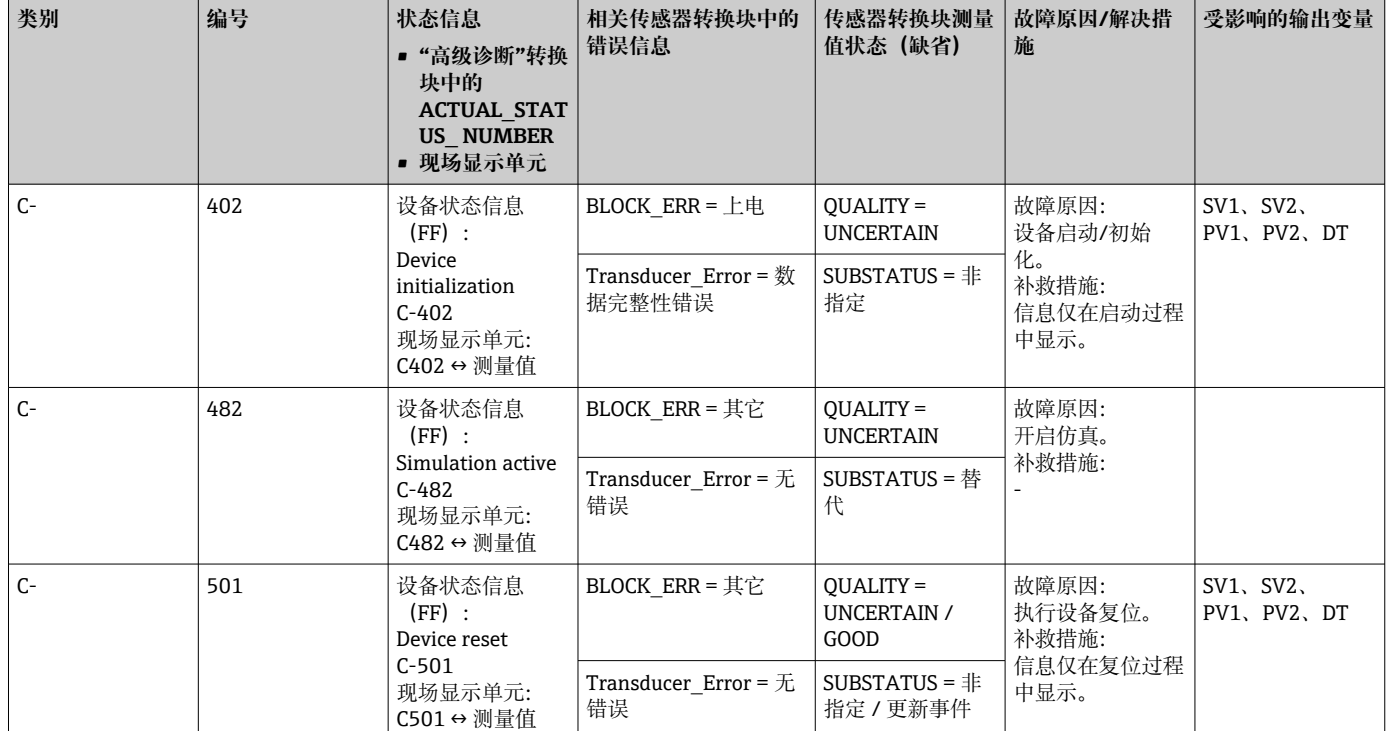

## **9.2.4 C 类诊断信息**

## **9.2.5 腐蚀监控**

传感器连接电缆腐蚀可能会导致错误测量读数值。因此,设备可以在测量值受影响前检 测到腐蚀情况。

图 腐蚀监控仅适用于四线制连接的热电阻 (RTD) 和热电偶。

根据应用要求,可以在 CORROSION\_DETECTION 参数(参见第 11 节) 中选择 2 个不同 的级别:

- Off (当到达报警限定值时, 显示诊断事件 041 传感器损坏 (缺省类别: F))
- On(在到达报警限定值前,显示诊断事件 042 传感器腐蚀(缺省类别:M))。这样 可以执行预防性维护/故障排除。在到达报警限值后显示报警信息)

通过资源块中的现场诊断参数配置腐蚀检测。根据诊断事件 042 - "传感器腐蚀"的配 置,可以配置出现腐蚀事件时输出哪一个类别。

如果腐蚀检测被禁用,仅在到达报警限定值后显示一个 F-041 错误。

下表描述当传感器连接电缆中的电阻发生变化时,设备在参数为 On 或 Off 时的响应。

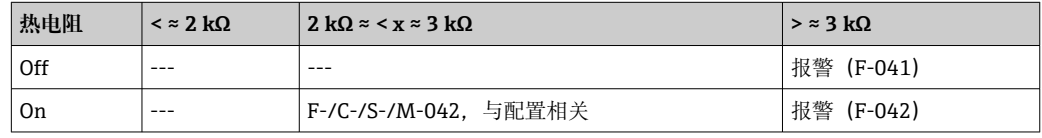

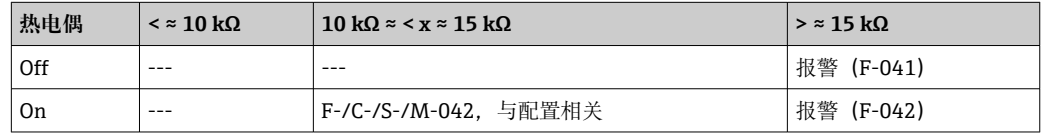

传感器电阻会影响表中的电阻数据。如果所有传感器连接电缆阻抗同时增加,表中的数 值减半。

腐蚀检测系统假定这是一个电阻连续增加的缓慢过程。

# **9.3 无信息的应用错误**

## **9.3.1 热电阻(RTD)连接应用错误**

传感器类型, 参见→ ■ 43。

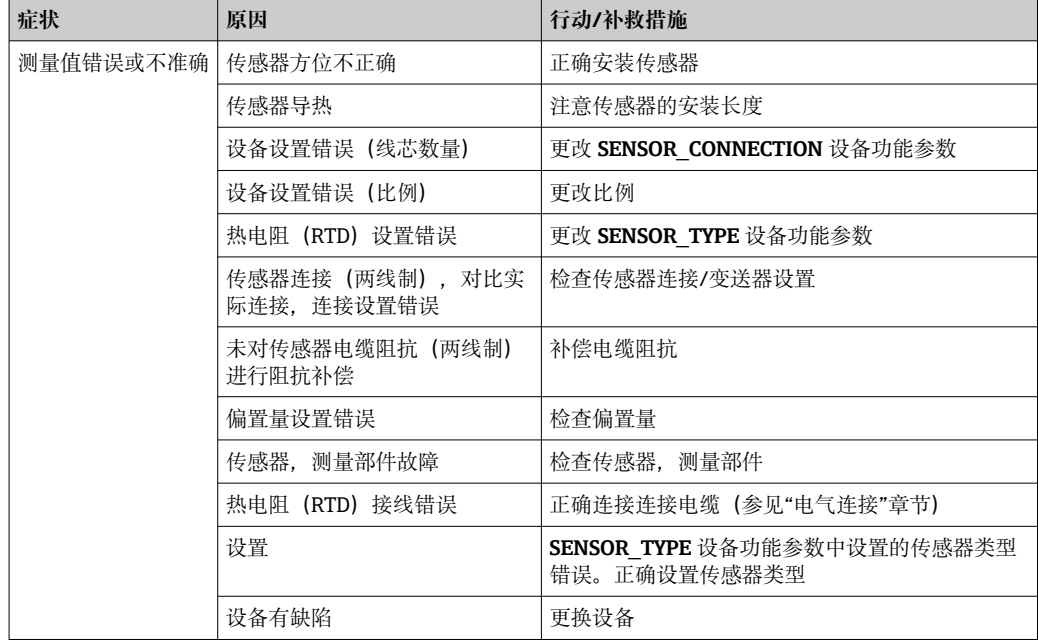

## **9.3.2 热电偶(TC)连接应用错误**

传感器类型, 参见→ ■ 43。

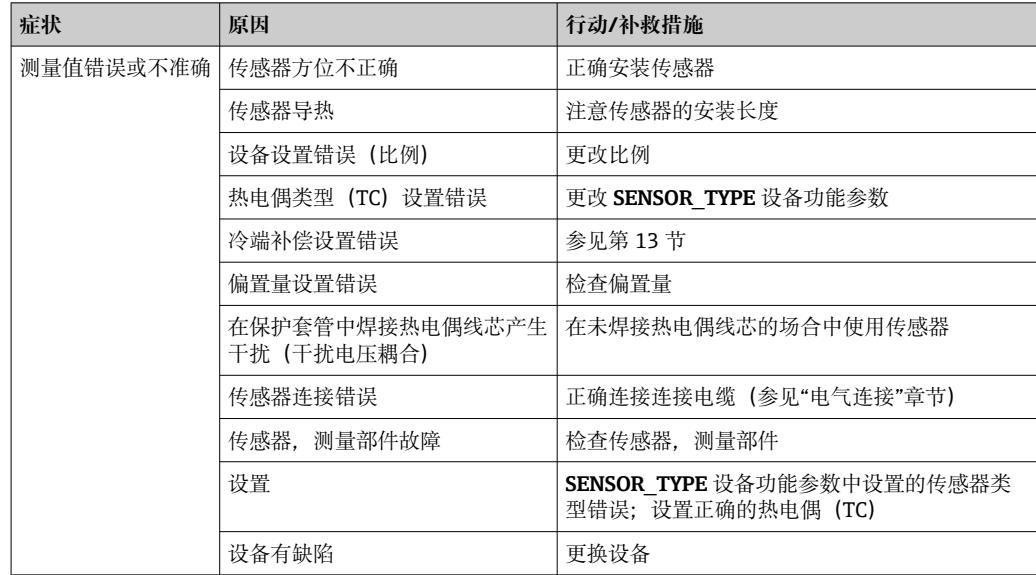

# **9.4 软件历史和兼容性概述**

修订历史

固件版本号(FW)标识在铭牌上和《操作手册》中,提供设备版本信息:XX.YY.ZZ(例 如 01.02.01)。 XX 更改为主版本。不再兼容。设备和操作说明发生变化。

Endress+Hauser 39

### 修订历史

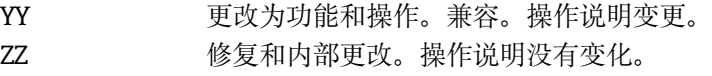

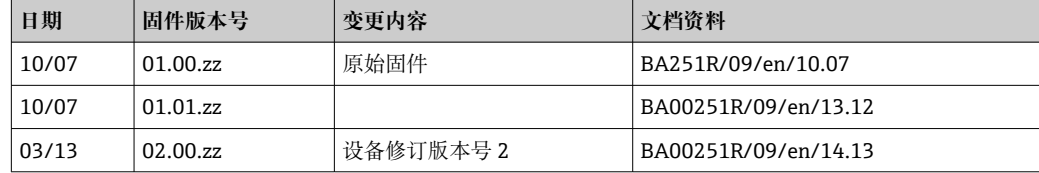

# **10 维护**

设备无需专业维护。

**清洁**

使用洁净的干布清洁设备。

# **11 维修**

## **11.1 概述**

设备结构特殊,无法维修。

# **11.2 备件**

有关您的产品目前可以使用的备件,敬请访问:

http://www.products.endress.com/spareparts\_consumables, 温度变送器: TMT85。订 购备件时, 需要提供设备序列号!

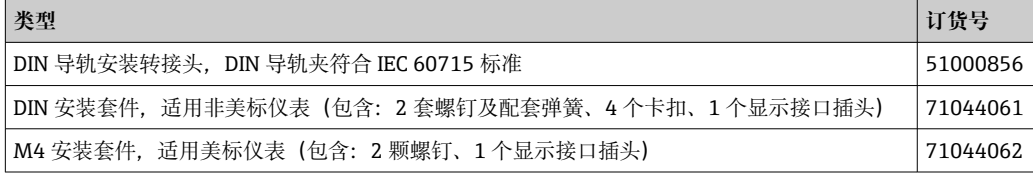

# **11.3 返厂**

安全返厂要求与具体设备型号和国家法规相关。

- 1. 登陆公司网站查询设备返厂说明:
	- http://www.endress.com/support/return-material
	- 选择地区。
- 2. 如果仪表需要维修或工厂标定、或订购型号错误或发货错误,请将其返厂。

## **11.4 处置**

# $\boxtimes$

为满足 2012/19/EU 指令关于废弃电气和电子设备(WEEE)的要求,Endress+Hauser 产品均带上述图标,尽量避免将废弃电气和电子设备作为未分类城市垃圾废弃处置。 带此标志的产品不能列入未分类的城市垃圾处理。在满足适用条件的前提下,返厂报 废。

# **12 附件**

Endress+Hauser 提供多种设备附件,以满足不同用户的需求。附件可以随设备一同订 购, 也可以单独订购。具体订货号信息请咨询 Endress+Hauser 当地销售中心, 或登陆 Endress+Hauser 公司网站的产品主页查询:[www.endress.com。](https://www.endress.com)

供货清单中包含以下附件:

- 印刷版《简明操作指南》
- ATEX 补充文档资料:ATEX《安全指南》(XA)、控制图示(CD)
- 模块化温度变送器的安装材料
- 可选安装材料,适用于现场型外壳(墙装或管装)

# **12.1 设备专用附件**

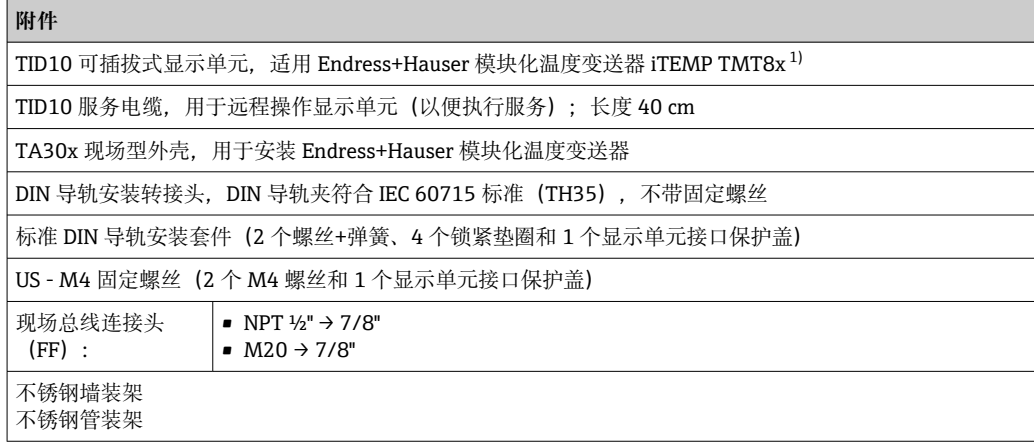

1) TMT80 除外

## **12.2 通信专用附件**

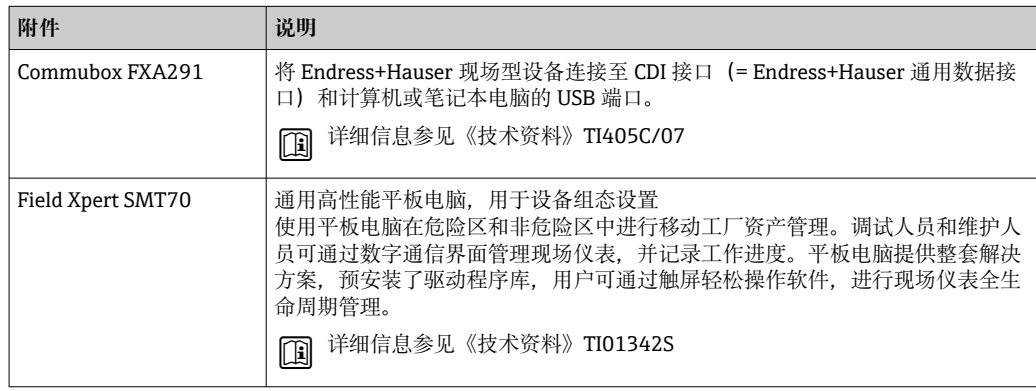

# **12.3 服务专用附件**

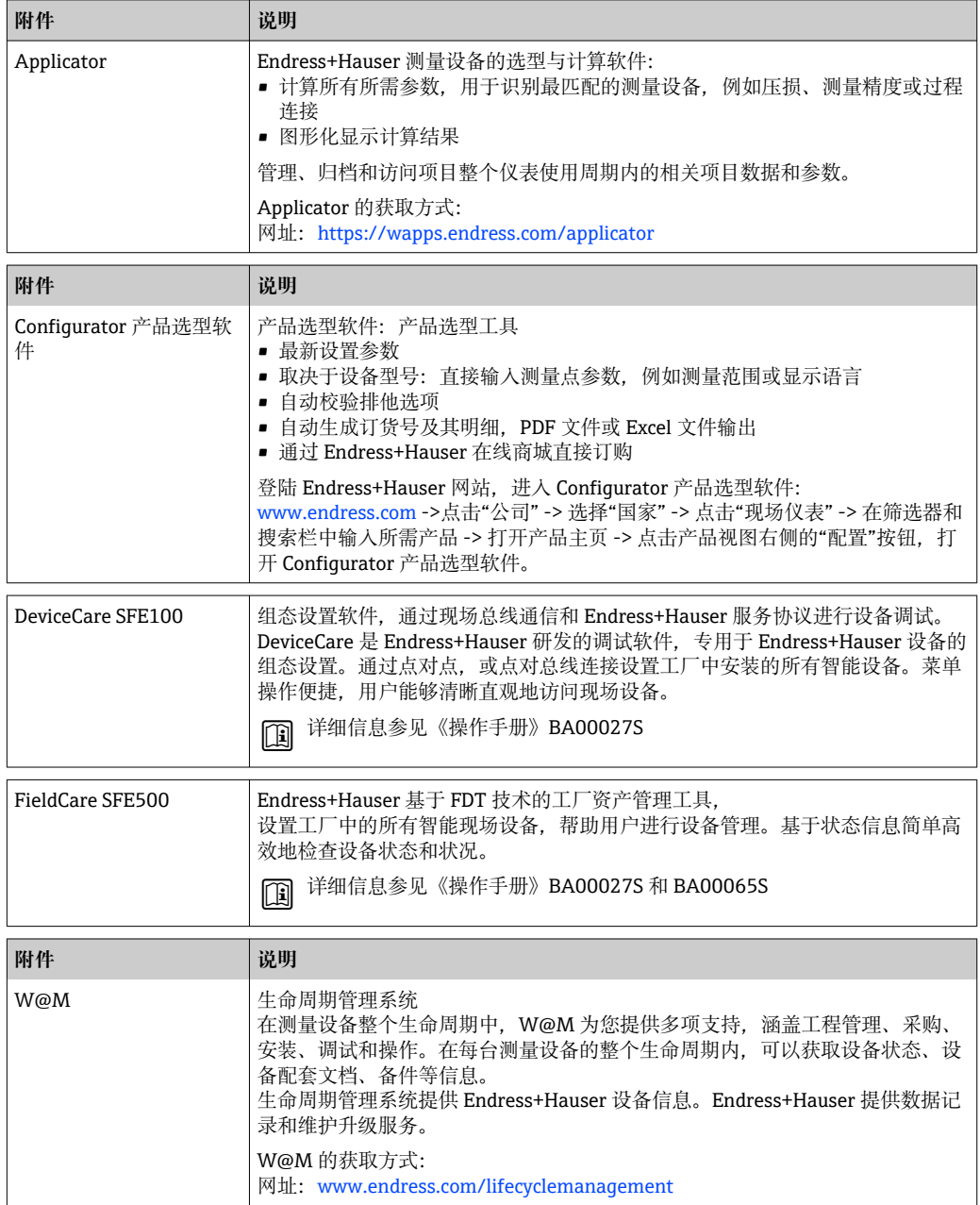

# **13 技术参数**

# **13.1 输入**

<span id="page-42-0"></span>测量变量 温度(线性温度传输)、电阻和电压。

测量范围 可以连接两路独立工作的传感器。测量输入信号彼此不相互电气隔离。

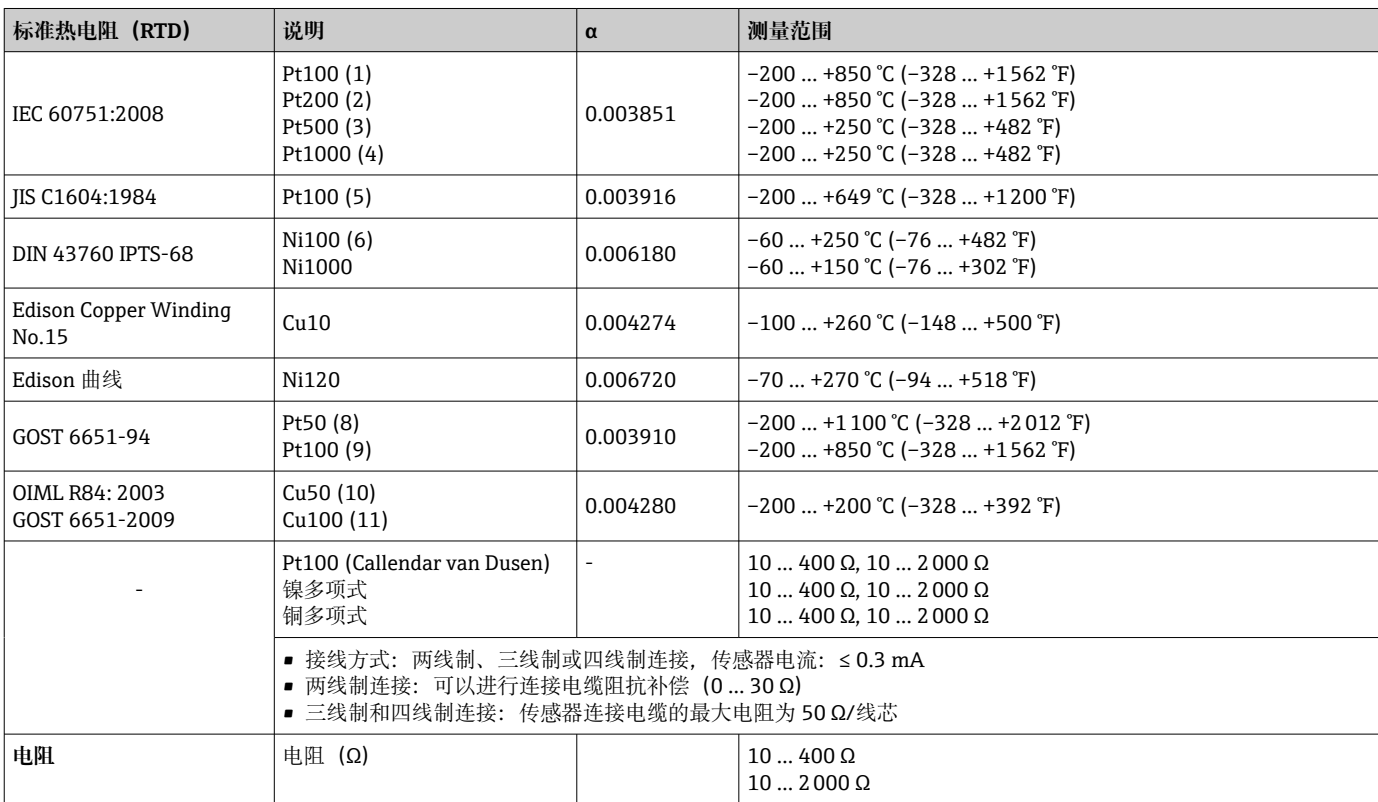

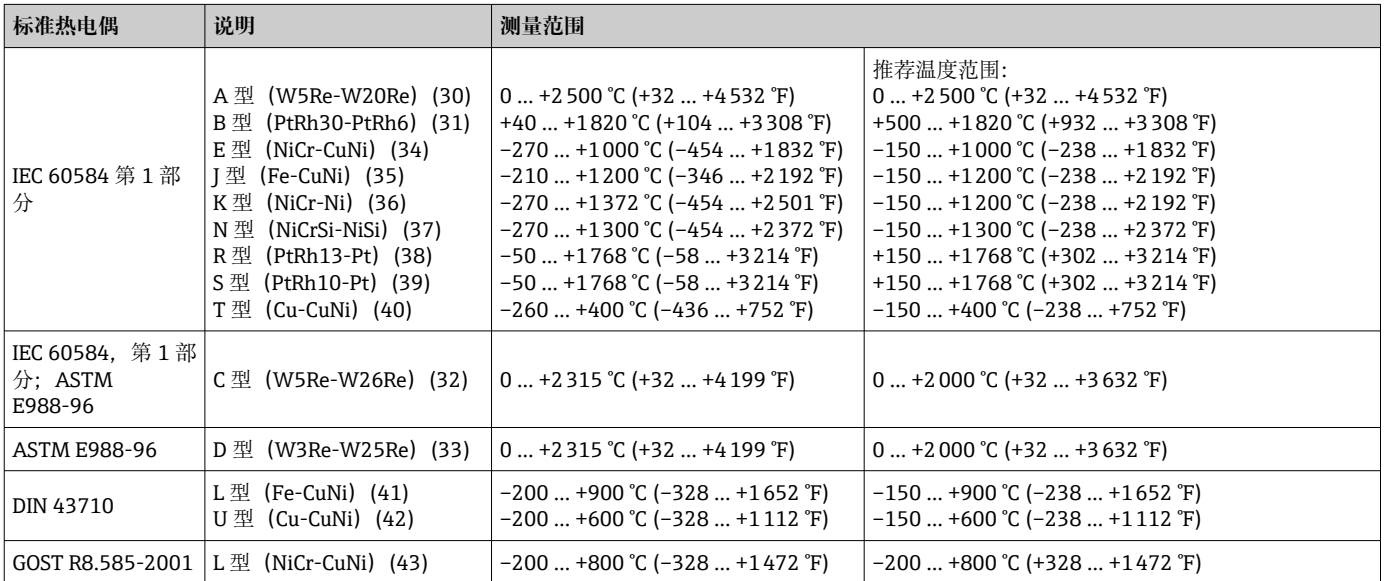

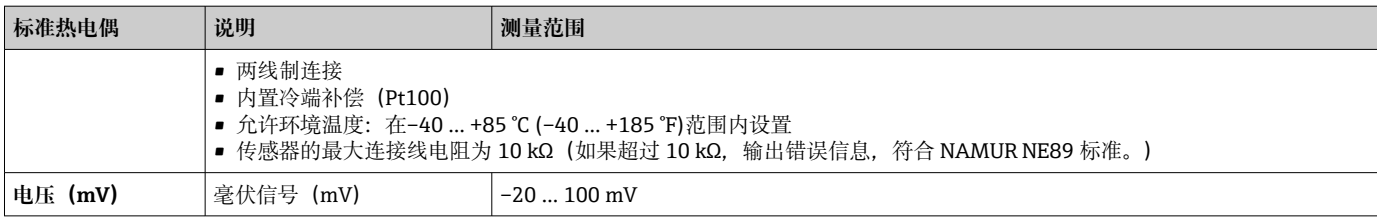

## 输入类型 **两路传感器输入的允许组合:**

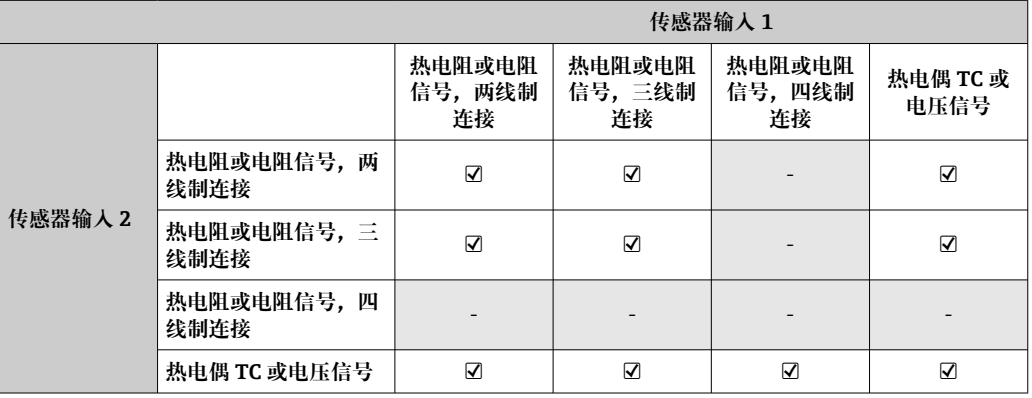

# **13.2 输出**

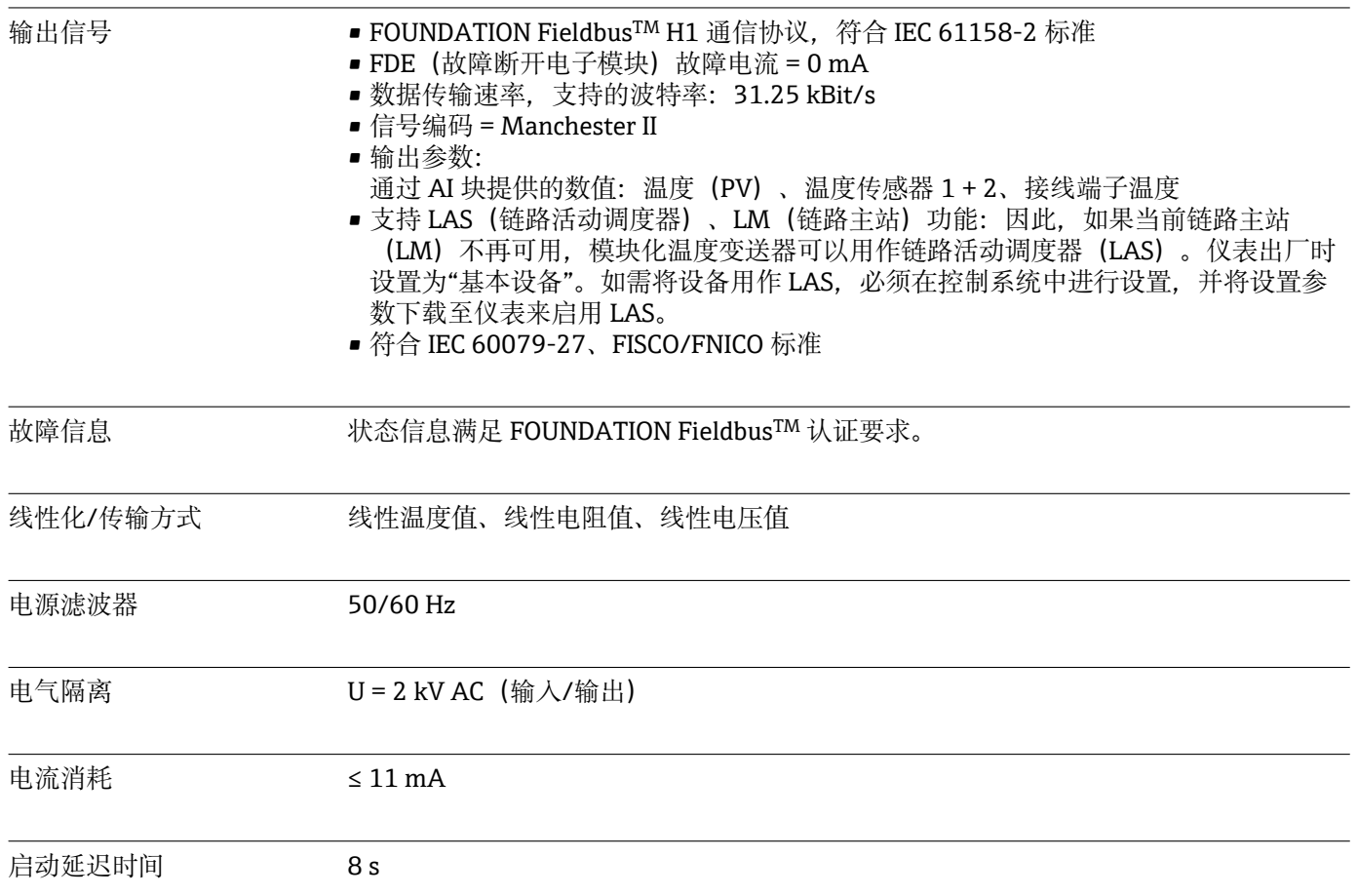

FOUNDATION FieldbusTM 基本参数

### **基本参数**

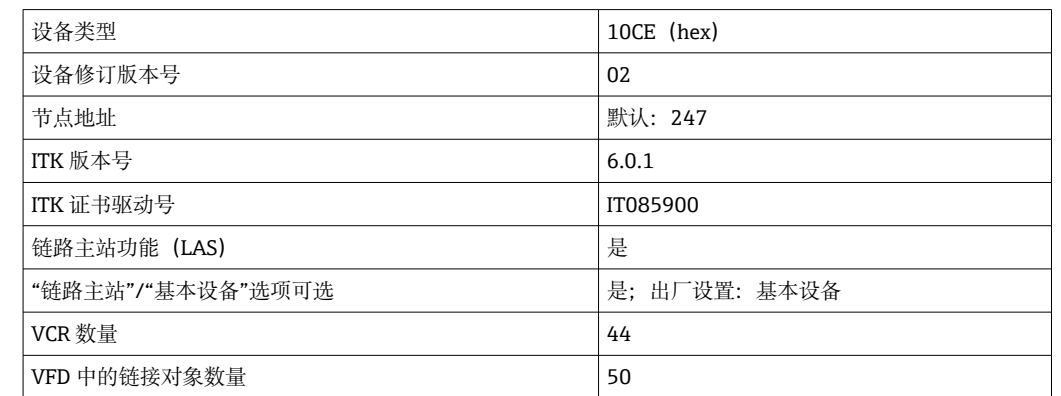

## **虚拟通信关系(VCR)**

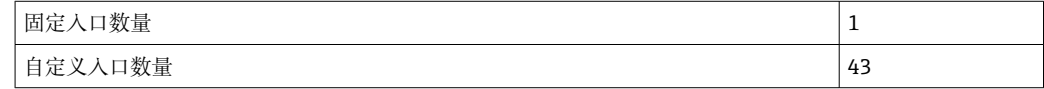

### **链路设置**

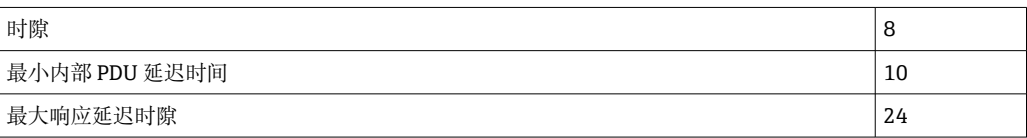

### **块**

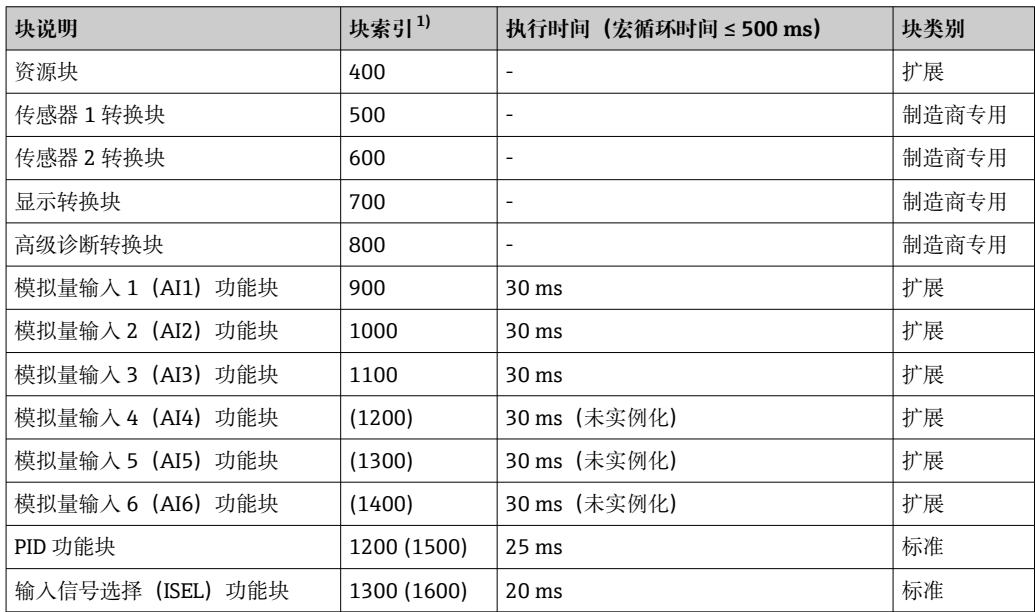

1) 所有 AI 块 (AI1...AI6) 经过实例化后, 括号内的数值有效。

功能块概述 **资源块**

资源块中包含清晰标识和区分设备所需的全部参数,相当于电子版的设备铭牌。除了在 现场总线上操作设备所需的参数外,资源块还提供订货号、设备 ID、硬件版本号、固件 版本号等可用信息。

**"传感器 1"和"传感器 2"转换块**

模块化温度变送器的转换块中包含所有与测量输入变量相关的所有测量参数和设备参 数。

## **显示转换块**

"显示"转换块参数用于进行选配显示单元设置。

### **高级诊断**

所有自监测和诊断参数列举在此功能块中。

### **模拟量输入(AI)**

在模拟量输入(AI)功能块中,来自转换块的过程变量用于实现控制系统中的后续自动 化功能(例如比例设置、限定值处理)。

### **PID 功能块**

此功能块中包含输入通道处理、比例-积分-微分控制器(PID)和模拟量输出通道处理。 可以实现基本控制、前馈控制、级联控制和带限定值的级联控制。

### 输入信号选择 (ISEL) 功能块

输入信号选择 (ISEL) 功能块最多可以选择四路输入, 按设定操作输出。

## **13.3 电源**

电源 U = 9...32 V DC,不受极性影响(最大电压 U<sub>b</sub> = 35 V)

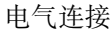

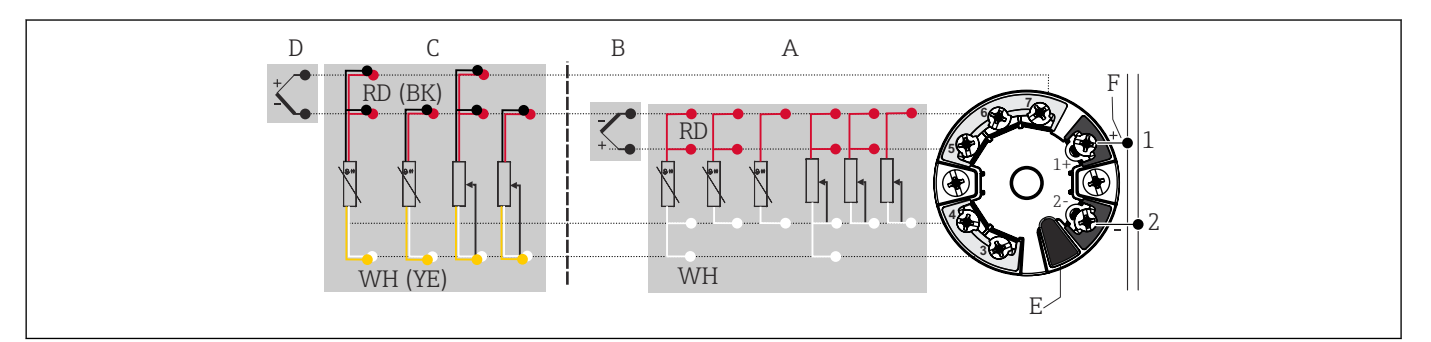

■ 16 模块化温度变送器的接线端子分配

- A 传感器输入 1, 热电阻 (RTD) 和电阻 (Ω) 信号, 两线制、三线制和四线制连接
- B 传感器输入 1, 热电偶 (TC) 和电压 (mV) 信号
- C 传感器输入 2, 热电阻 (RTD)和电阻 (Ω)信号,两线制和三线制连接<br>D 传感器输入 2. 热电偶 (TC)和电压 (mV)信号
- H 传感器输入 2, 热电偶 (TC) 和电压 (mV) 信号
- E 显示单元连接,服务接口
- F 总线端和电源

A0046019

接线端子 转感器连接电缆和供电电缆可选螺纹式接线端子或直推式接线端子:

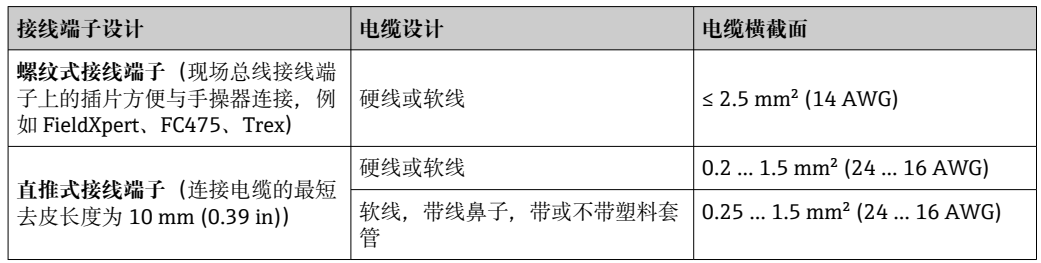

使用直推式接线端子且软电缆的横截面积不超过 0.3 mm²时,必须搭配线鼻子。否 则,在将软电缆连接至直推式接线端子时,不建议使用线鼻子。

# **13.4 性能参数**

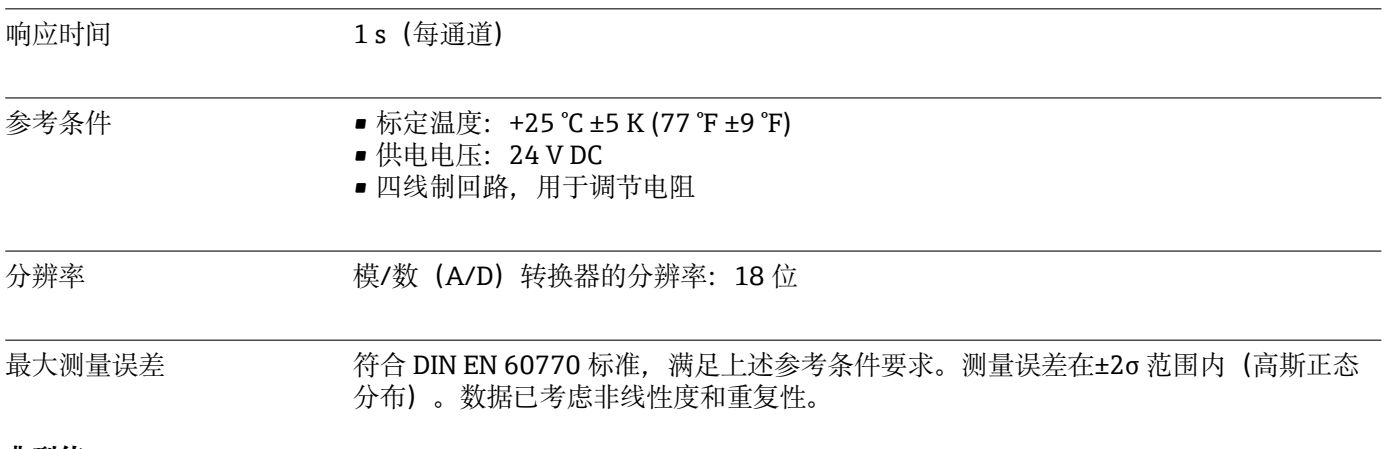

### **典型值**

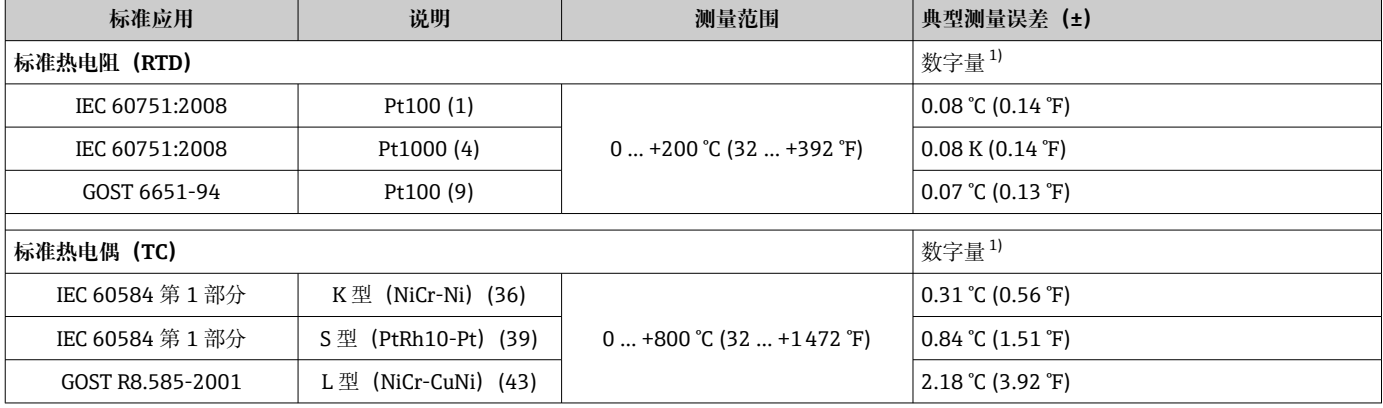

1) FIELDBUS®测量值。

## **热电阻(RTD)和电阻测量误差**

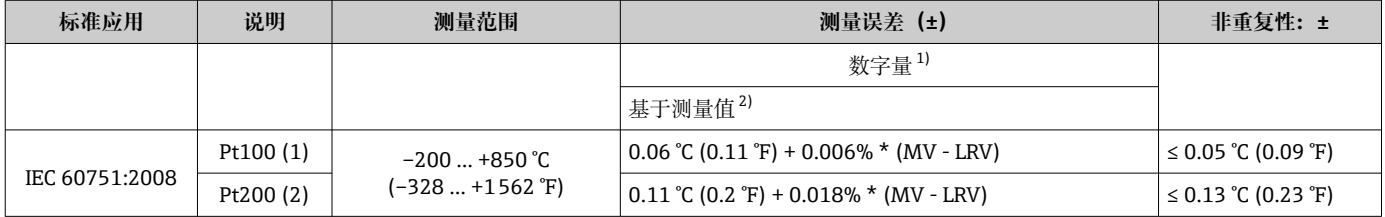

<span id="page-47-0"></span>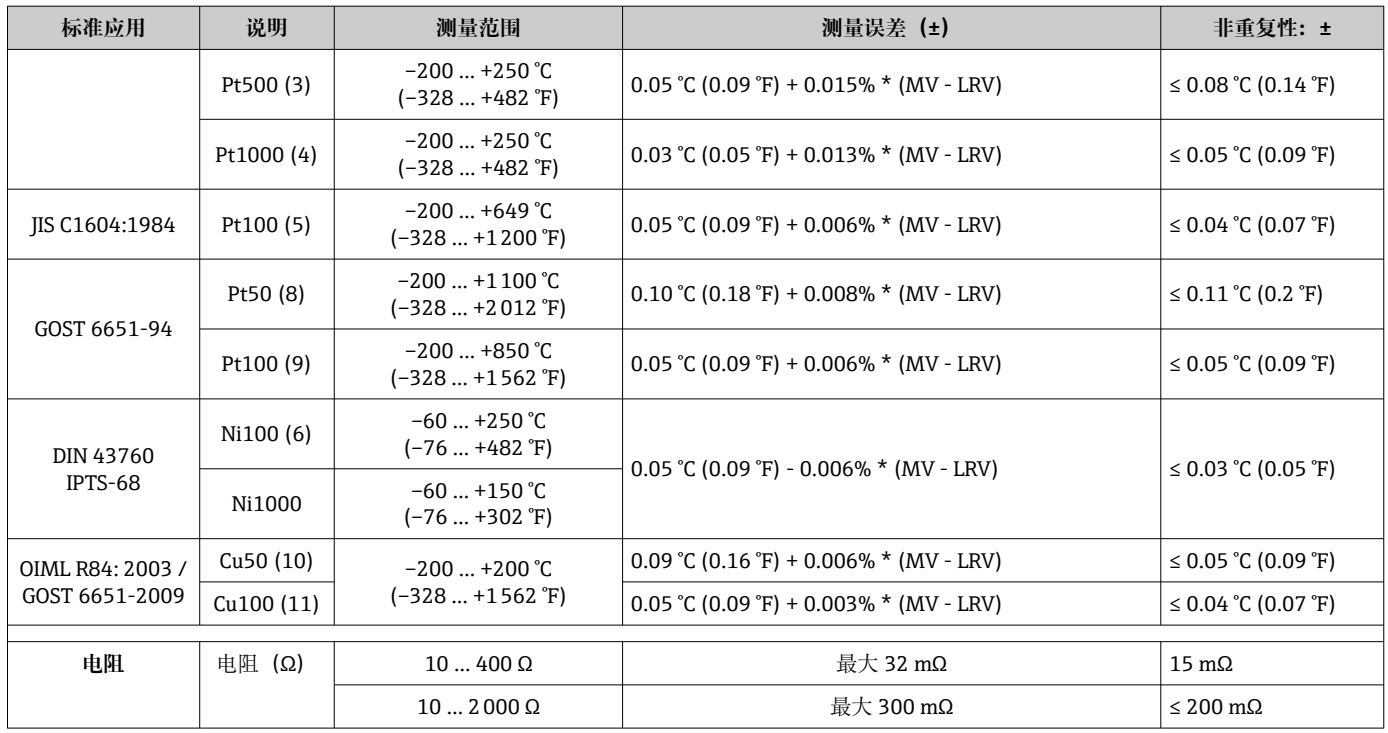

1) FIELDBUS®测量值。

2) 与最大测量误差的偏差,可能受舍入影响。

## **热电偶(TC)和电压测量误差**

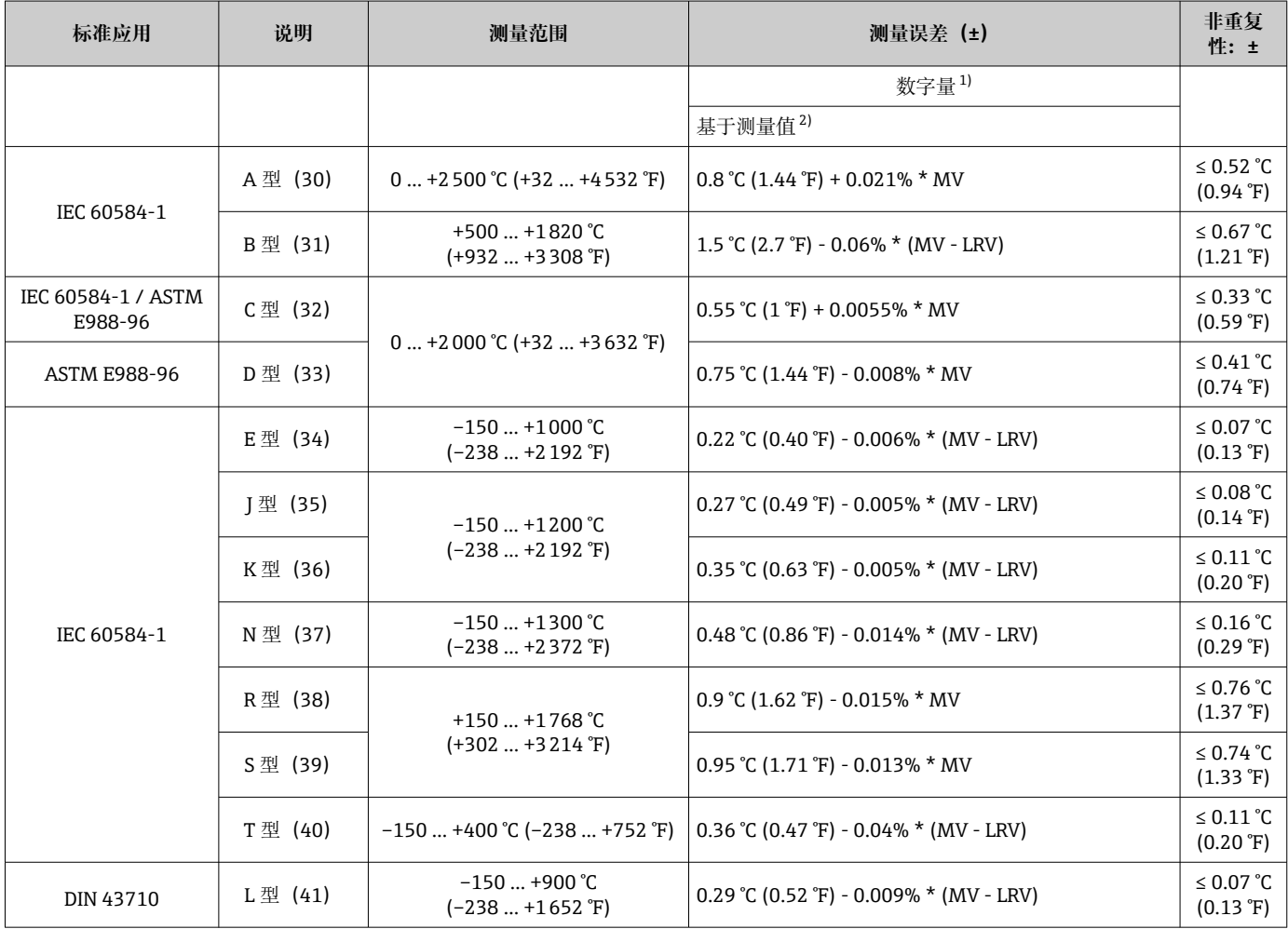

<span id="page-48-0"></span>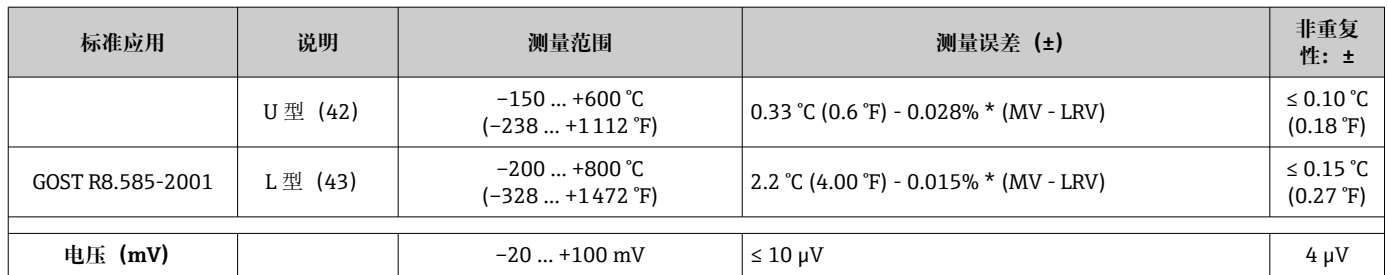

1) 现场总线测量值。

2) 与最大测量误差的偏差,可能受舍入影响。

MV:测量值

LRV = 相关传感器量程下限值

变送器总测量误差(电流输出) = √(数字量测量误差2 + 数字量/模拟量(D/A)测量误 差²)

### **Pt100 计算实例:测量范围 0 … +200 °C (+32 … +392 °F),环境温度+25 °C (+77 °F), 24 V 供电电压:**

测量误差 = 0.06 ℃ + 0.006% x (200 ℃ - (-200 ℃)): 0.084 ℃ (0.151 °F)

### **Pt100 计算实例:测量范围 0 … +200 °C (+32 … +392 °F),环境温度+35 °C (+95 °F), 30 V 供电电压:**

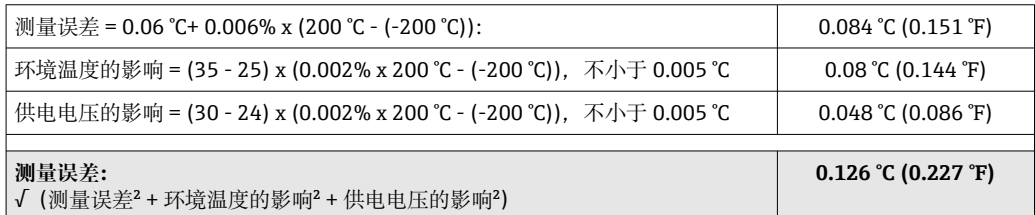

### 传感器调整 **传感器-变送器匹配**

热电阻(RTD)传感器是线性度最高的温度测量元件,但是必须采用线性输出。通过下 列两种方法可以有效提高设备的温度测量精度:

• Callendar Van Dusen 系数(Pt100 热电阻) Callendar-Van Dusen 方程如下:  $RT = RQ[1+AT+BT^2+C(T-100)T^3]$ 

系数 A、B 和 C 用于匹配传感器(铂)和变送器, 提高系统测量精度。IEC 751 标准中 规定了标准传感器的系数。如果使用非标传感器,或有更高精度要求,通过传感器标 定确定数值。

■ 铜/镍热电阻(RTD)温度计的线性化 铜/镍多项式方程如下:  $RT = RQ(1+AT+BT^2)$ 

系数 A 和 B 用于实现镍/铜热电阻 (RTD) 温度计的线性化。通过传感器标定分别设定 每个传感器的精确系数。随后,将设定的传感器系数发送至变送器中。

选择上述方法之一,可以实现传感器-变送器匹配,显著提升了整个系统的温度测量精 度。变送器基于连接传感器的特定参数进行温度测量值计算,而不是基于标准化传感器 曲线值计算。

操作影响 测量误差在±2 σ 范围内 (高斯正态分布) 。

## **环境温度和供电电压对热电阻(RTD)和电阻信号的影响**

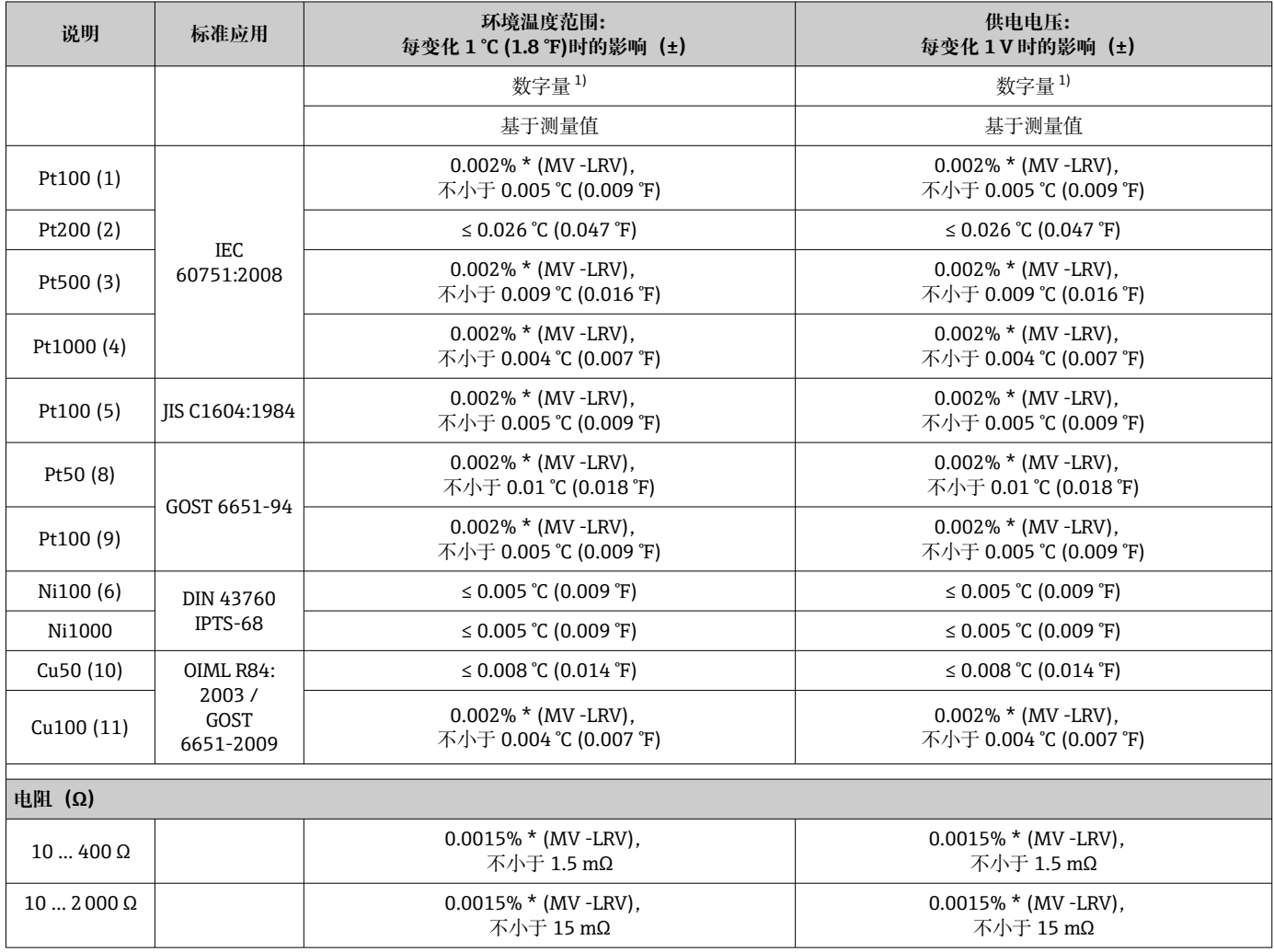

1) 现场总线测量值。

## **环境温度和供电电压对热电偶(TC)和电压信号的影响**

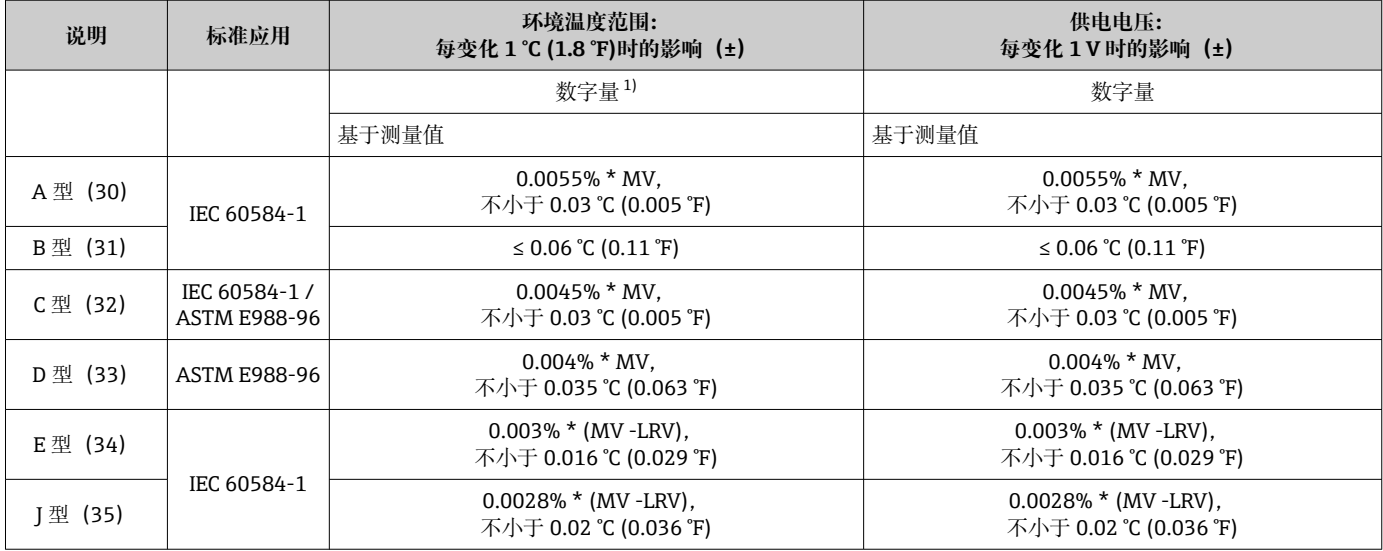

<span id="page-50-0"></span>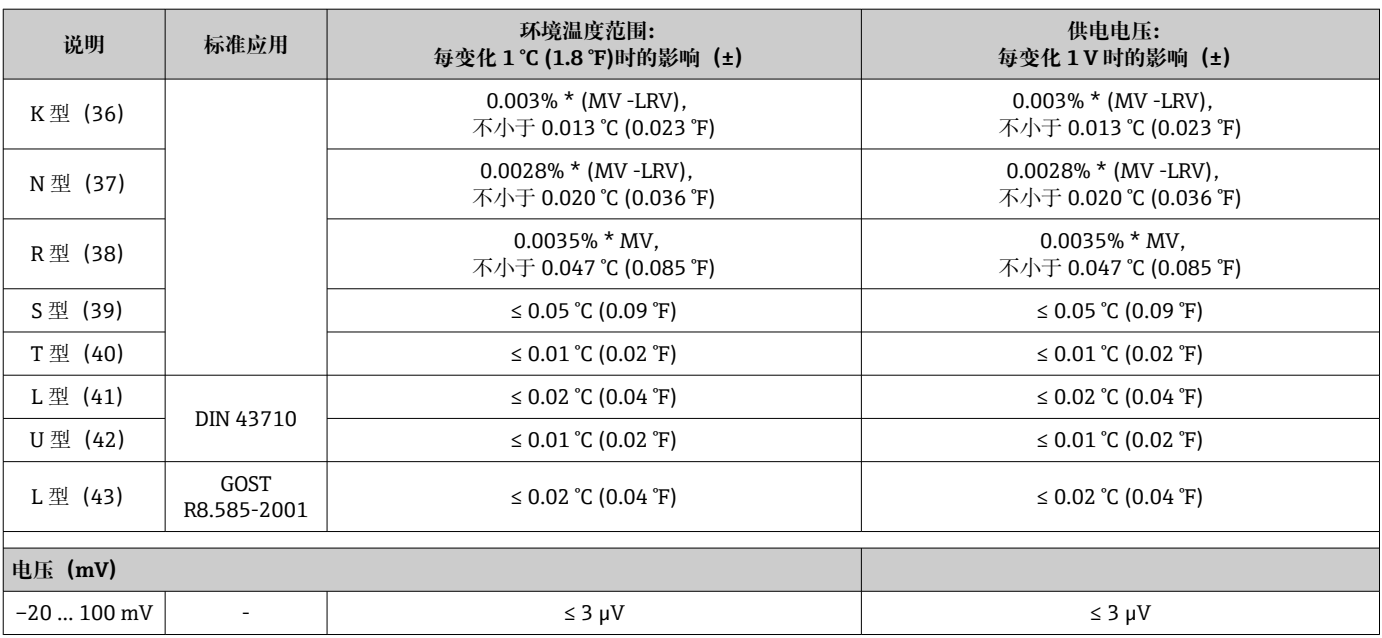

1) 现场总线测量值。

MV:测量值

LRV = 相关传感器量程下限值

变送器总测量误差(电流输出) = √(数字量测量误差2 + 数字量/模拟量(D/A)测量误 差²)

## 热电阻 (RTD) 和电阻信号的长期温漂

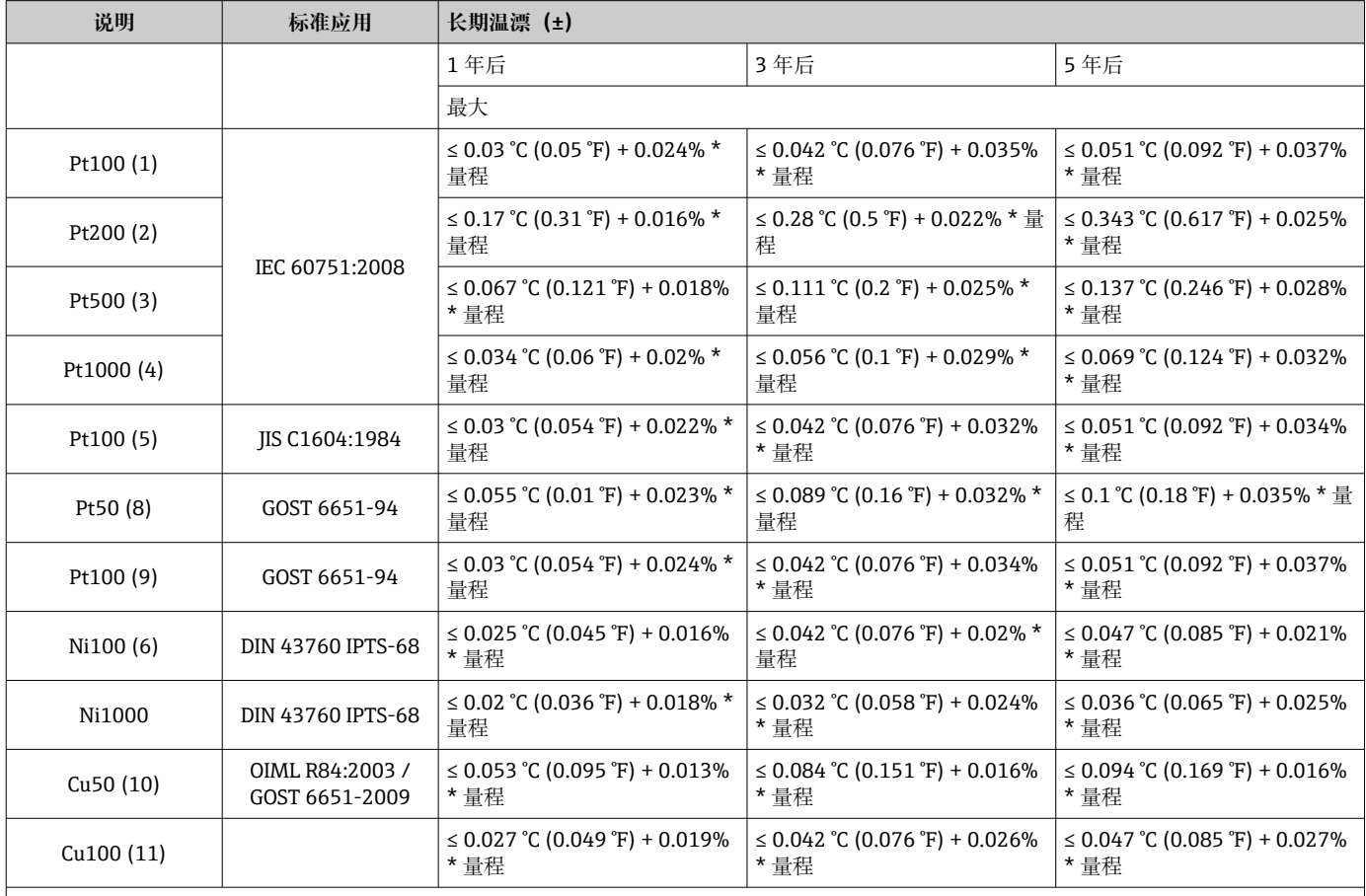

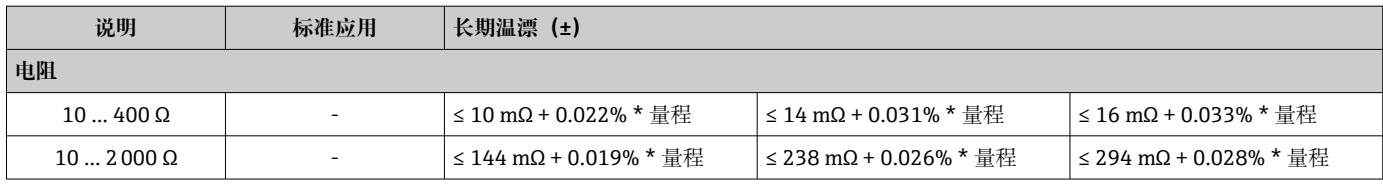

## 热电偶 (TC) 和电压信号的长期温漂

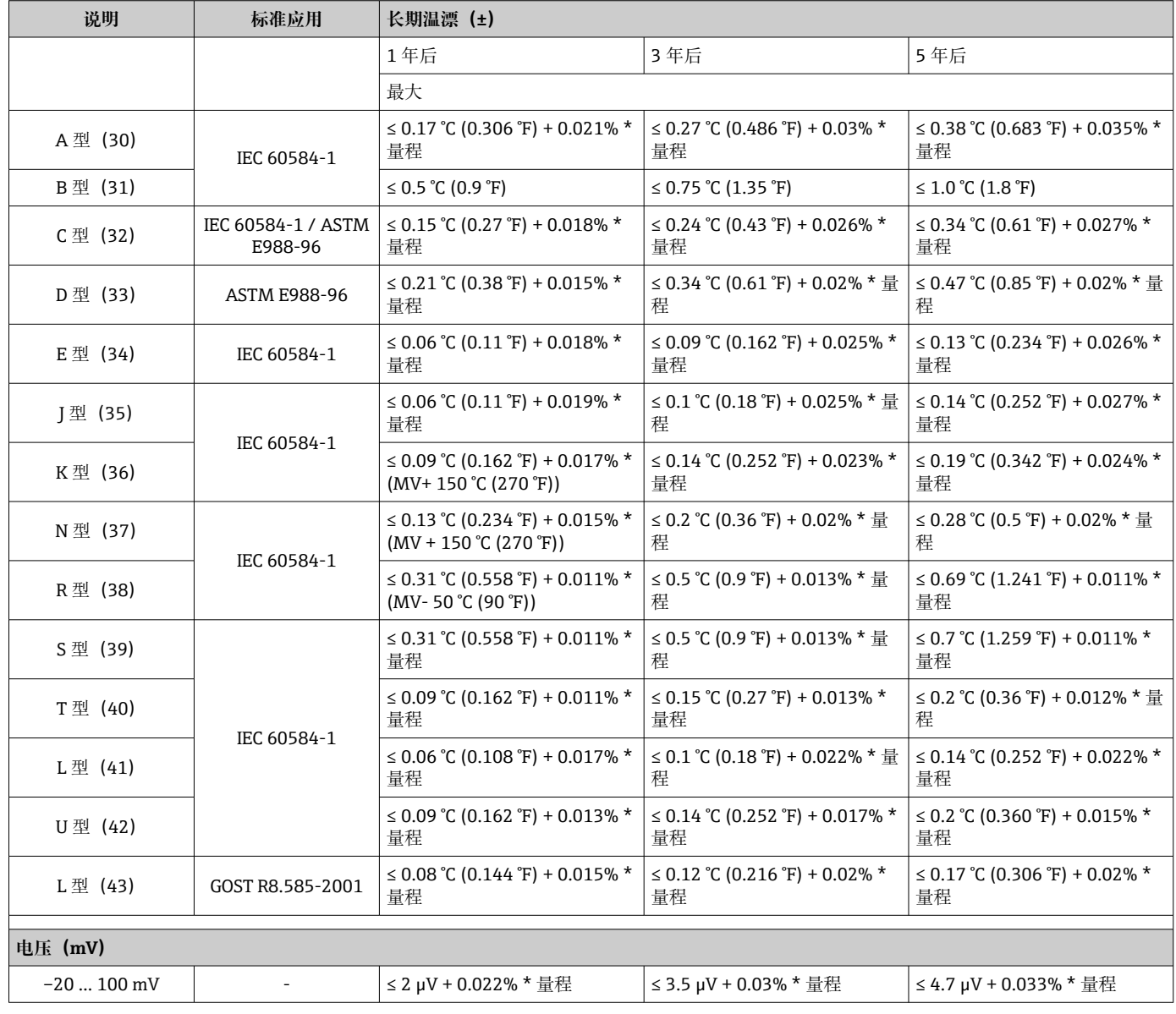

冷端补偿连接的影响 Pt100 DIN IEC 60751 Cl. B(内置热电偶冷端补偿)

# **13.5 环境**

环境温度范围 –40... +85 ℃ (-40... +185 °F); 在防爆危险区中测量时参见防爆手册→ ■ 56

储存温度 –40 … +100 °C (–40 … +212 °F)

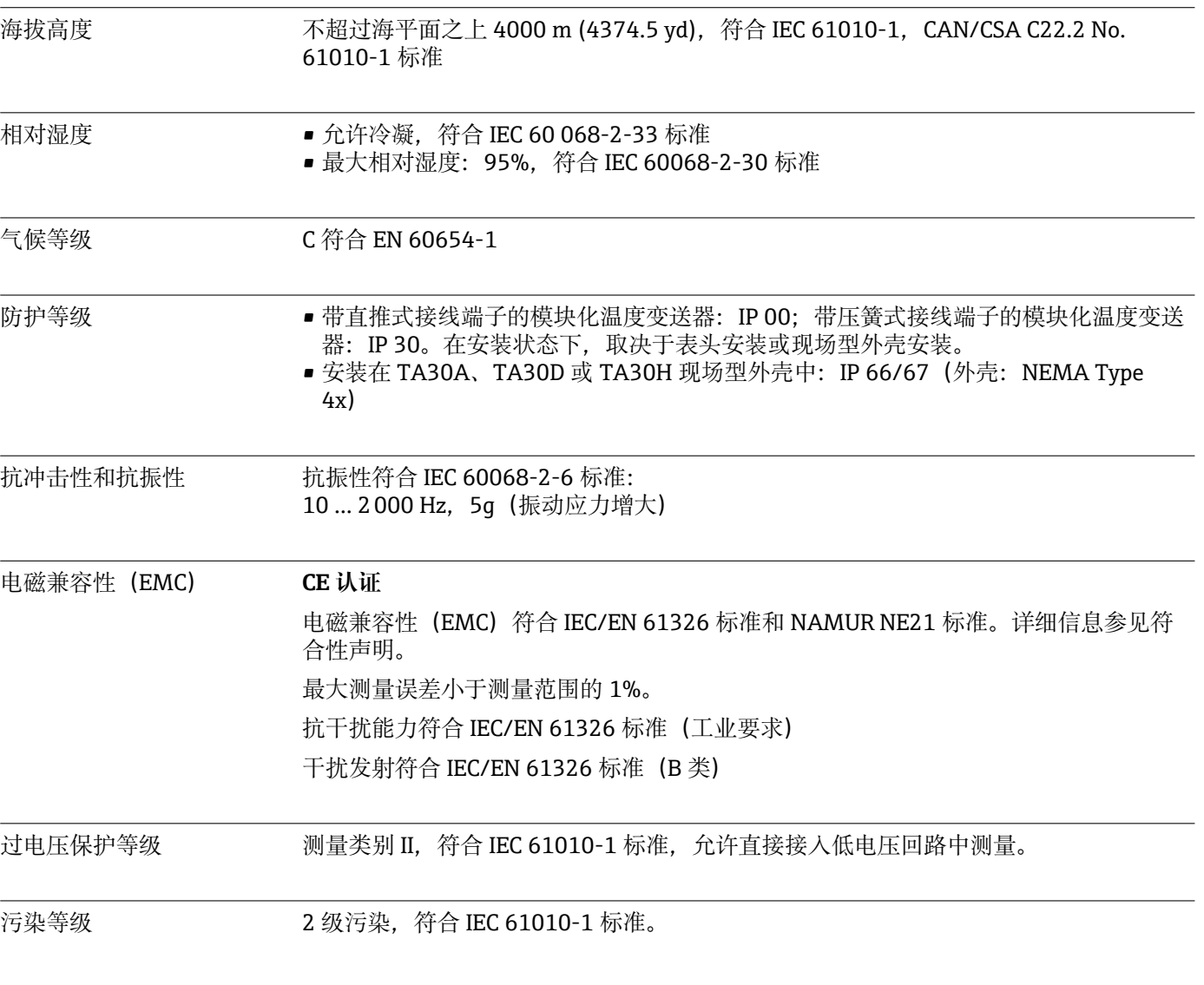

# **13.6 机械结构**

设计及外形尺寸 外形尺寸示意图; 单位: mm (in)

## **模块化变送器**

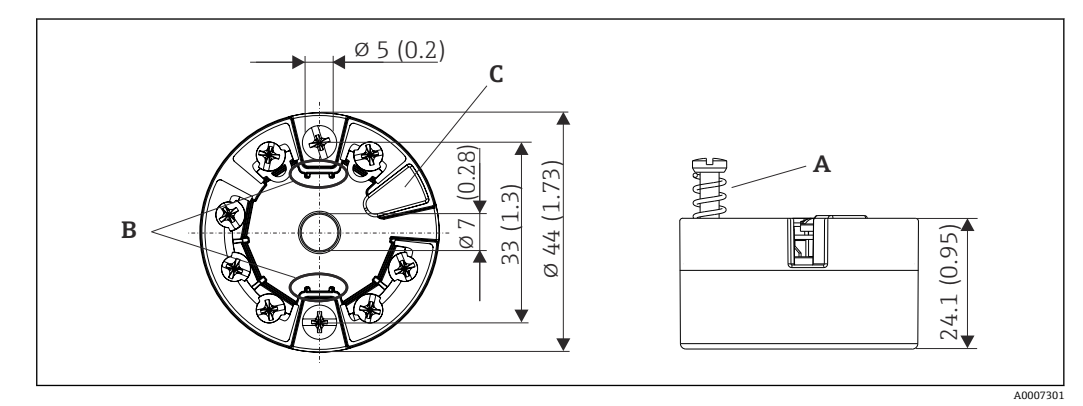

■ 17 带螺纹式接线端子的仪表型号

- A 弹簧行程 L ≥ 5 mm (非美标 M4 安装螺钉)<br>B 安装部件, 用于固定插拔式测量值显示单元
- B 安装部件,用于固定插拔式测量值显示单元 TID10
- C 服务接口,连接测量值显示单元或组态设置软件

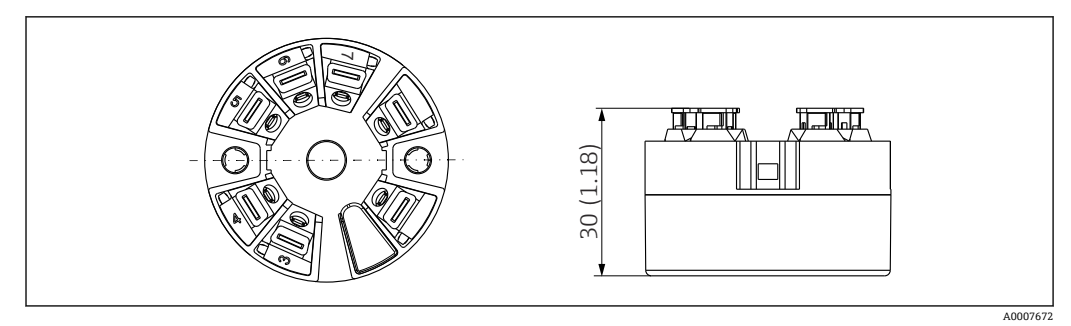

 <sup>18</sup> 带直推式接线端子的仪表型号。除了外壳高度之外,其他外形尺寸均与带螺纹式接线端子的仪表相 同。

### **现场型外壳**

所有现场型外壳的内部结构和尺寸均符合 DIN EN 50446 标准,B 类(平面)。图例中 安装 M20x1.5 缆塞。

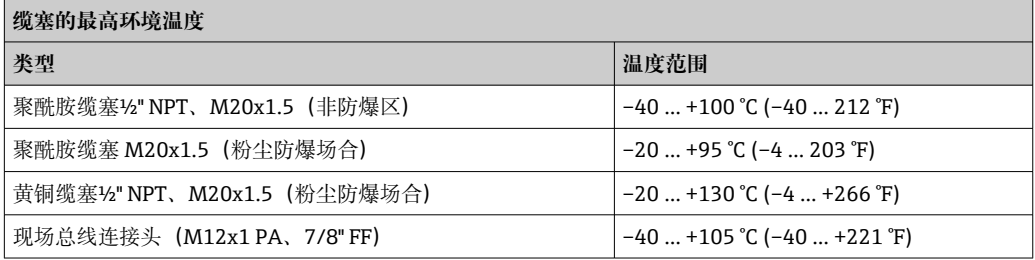

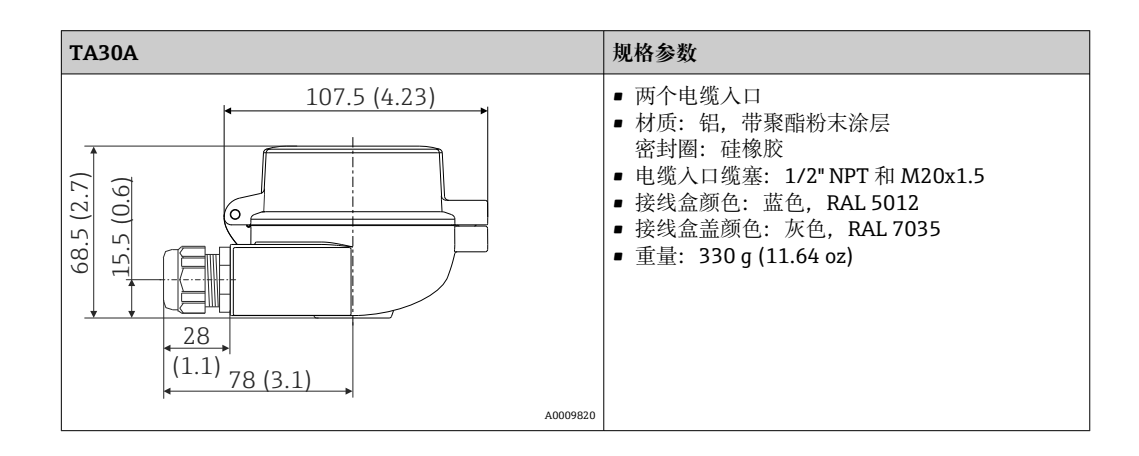

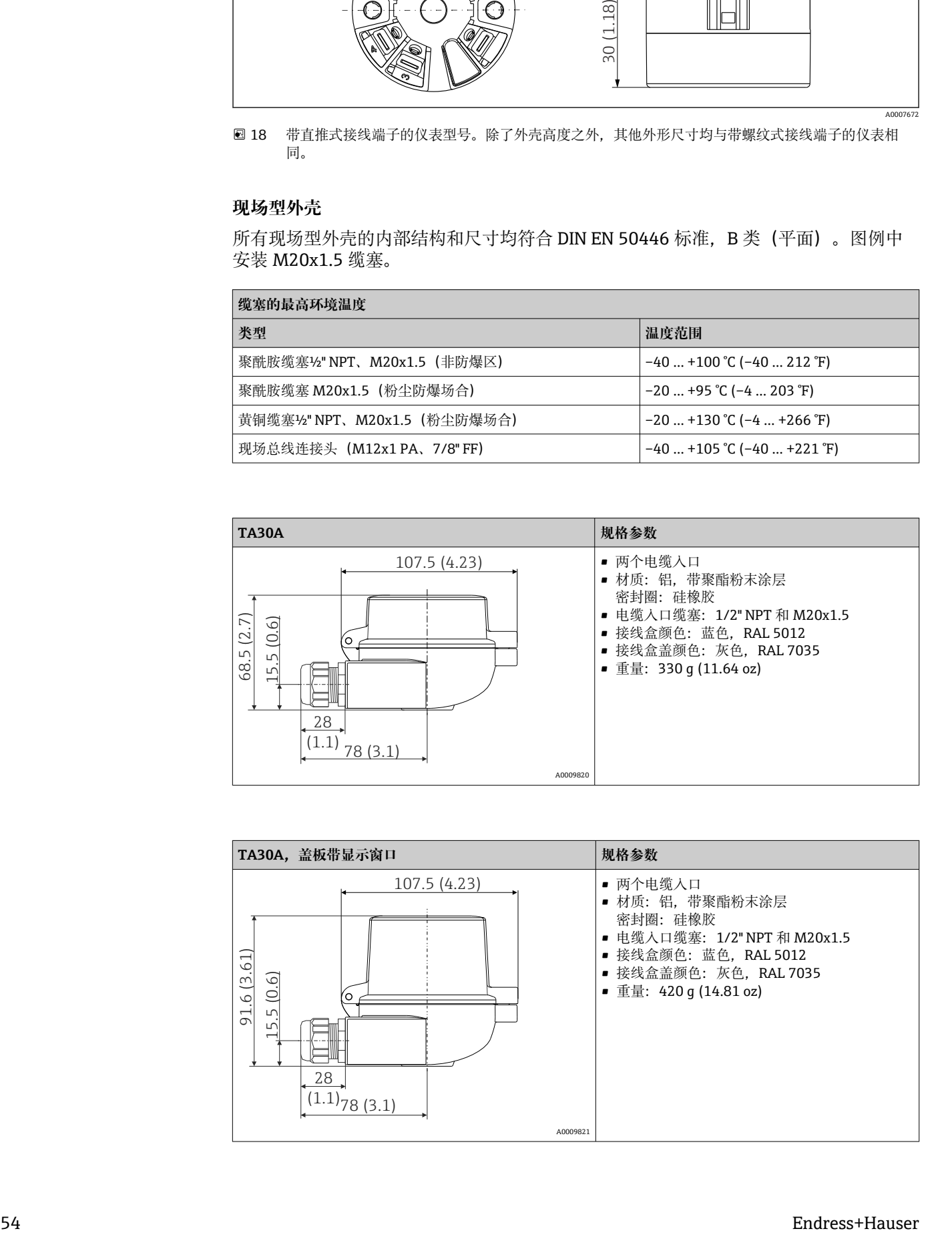

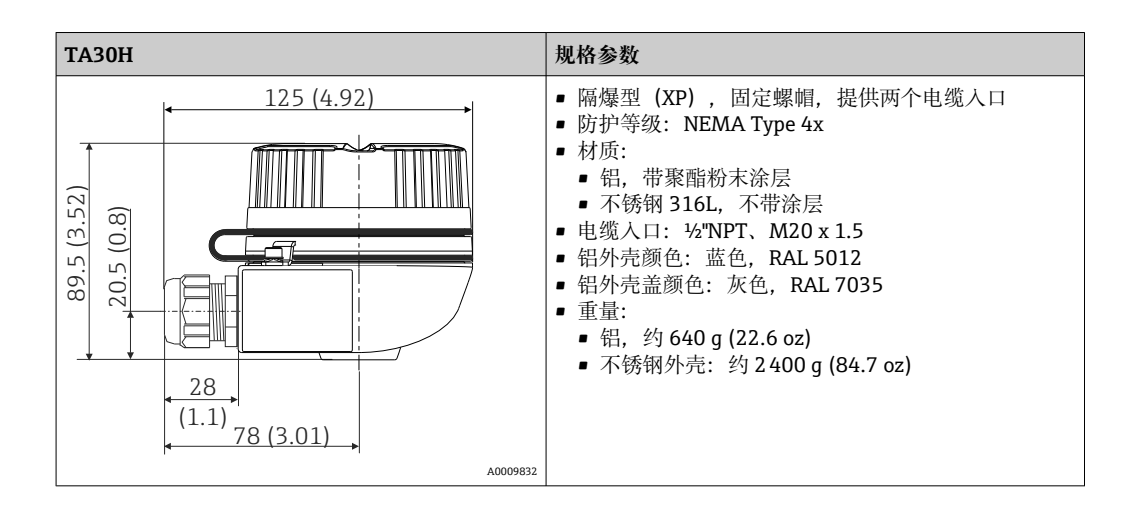

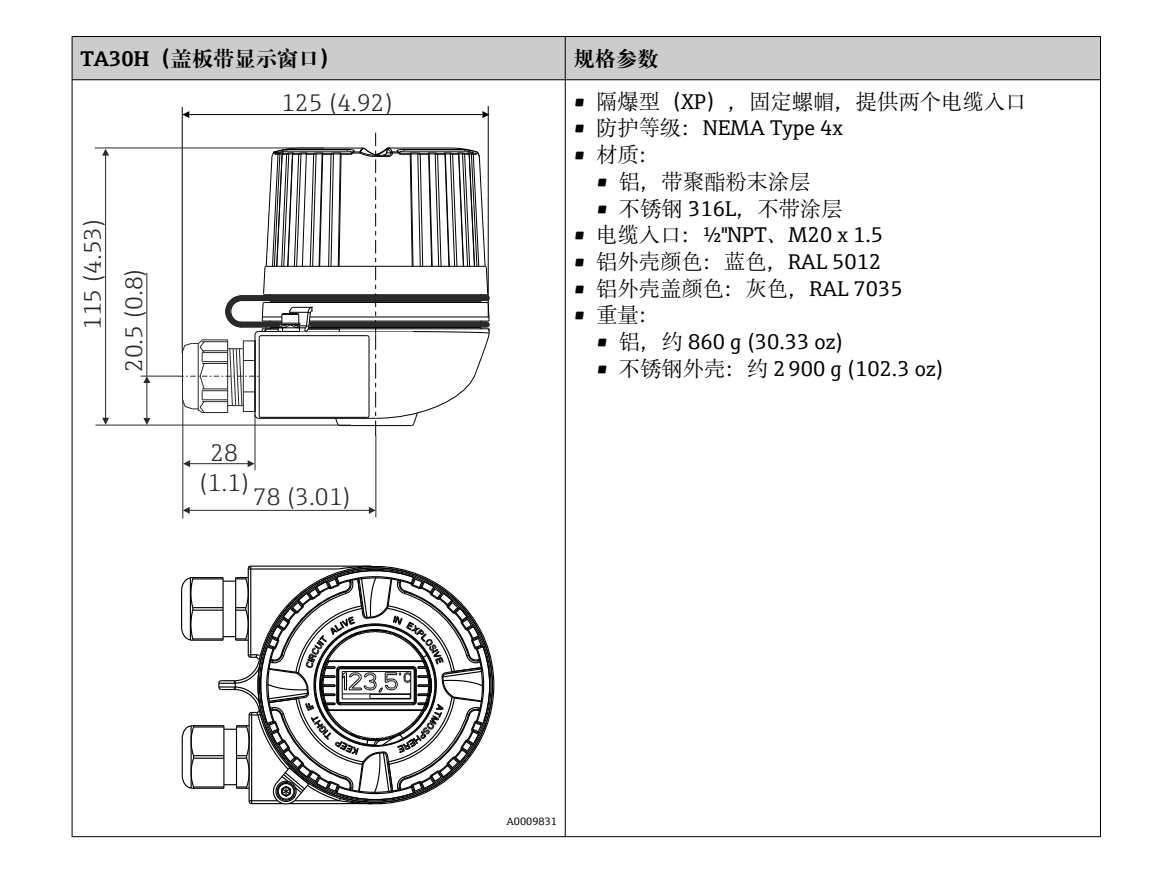

<span id="page-55-0"></span>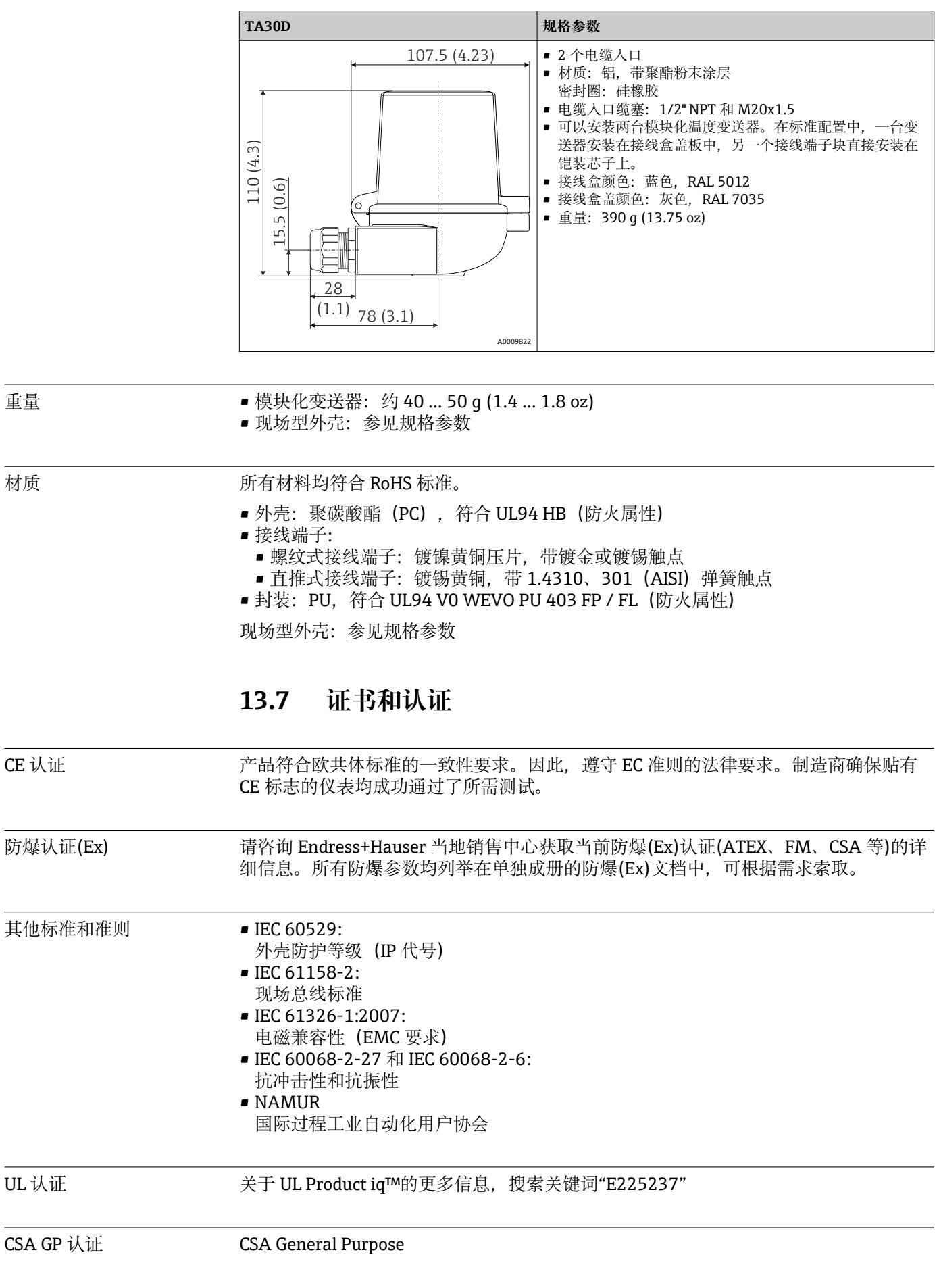

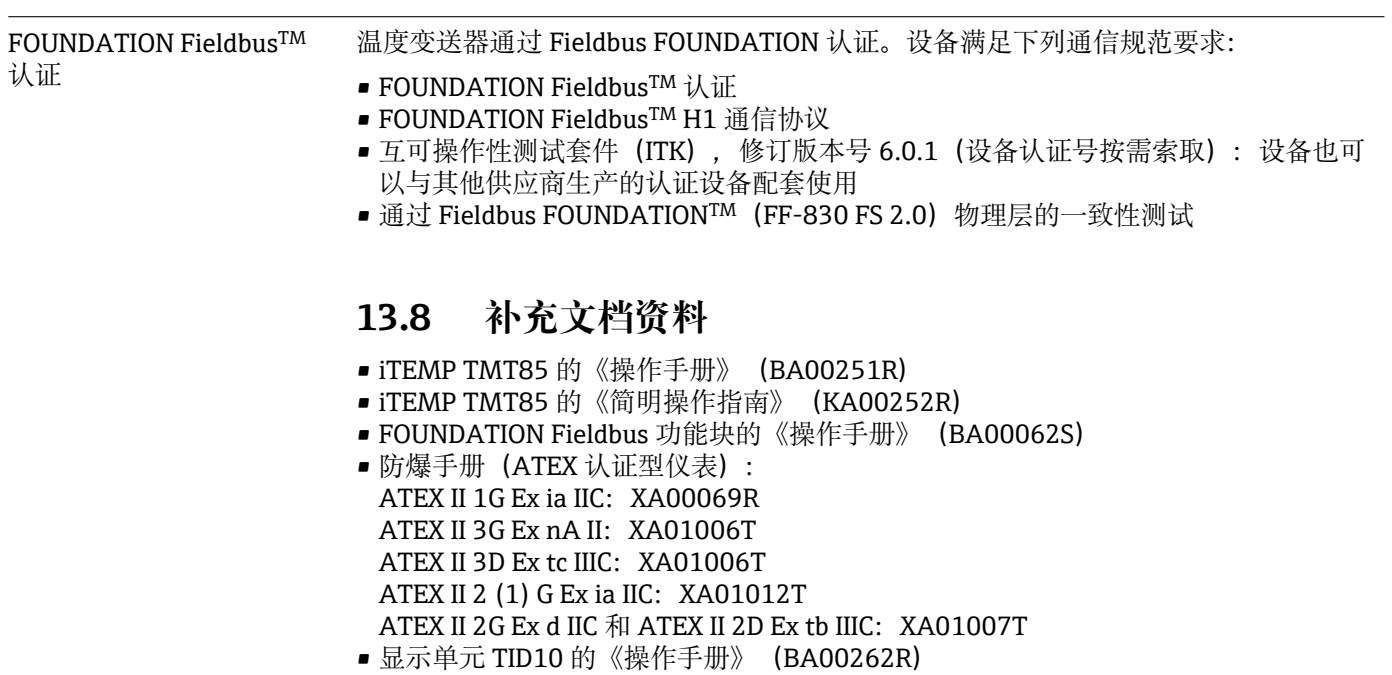

# <span id="page-57-0"></span>**14 通过 FOUNDATION FieldbusTM 操作**

## **14.1 块类型**

在 FOUNDATION Fieldbus™ 中, 所有设备参数均根据其功能特性和任务进行分类, 通 常分配给三个不同的块。块可以看作是包含参数和参数相关功能的装置。FOUNDATION FieldbusTM 现场总线设备具有以下块类型:

- 资源块(设备块): 资源块包含该设备的所有特定选项。
- 一个或多个转换块: 转换块包含设备的测量参数和设备参数。
- 一个或多个功能块: 功能块包含设备的自动化功能。不同功能块之间存在区别,例如模拟量输入功能块、 模拟量输出功能块等等。每个功能块用于执行不同的应用功能。

根据各个功能块的布置和连接方式,可以执行不同的自动任务。除了这些块之外,现场 设备可能还有其他块,例如,如果现场设备有多个模拟量输入变量可用,就会有多个输 入选择器功能块。

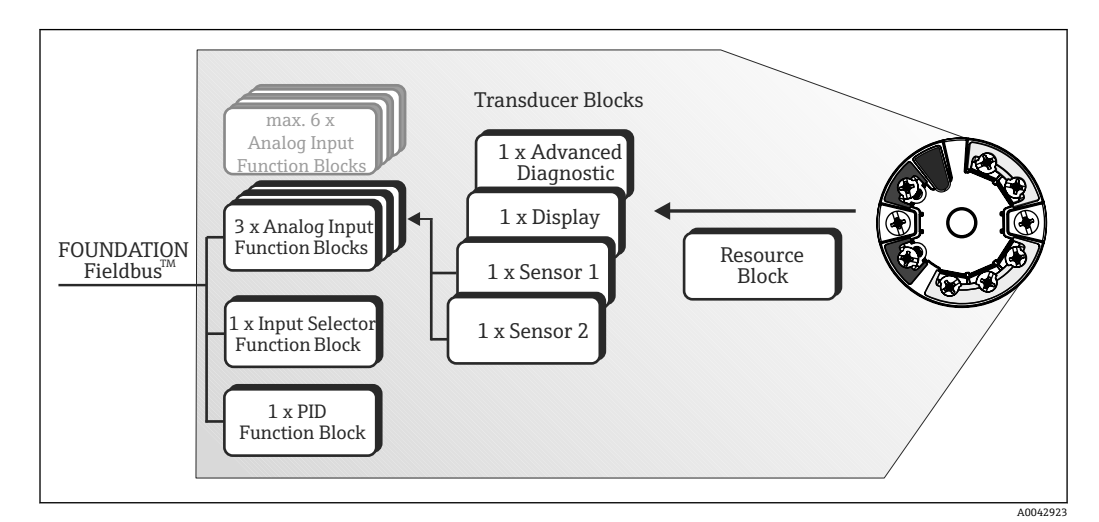

**图 19 TMT85 块类型** 

# **14.2 资源块(设备块)**

资源块包含所有明确标识设备并描述现场设备特点的参数。它就像现场设备铭牌的电子 版本。除了在现场总线上操作设备所需的参数外,资源块还提供订货号、设备 ID、硬件 版本号、固件版本号等可用信息。

资源块的另一个任务是管理对现场设备中其余功能块的执行有影响的常规参数和功能。 因此,资源块是一个中央单元,它也检查设备状态,并在此过程中影响并控制其他功能 块以及设备的可操作性。资源块没有任何块输入和块输出数据,因此不能连接到其他 块。

下面列出了资源块的主要功能和参数。

## **14.2.1 选择操作模式**

通过 MODE BLK 参数组设置操作模式。资源块支持以下操作模式:

- AUTO (自动模式)
- 00S (停止运行)
- MAN (手动模式)

◯ 也可通过 BLOCK\_ERR 参数显示"停止运行"(OOS) 模式。在 OOS 操作模式下, 如 果未启用写保护, 则可以不受限制地访问所有写入参数。

## **14.2.2 块状态**

资源块的当前操作状态在 RS\_STATE 参数中显示。

资源块可以采用以下状态:

- STANDBY
	- 资源块处于 OOS 操作模式。无法执行其余功能块。
- ONLINE LINKING
- 功能块之间设置的连接尚未建立。 • ONLINE
	- 在正常操作模式下,资源块处于 AUTO(自动)操作模式。功能块之间设置的连接尚 未建立。

## **14.2.3 写保护和仿真**

可以通过选配显示单元上的 DIP 开关禁用或启用模拟量输入功能块中的设备参数写保护 和仿真。

WRITE\_LOCK 参数显示硬件写保护的状态。可能有以下状态:

- LOCKED
- = 不能通过 FOUNDATION Fieldbus 接口更改设备数据。
- NOT LOCKED
	- = 可以通过 FOUNDATION Fieldbus 接口更改设备数据。

BLOCK ERR 参数指示模拟量输入功能块中的仿真是否启用。

Simulation active

= 仿真模式的 DIP 开关启用。

## **14.2.4 报警检测与处理**

过程报警提供有关某些块状态和块事件的信息。过程报警的状态通过 BLOCK\_ALM 参数 传送到现场总线主机系统。ACK\_OPTION 参数指定是否必须通过现场总线主机系统确认 报警。资源块生成以下过程报警:

### **块过程报警**

通过 BLOCK ALM 参数显示资源块的以下块过程报警:

- **OUT OF SERVICE**
- SIMULATE ACTIVE

### **写保护过程报警**

如果禁用写保护, 则在将状态更改信息发送给现场总线主机系统之前, 将检查 WRITE\_PRI 参数中指定的报警优先级。报警优先级指定了写保护报警 WRITE\_ALM 激活 时采取的措施。

● 如果未在 ACK\_OPTION 参数中启用过程报警选项, 则只需在 BLOCK\_ALM 参数中 确认该过程报警。

## **14.2.5 资源块 FF 参数**

下表显示了资源块的所有 FOUNDATION FieldbusTM 现场总线参数。

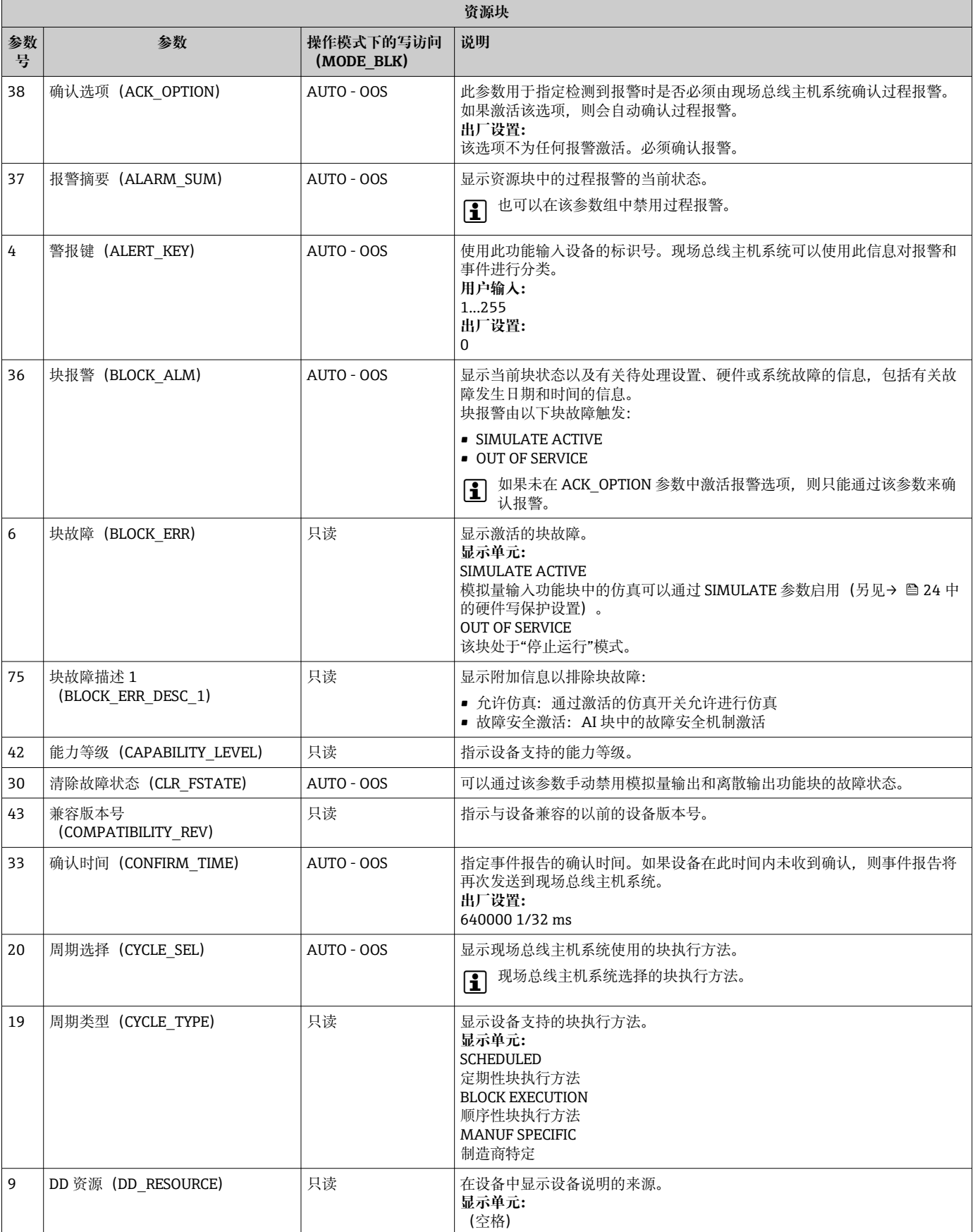

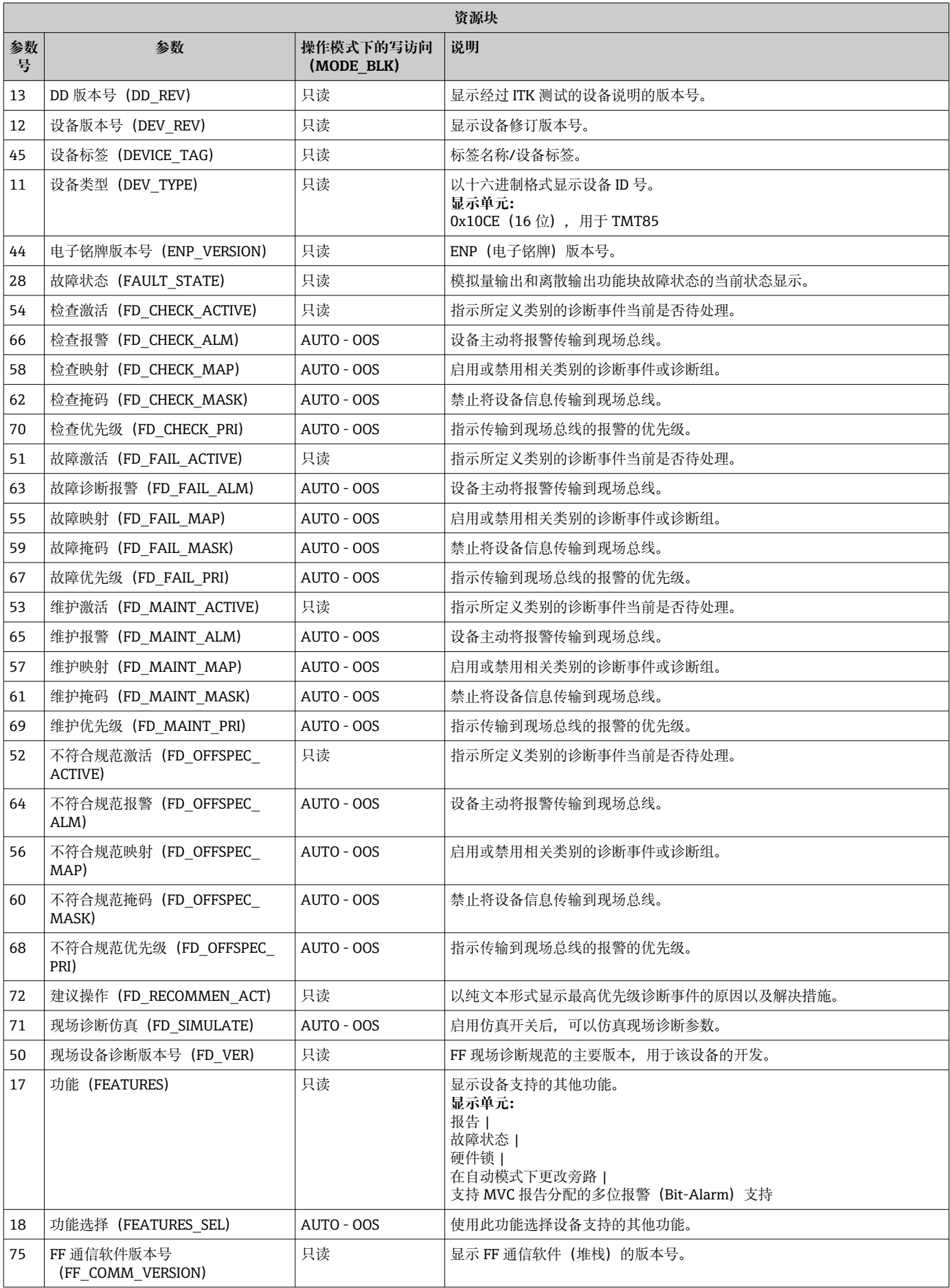

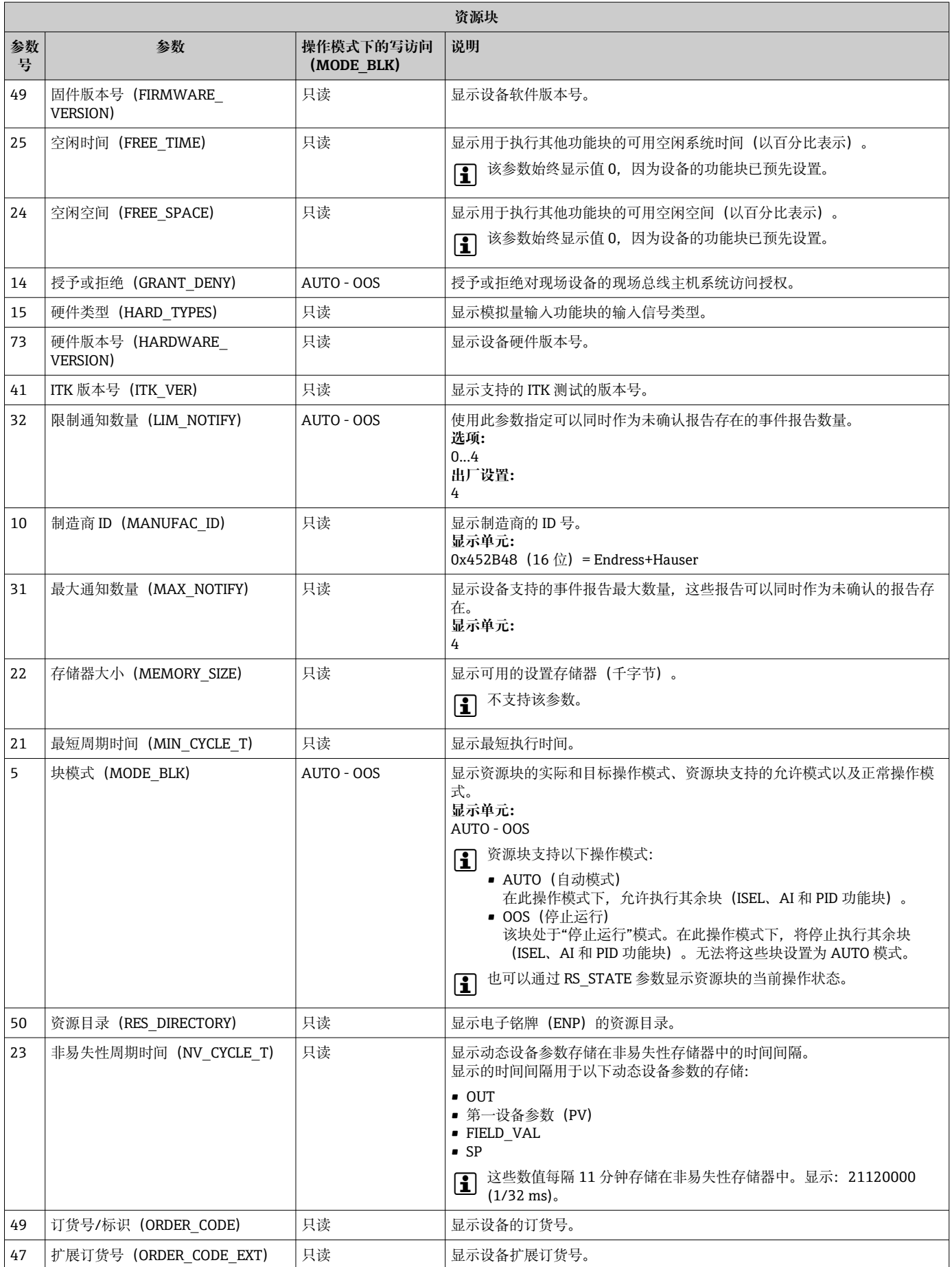

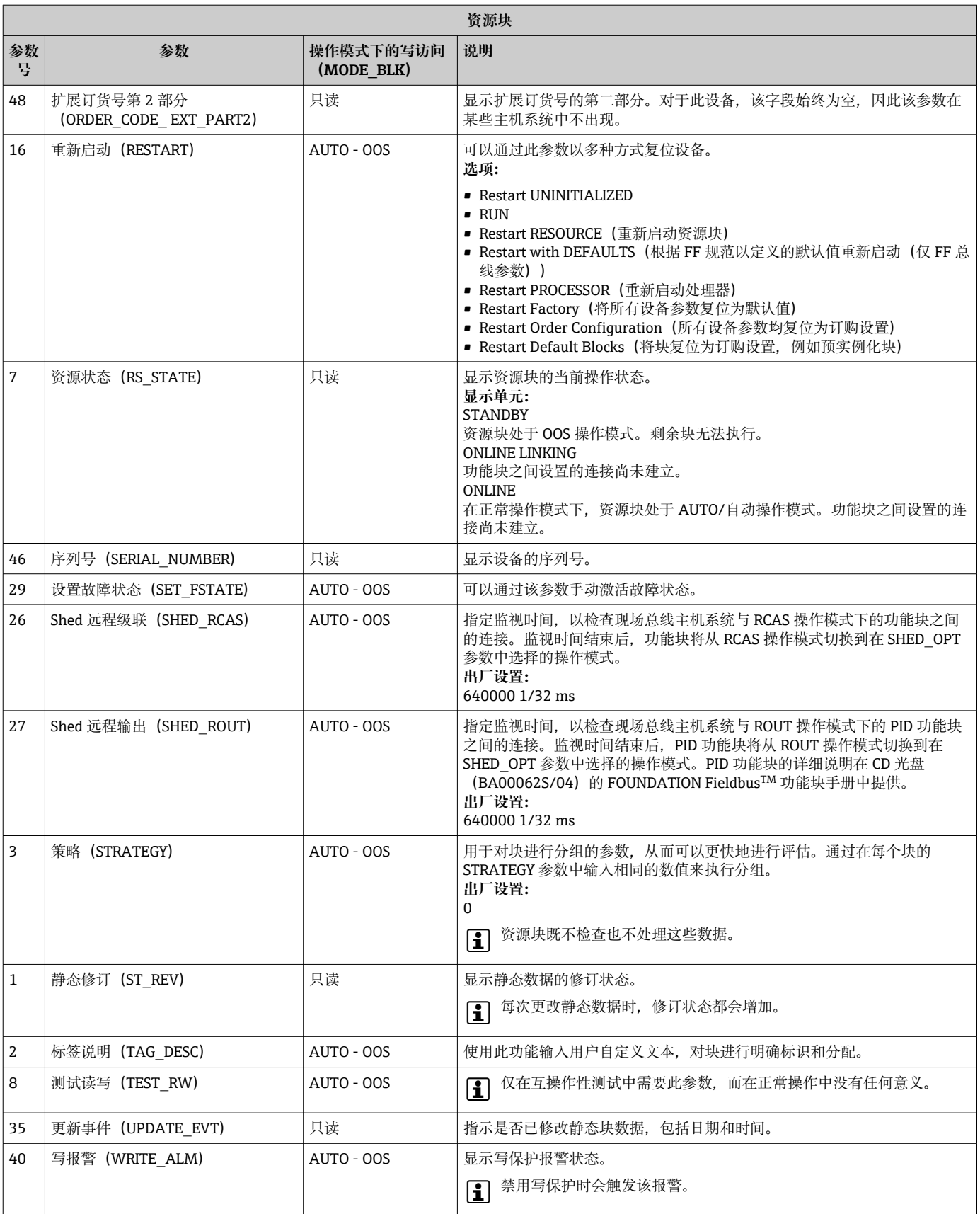

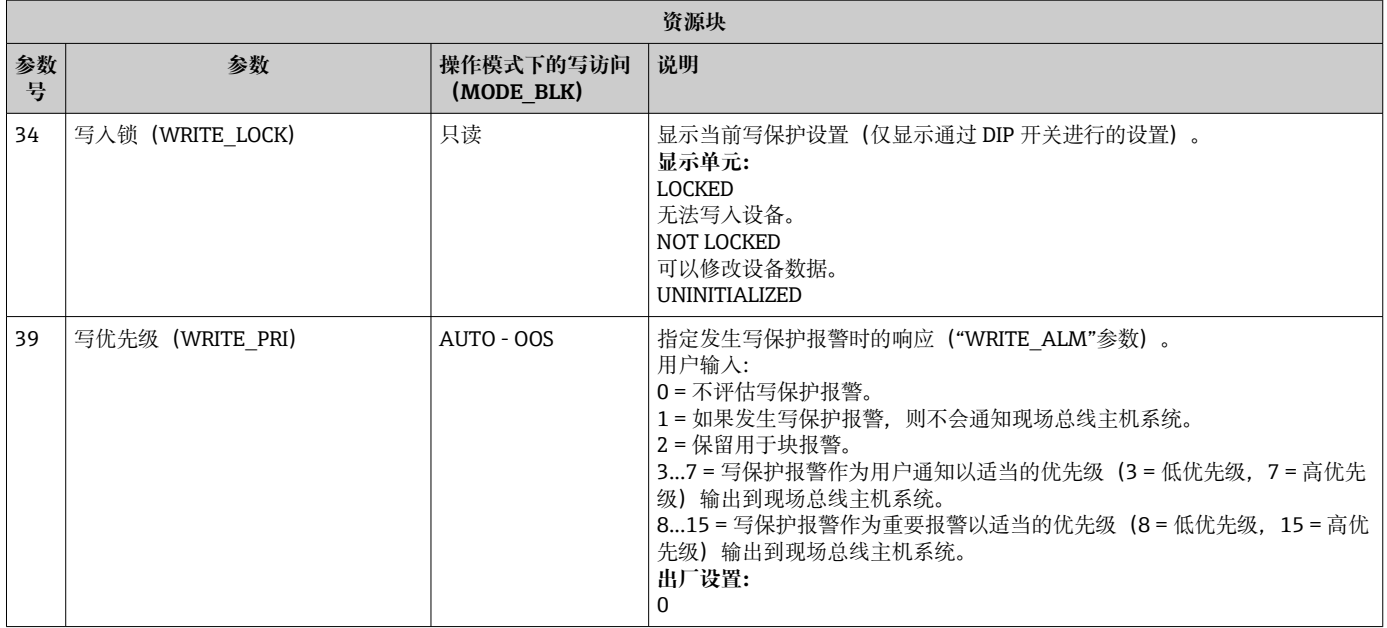

## **14.3 转换块**

TMT85 转换块包含所有测量参数和设备参数。在此进行与应用程序(温度测量)直接相 关的所有设置。它们构成传感器特定测量值处理和自动化所需的模拟输入功能块之间的 接口。

通过一个转换块,用户可以影响功能块的输入和输出变量。转换块的参数包括关于传感 器设置、物理单位、校准、阻尼时间、错误信息等的信息,以及设备特定的参数。设备 特定的参数和 TMT85 的功能被分为多个转换块, 每个块覆盖不同的任务区域  $(\rightarrow \circled{3}$  58).

### **转换块"传感器 1"/基本菜单号 500 或转换块"传感器 2"/基本菜单号 600:**

此块包含所有与输入变量(如温度)测量相关的参数和功能。

### **转换块"显示"/基本菜单号 700:**

此块的参数可启用显示单元的设置。

### **转换块"高级诊断"/基本菜单号 800:**

此块包含自监测和诊断的参数。

## **14.3.1 块输出变量**

下表显示了转换块提供的输出变量(过程变量)。"显示"和"高级诊断"转换块不含有任 何输出变量。模拟量输入功能块中的 CHANNEL 参数用于指定在下游模拟量输入功能块 中读取和处理哪个过程变量。

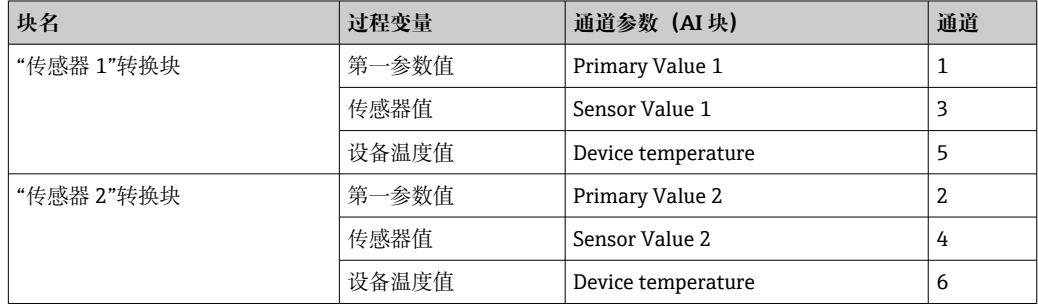

## **14.3.2 选择操作模式**

通过 MODE BLK 参数组 (→ ■ 65) 设置操作模式。

转换块支持以下操作模式:

- AUTO (自动模式)
- OOS(停止运行)
- MAN (手动模式)

**← 00S** 块状态也可以通过 BLOCK\_ERR 参数 (→ ■ 65) 显示。

## **14.3.3 报警检测与处理**

转换块不会生成任何过程报警。在下游模拟量输入功能块中评估过程变量的状态。如果 模拟量输入功能块从转换块接收到一个无法评估的输入值,则生成一个过程报警。此过 程报警显示在模拟量输入功能块的 BLOCK\_ERR 参数中(BLOCK\_ERR = 输入故障)。

转换块的 BLOCK\_ERR 参数 (→ → 圖 65) 显示产生了无法评估输入值的设备错误, 从 而在模拟量输入功能块中触发过程报警。

### **14.3.4 访问设备参数**

要访问制造商参数,必须禁用硬件写保护,参见→ △24。

## **14.3.5 选择单位**

在转换块中选择的系统单位对于应通过 FOUNDATION Fieldbus 接口传输的所需单位没 有任何影响。该设置通过 XD\_SCALE 参数组中的相应 AI 块单独进行。在转换块中选择 的单位仅用于现场显示,以及在相关配置程序中显示转换块内的测量值。模拟量输入 (AI) 功能块的详细说明在 CD 光盘 (BA00062S/04) 的 FOUNDATION Fieldbus™功能 块手册中提供。

### **14.3.6 转换块的 FF 参数**

下表描述了转换块的所有特定 FOUNDATION Fieldbus 参数。设备特定参数的说明来自 于→ 20。

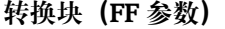

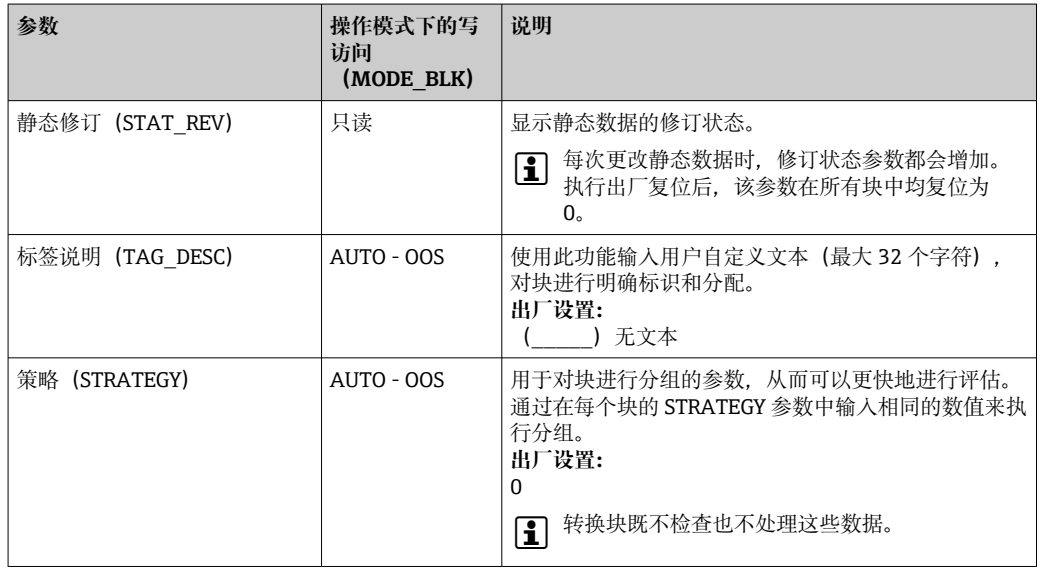

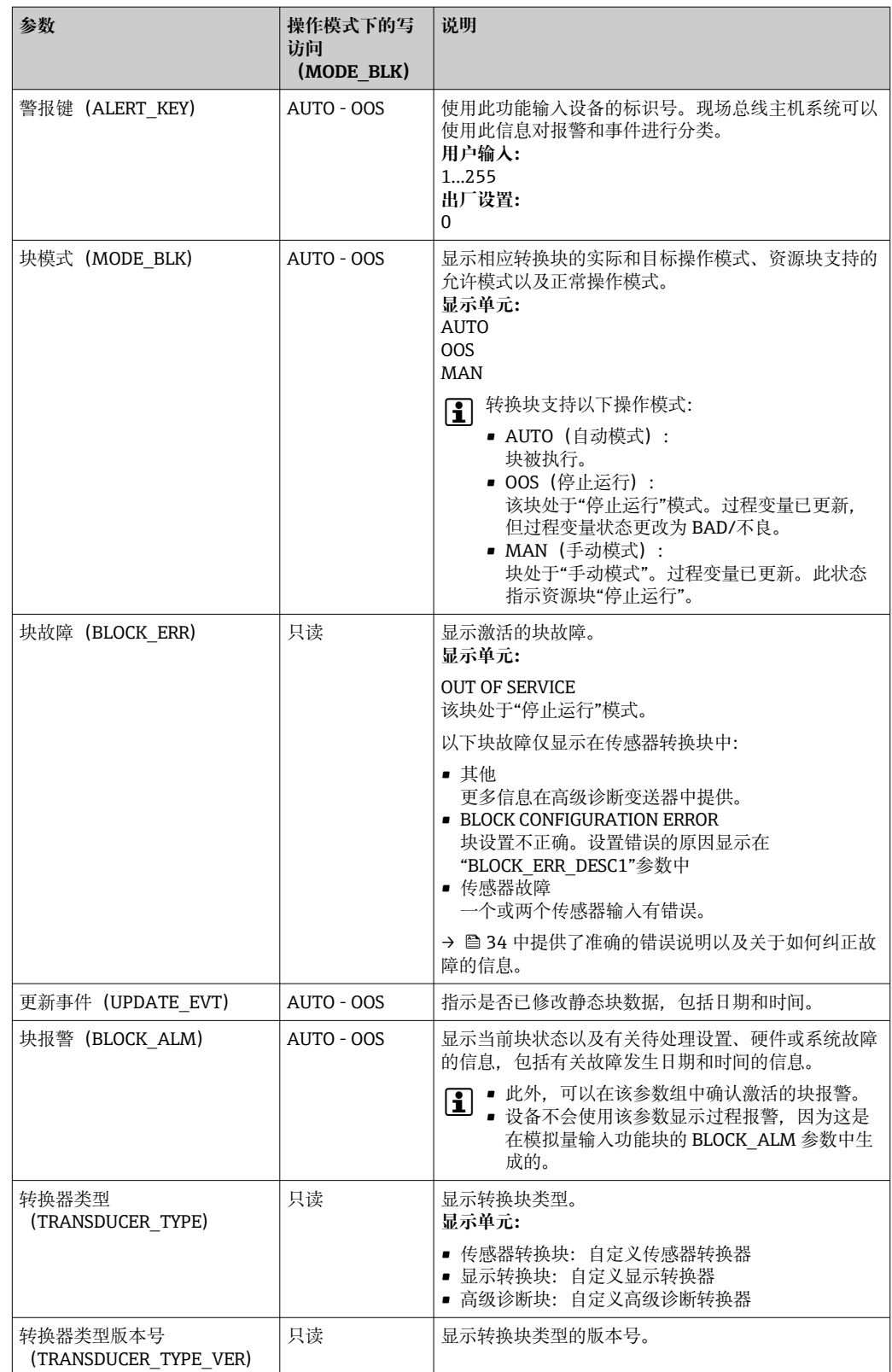

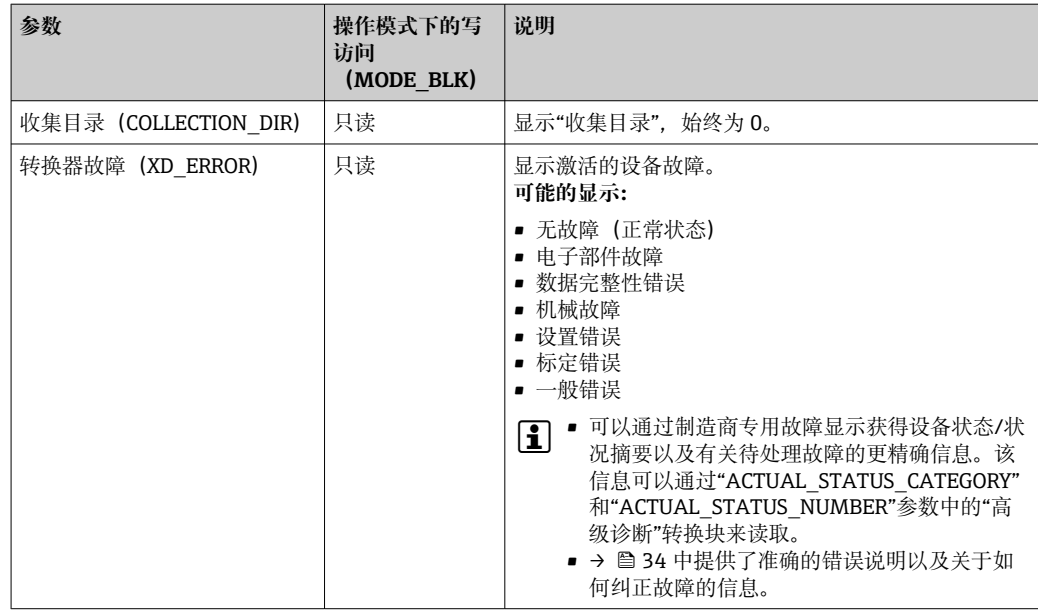

### **14.3.7 "传感器 1 和 2"转换块**

"传感器 1 和 2"转换块从计量角度评估两个传感器的信号,并将其显示为物理变量(数 值、测量值状态和单位)。两个物理测量值和一个附加第一参数值(后者根据传感器值 进行数学计算得出 (PRIMARY\_VALUE)), 可在每个传感器转换块中使用:

- 传感器值 (SENSOR\_VALUE) 及其单位 (SENSOR\_RANGE -> UNITS\_INDEX)
- ■设备 (DEVTEMP\_VALUE) 及其单位 (DEVTEMP\_UNIT) 的内部温度测量值
- 第一参数值 (PRIMARY\_VALUE -> VALUE) 及其单位 (PRIMARY\_ VALUE\_UNIT)

参比端的内部温度测量在两个转换块中进行,但两个值是相同的。块中的第三数值,即 PRIMARY\_VALUE, 是从传感器值计算得来。

可以在 PRIMARY\_VALUE\_TYPE 参数中选择形成 PRIMARY\_VALUE 的规则。传感器值 在 PRIMARY\_VALUE 中可以映射为同一数值,但也可以计算两个传感器值的微分值或平 均值。而且,还提供各种附加功能用来连接两个传感器。这些可以帮助提高过程安全 性,如备份功能或传感器漂移检测。

• 备份功能:

如果传感器故障,系统自动切换至剩余的传感器,并且在设备中生成一条诊断信息。 备份功能确保过程不会被个别传感器的故障中断,并且实现了最大的安全性和可用 性。

• 传感器漂移检测:

连接两个传感器,且测量值不同于设定值时,在设备中生成一条诊断信息。漂移检测 功能可用于验证测量值的正确性,并用于已连接传感器的相互监控。传感器漂移检测 在"高级诊断"转换块中配置, → △ 73。

电子设备可通过 SENSOR TYPE 参数进行配置, 用于不同的传感器和测量变量。

如果电阻温度计或电阻变送器连接,可以通过 SENSOR\_CONNECTION 参数选择连接类 型。如果使用"两线制"连接类型, TWO WIRE COMPENSATION 参数可用。传感器连接 电缆的电阻值存储在此参数中。

电阻值可以按照如下计算:

- 电缆总长:100 m
- 导线横截面积: 0.5 mm<sup>2</sup>
- 导线材质:铜
- 铜的电阻率:0.0178 Ω \* mm<sup>2</sup>/m

 $R = 0.0178$  Ω \* mm<sup>2</sup>/m \* (2 \* 100 m)/0.5 mm<sup>2</sup> = 7.12 Ω

产生的测量误差 = 7.12 Ω / 0.385 Ω/K = 18.5 K

传感器 1 和 2 的转换块有一个向导(设置助手),用于计算不同材质、横截面积和 长度的传感器电缆的电阻。

当使用热电偶测量温度时, 冷端补偿类型在 RJ TYPE 参数中指定。可以指定设备(内 部)的内部接线端子温度测量值或固定值(外部)用于补偿。此值必须输入 RJ\_EXTERNAL\_VALUE 参数中。

使用 PRIMARY\_VALUE\_UNIT 和 SENSOR\_ RANGE → UNITS\_INDEX 参数选择显示的单 位。必须确保所选单位在物理上适合测量变量。

● 传感器 1 和 2 转换块均提供"快速设置"向导, 用于快速、安全地对测量设置进行配 置。

可以使用传感器偏置量功能进行传感器错误校正。此处确定参考温度(目标值)和测量 温度(实际值)之差并输入到 SENSOR OFFSET 参数中。这会导致标准传感器特性的平 行移位以及目标值与实际值间的调整。

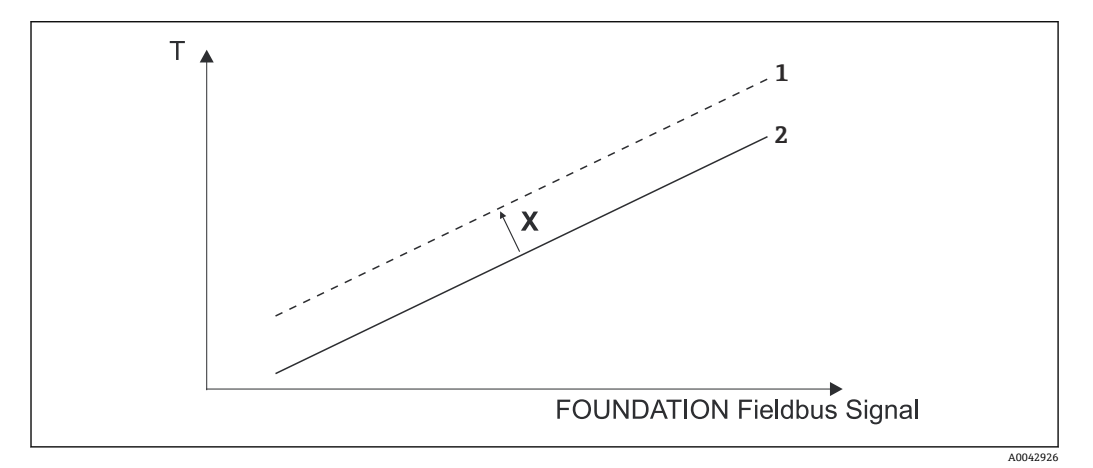

■ 20 传感器偏置量

X 偏置量

- 1 带偏置量设置的传感器特性
- 2 标准传感器特性

传感器 1 和 2 转换块也允许用户利用输入多项式系数来对任何传感器类型进行线性化设 置。此设计提供了三种线性化设置类型:

## **线性温度曲线的线性缩放:**

利用线性缩放(偏置量和斜率)可以让完整的测量点(设备 + 传感器)适应所需的过 程。为此,有必要执行以下步骤:

- 1. 将 SENSOR CAL METHOD 参数的设置切换为"用户微调标准标定"。然后将预期的 最低过程值(例如-10°C)应用于设备的传感器。此值随后输入 CAL\_POINT\_LO 参 数中。确保 SENSOR VALUE 的状态为"良好"。
- 2. 现在,将预期的最高过程值(例如 120°C)应用于传感器,再次确保状态为"良好" 并将数值输入至 CAL\_POINT\_HI 参数。设备现在精确显示两个标定点的指定过程 值。曲线在点间形成一条直线。
- 3. SENSOR CAL LOC、SENSOR CAL DATE 和 SENSOR CAL WHO 参数可用于跟踪 传感器标定。标定的地点、日期和时间可以在这里与标定负责人姓名一起输入。
- 4. 要取消传感器输入标定, 将 SENSOR CAL METHOD 参数设置为"出厂微调标准标 定"。
- 通过"用户传感器微调"向导的菜单导航可用于线性缩放。"出厂微调设置"向导可用  $| \cdot |$ 于复位缩放。

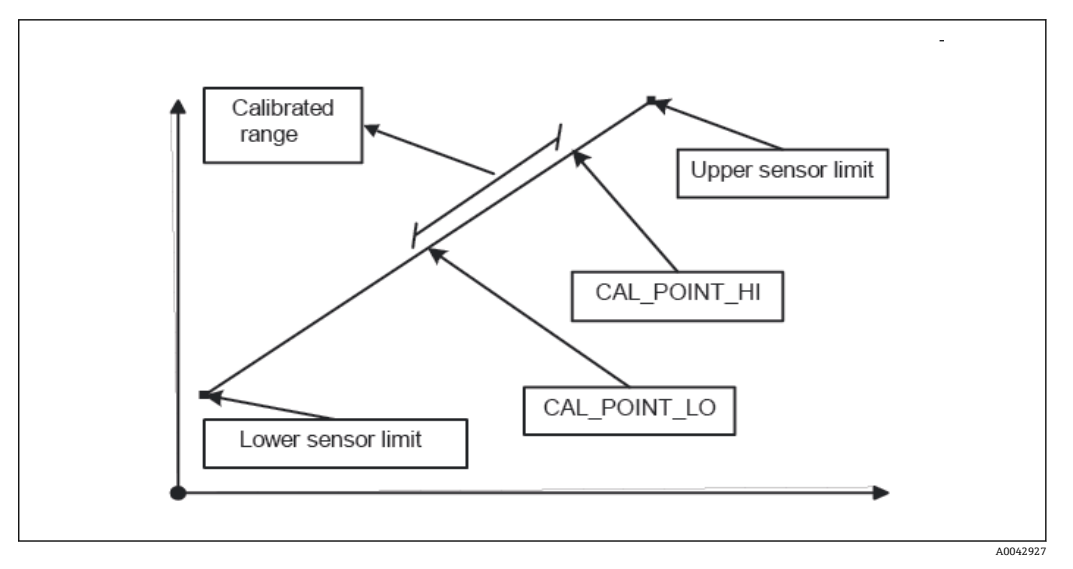

■ 21 线性温度曲线的线性缩放

### **铂电阻温度计的线性化使用 Callendar Van Dusen 系数:**

系数 RO、A、B、C 可以在 CVD\_COEFF\_RO, CVD\_COEFF\_A, CVD\_COEFF\_B, CVD\_COEFF\_C 参数中定义。要启用此线性化设置,在 SENSOR\_TYPE 参数中选择"RTD Callendar Van Dusen"。此外,必须在 CVD\_COEFF\_MIN 和 CVD\_CEOFF\_MAX 参数中输 入计算上限和下限。

也可以通过"Callendar Van Dusen"向导输入 Callendar Van Dussen 系数。  $\vert$  -  $\vert$ 

### **铜/镍热电阻(RTD)温度计的线性化:**

系数 RO、A、B、C 可以在 POLY\_COEFF\_RO、POLY\_COEFF\_A、POLY\_COEFF\_B、 POLY COEFF C 参数中定义。要启用此线性化设置, 在 SENSOR TYPE 参数中选择"RTD nickel polynomial"或"RTD copper polynomial",取决于所使用的传感器元件。此外,必 须在 POLY\_COEFF\_MIN 和 POLY\_COEFF\_ MAX 参数中输入计算上限和下限。

镍和铜多项式的系数可以在传感器 1 和 2 转换块中借助向导输入。  $\lceil \cdot \rceil$ 

每个值都可以传递到 AI 功能块上或显示在显示器上。AI 块和显示块提供了显示和缩放 测量值的附加方式。

### **块设置错误:**

设备可以显示由于不正确设置导致的诊断事件"437-configuration"。这意味着变送器当 前的设置无效。转换块中的 BLOCK\_ERR\_DESC1 参数显示了此设置错误的原因。

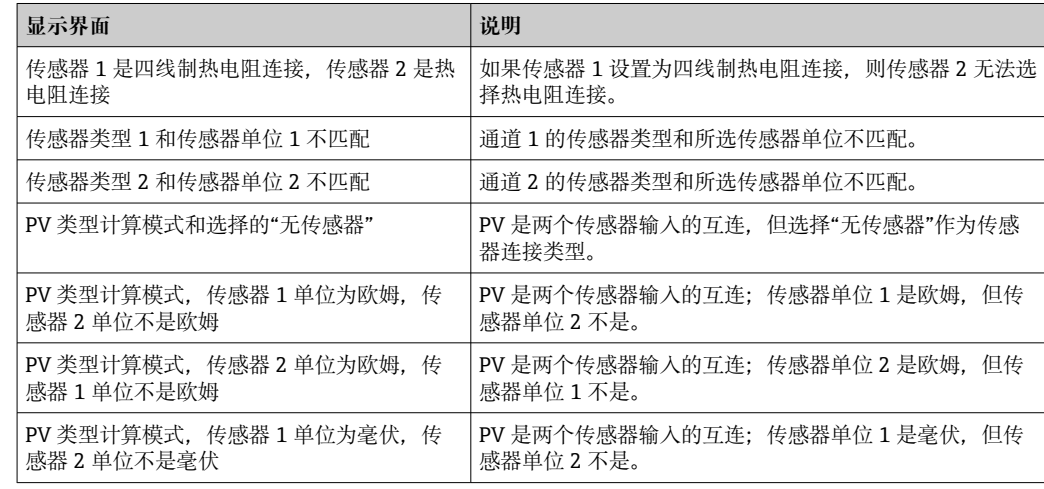

<span id="page-69-0"></span>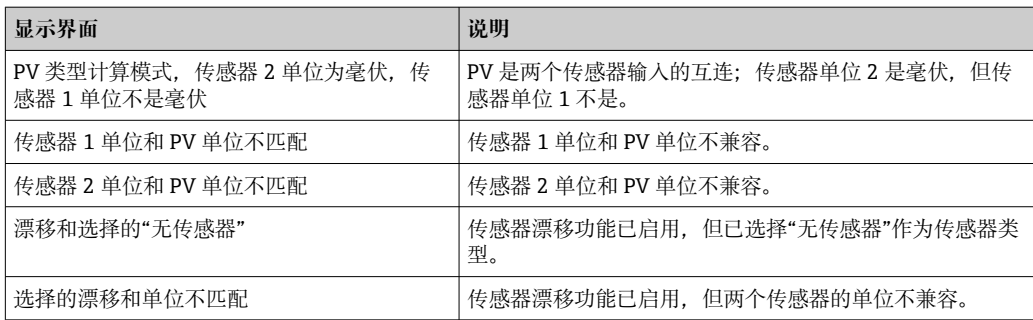

下表显示传感器转换块的所有设备特定参数:

## **"传感器 1 和 2"转换块(设备特定参数)**

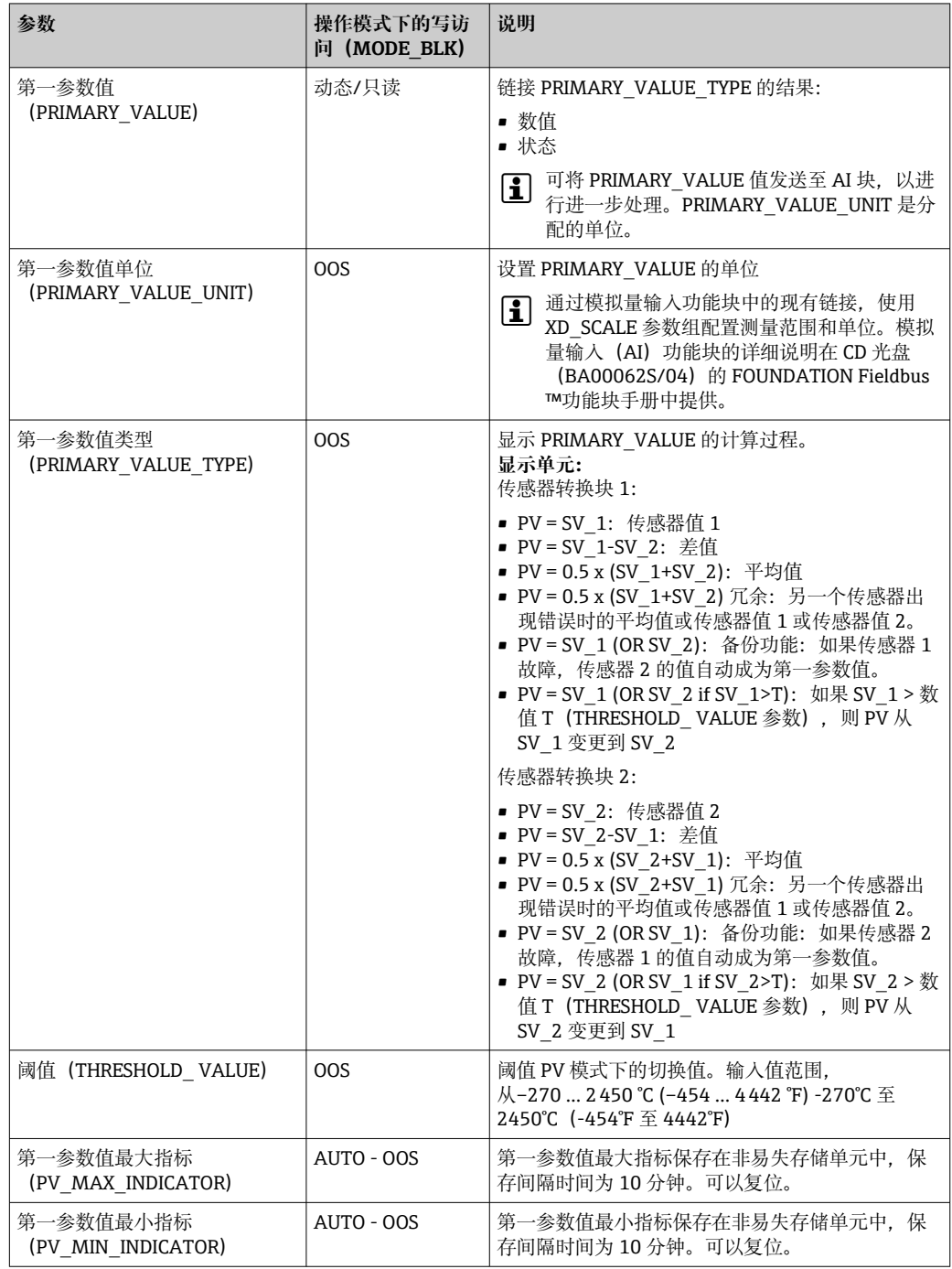

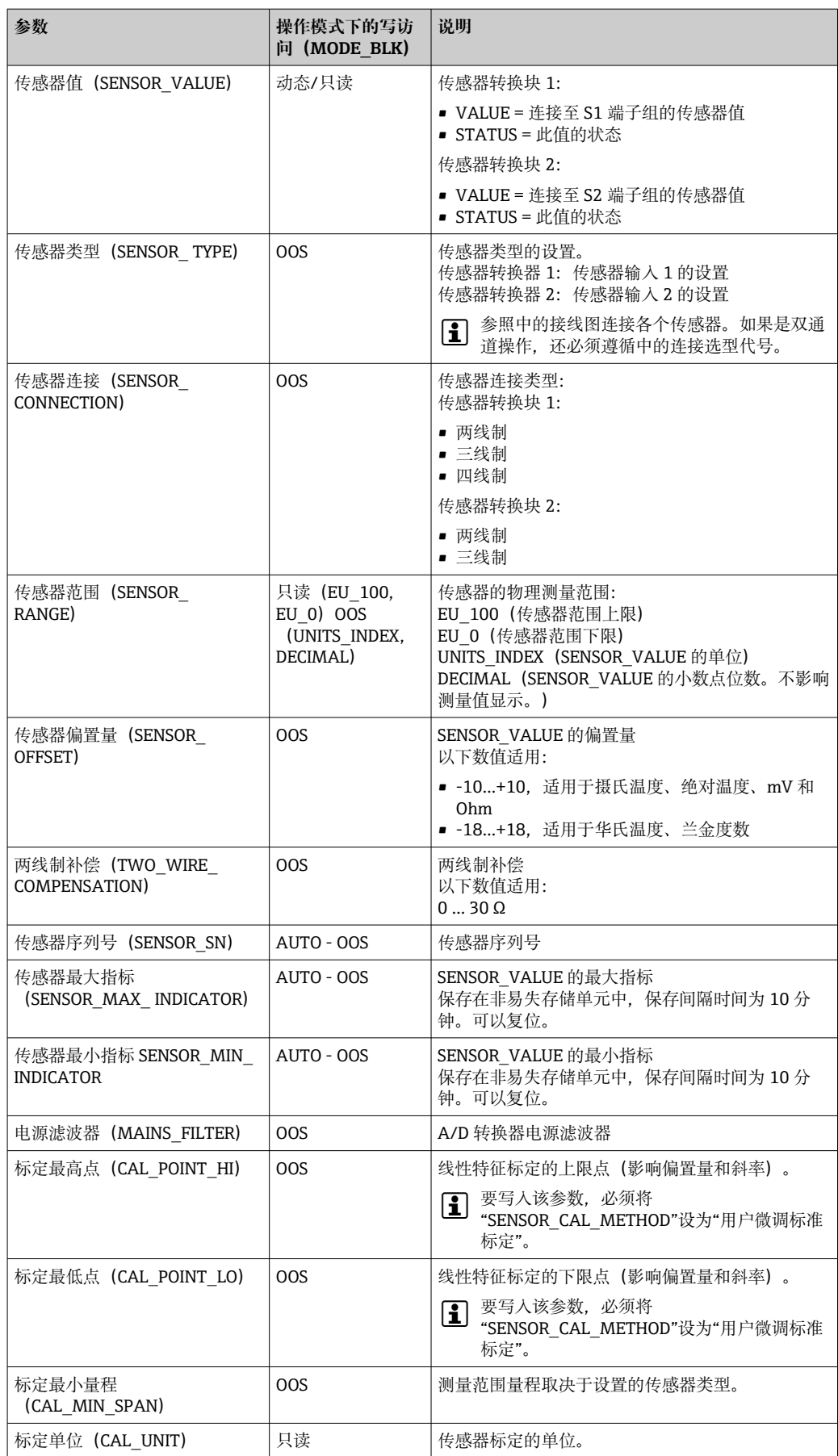

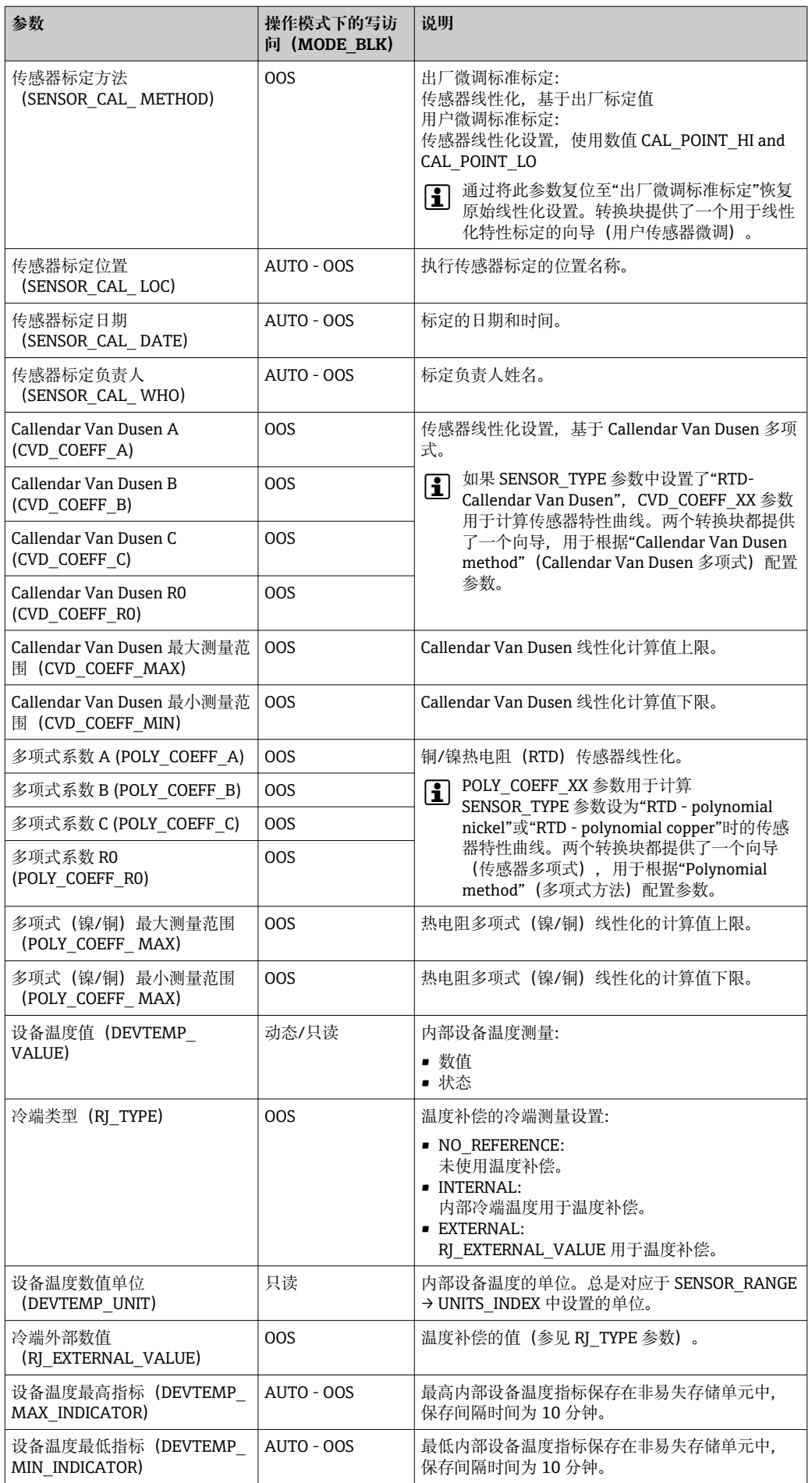
#### **14.3.8 转换块"高级诊断"**

"高级诊断"转换块用于配置和显示变送器的所有诊断功能。

各项功能,如

- 腐蚀检测
- 漂移检测
- 环境温度监测

均在此处显示。

#### **腐蚀监控**

传感器连接电缆腐蚀可能会导致错误测量读数值。因此,设备可以在测量值受影响前检 测到腐蚀情况。腐蚀监控仅适用于四线制连接的热电阻(RTD)和热电偶(参见  $\rightarrow$   $\bigcirc$  38).

漂移检测可以使用 SENSOR\_DRIFT\_MONITORING 参数配置。漂移检测可以启用或禁 用。如果漂移检测启用并且出现漂移,生成一个错误或维护请求。在两种特定模式之间 进行了区分(SENSOR\_ DRIFT\_MODE)。如果漂移的限值

(SENSOR\_DRIFT\_ALERT\_VALUE) 在"超限"模式下高于限定值, 或者在"不足"模式下 低于限定值,则生成一条状态信息。

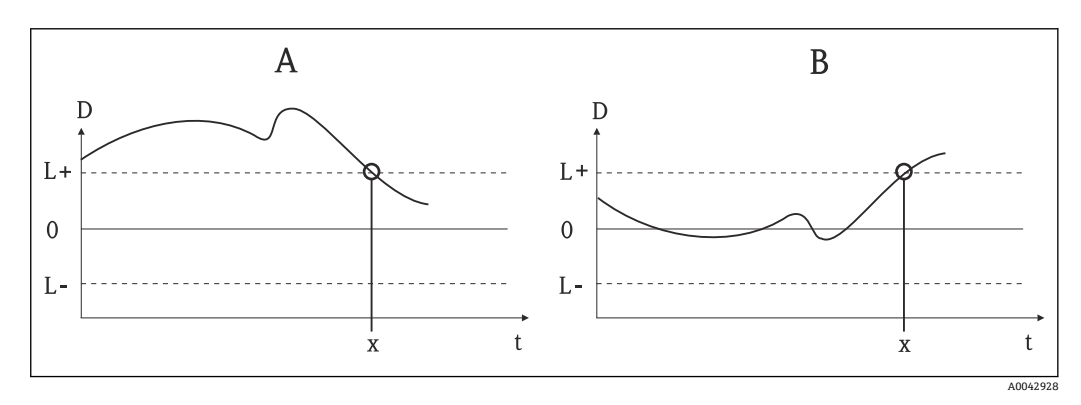

■ 22 漂移检测

- A "不足"模式<br>B "超限"模式
- B "超限"模式
- D 漂移
- L+、 上限(+)或下限(-) L-
- t 时间
- x 错误或请求维护,取决于设置

此外,还可以提供设备的全部状态信息,以及两个传感器值和内部温度的最大/最小指示 器。

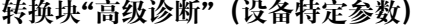

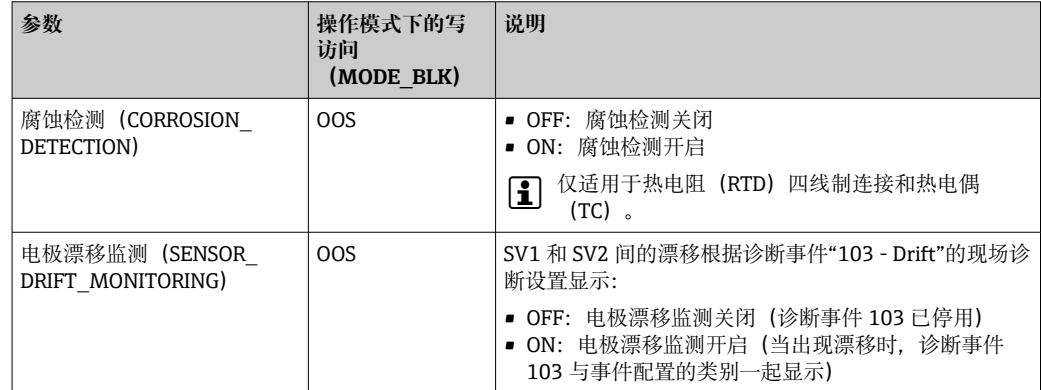

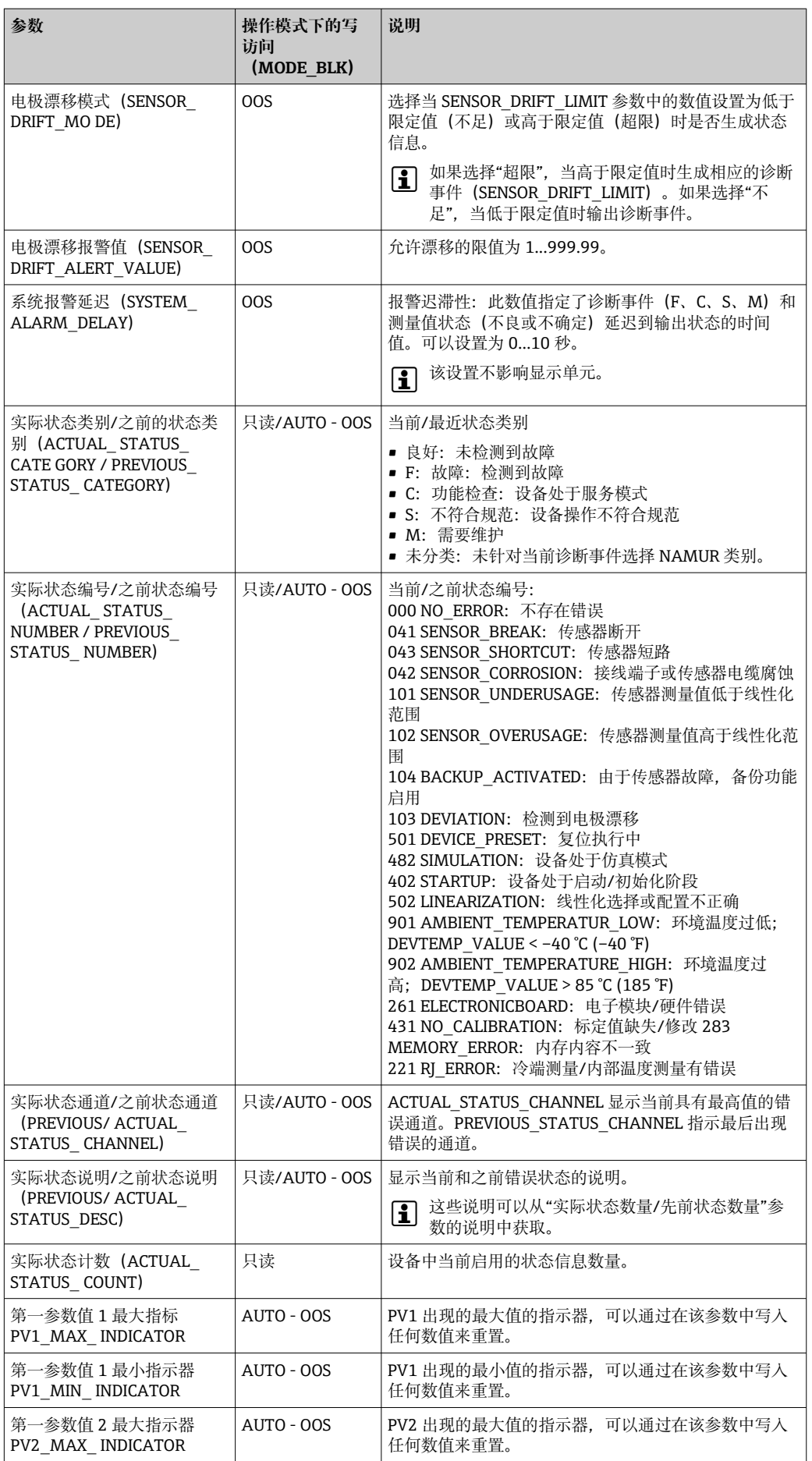

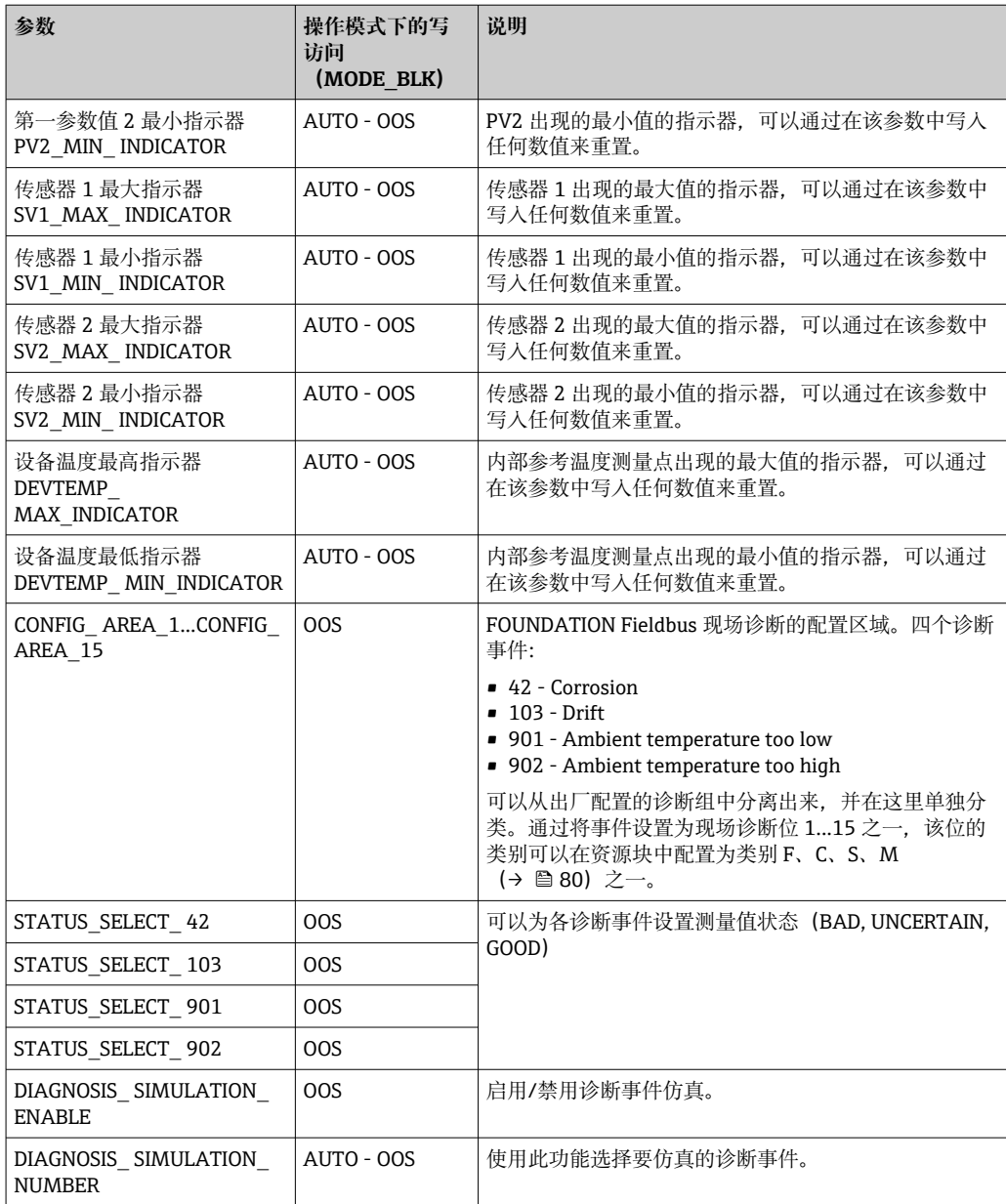

#### **14.3.9 转换块"显示"**

"显示"转换块中的设置可以显示来自选配显示单元的两个转换块"传感器 1 + 2"的显示测 量值。可以通过 DISPLAY\_SOURCE\_X1 参数进行此选择。可以使用 DISP\_VALUE\_X\_FORMAT 参数为每个通道独立配置显示的小数位数。符号可用于单 位°C、K、F、%、mV、R 和 Ω。当选择测量值时,这些单位会自动显示。

"显示"转换块可在显示器上交替显示最多 3 个值。显示器在可设置的时间间隔(6...60 秒之间)后自动在各值之间切换,该时间间隔可在 ALTERNATING\_TIME 参数中设置。

**"显示"转换块(设备特定参数)**

| 参数                       | 操作模式下的写访<br>问 (MODE BLK) | 说明                              |
|--------------------------|--------------------------|---------------------------------|
| 交替时间<br>ALTERNATING TIME | AUTO - OOS               | 指定显示单元上应显示数值的时间(秒)。设为 660<br>秒。 |
| 显示值 x<br>DISP VALUE X1)  | 只读                       | 选择的测量值:<br>■ 状态<br>■ 数值         |

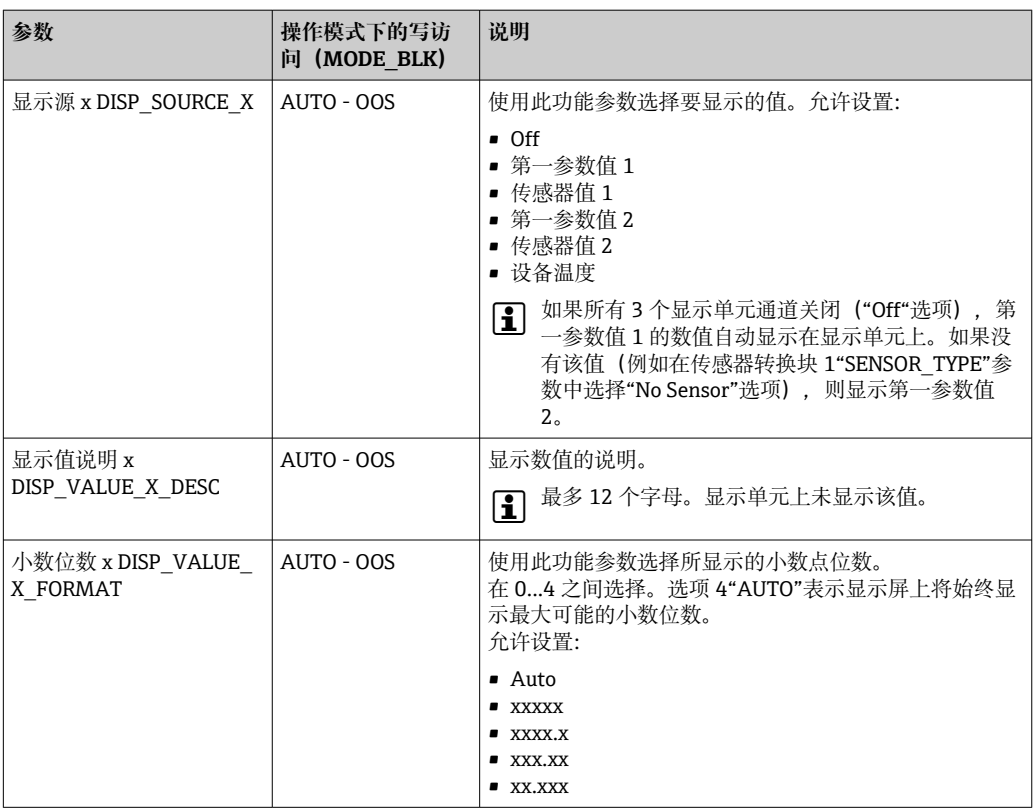

#### **参数示例:**

显示单元上应显示下列测量值:

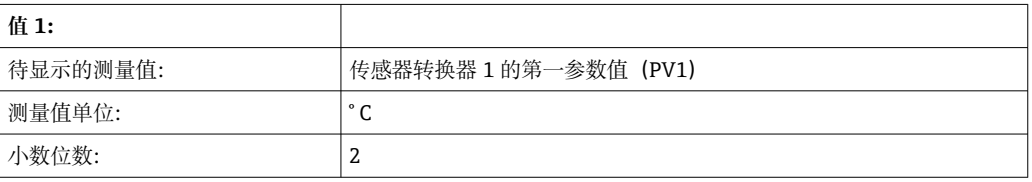

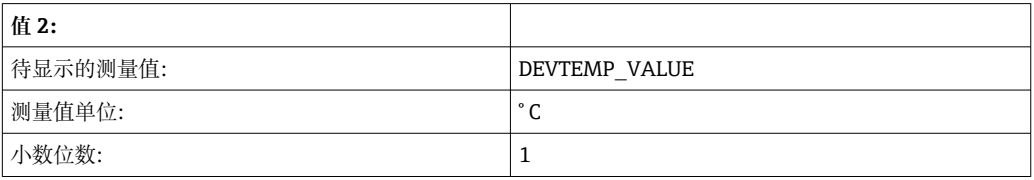

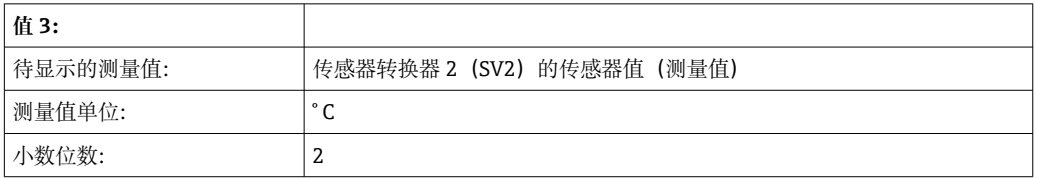

每个测量值应在显示单元上显示 12 秒。

因此,应在"显示"转换块中进行以下设置:

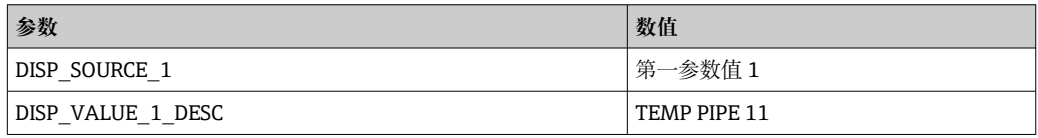

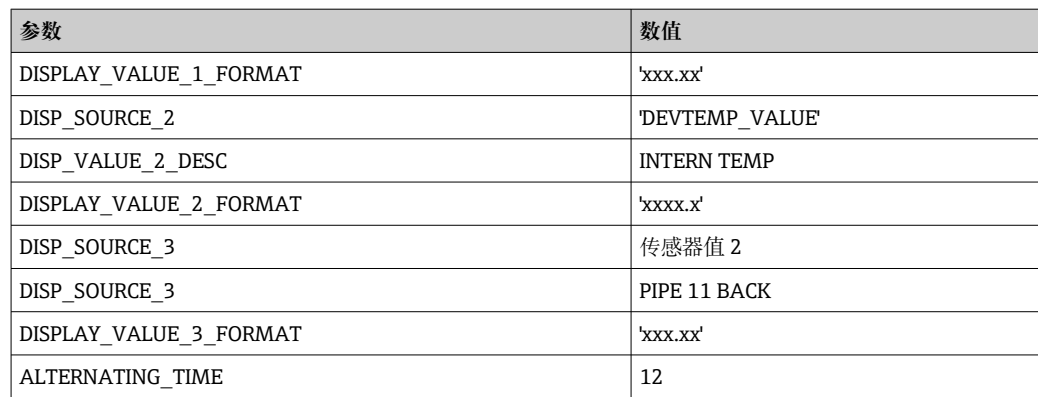

## **14.4 模拟量输入功能块**

在模拟量输入功能块(AI 功能块)中,来自转换块的过程变量用于后续自动功能(例 如:线性化设置、缩放和限定值处理)。自动功能通过互连输出定义。模拟量输入 (AI) 功能块的详细说明在 CD 光盘 (BA00062S/04) 的 FOUNDATION Fieldbus™ 功 能块手册中提供。

## **14.5 PID 功能块(PID 控制器)**

PID 功能块包含输入通道处理、比例积分微分控制(PID)和模拟量输出通道处理。PID 功能块的设置取决于自动化任务。可以执行以下功能:基本控制、前馈控制、级联控制 和带限制的级联控制。PID 功能块内可用于测量值处理的选项包括:信号缩放、信号限 制、操作模式控制、前馈控制、限制控制、报警检测、信号状态转发。PID 功能块的详 细说明在 CD 光盘 (BA00062S/04) 的 FOUNDATION Fieldbus™ 功能块手册中提供。

## **14.6 输入选择器功能块**

输入选择器块最多可以选择四个输入,并根据设置的操作生成输出。输入选择器功能块 的详细说明在 CD 光盘 (BA00062S/04) 的 FOUNDATION Fieldbus™ 功能块手册中提 供。

## **14.7 根据 FOUNDATION FieldbusTM 现场诊断设置事件响 应**

设备支持 FOUNDATION Fieldbus 现场诊断设置。除其他外,这意味着:

- 符合 NAMUR 推荐性规范 NE107 的诊断类别通过现场总线以与制造商无关的格式传 输:
	- F: 故障
	- C: 功能检查
	- S: 超出规范
	- M: 需要维护
- 用户可以根据各个应用的需要调整预定义事件组的诊断类别。
- 特定事件可以与其他分类区分,进行单独处理:
	- 042: Sensor corrosion
	- 103: Drift
	- 901: Ambient temperature too low
	- 902: Ambient temperature too high

• 附加信息和故障排除措施随事件信息一起通过现场总线传输。

● 必须确保在资源块的 FEATURE\_SEL 参数中启用"Multi-bit Alarm Support"选项。

## **14.7.1 事件组**

根据事件的来源和重要性(权重)将诊断事件分为 16 个缺省组。出厂时,为每个组分 配缺省事件类别。在此,分配参数的一位属于每个事件组。各组的诊断信息的缺省分配 在下表中定义。

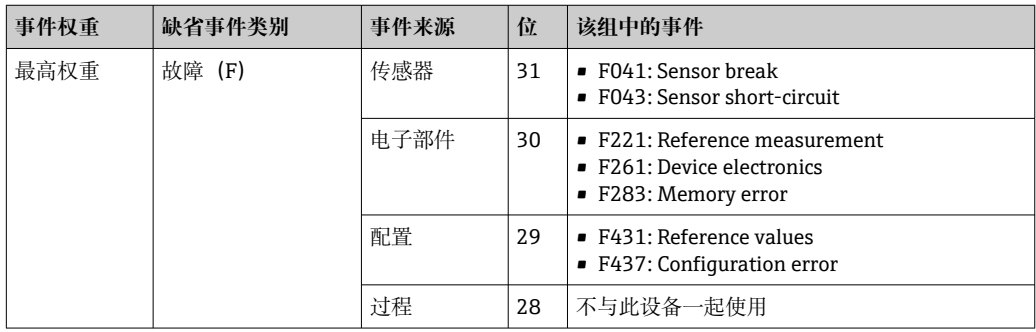

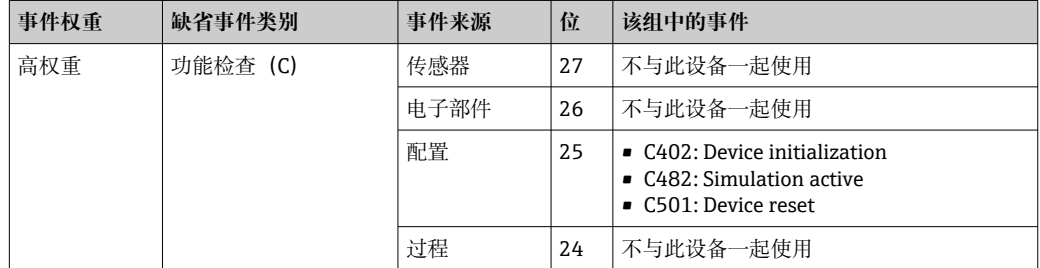

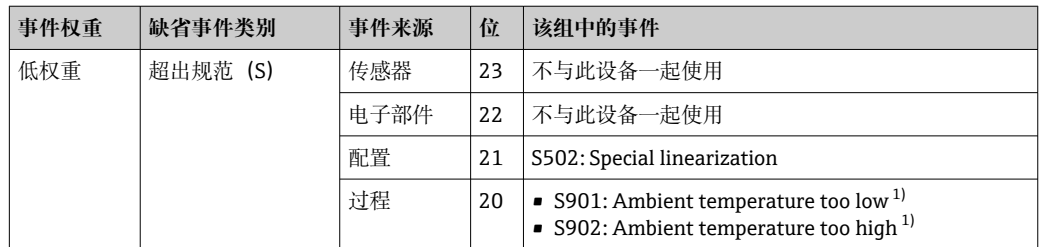

1) 此事件可以从组中删除并单独处理;请参见"可配置区域"部分。

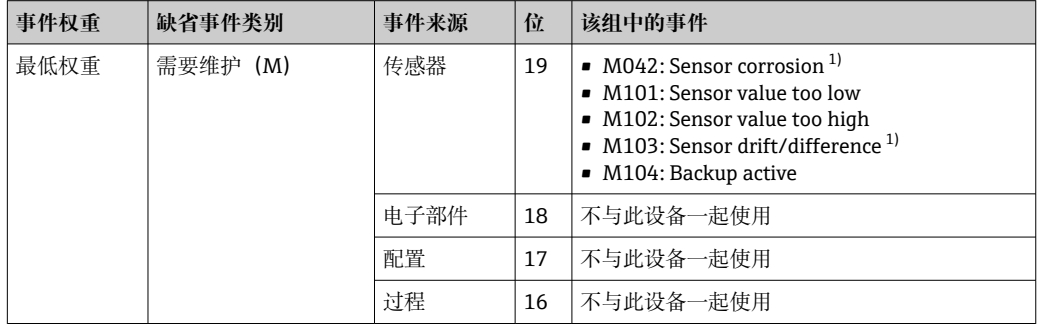

1) 此事件可以从组中删除并单独处理;请参见"可配置区域"部分。

### **14.7.2 分配参数**

通过四个分配参数将事件类别分配给事件组。这些位于资源块 (RB2) 中:

- FD\_FAIL\_MAP: 用于"故障(F) "事件类别
- FD\_CHECK\_MAP: 用于"功能检查 (C) "事件类别
- FD\_OFFSPEC\_MAP: 用于"超出规范 (S) "事件类别
- FD\_MAINT\_MAP:用于"需要维护(M)"事件类别

每个参数均由 32 位组成,含义如下:

■位 0: FOUNDATION Fieldbus 保留位

• 位 1...15: 可设置区域;某些诊断事件可以独立于它们所属的事件组来分配。然后将它们从事件 组中删除,并且可以单独配置它们的响应。下列参数可以分配给此设备的设置区:

- 042:
- Sensor corrosion
- 103:
- Drift
- 901:
- Ambient temperature too low
- 902:
- Ambient temperature too high
- ■位 16...31: 标准范围;这些位永久分配给事件组。如果该位设置为 1, 则此事件组将 分配给单独的事件类别。

下表指示了分配参数的缺省设置。在缺省设置中,事件权重和事件类别之间有明确的分 配(即分配参数)。

#### **分配参数的缺省设置**

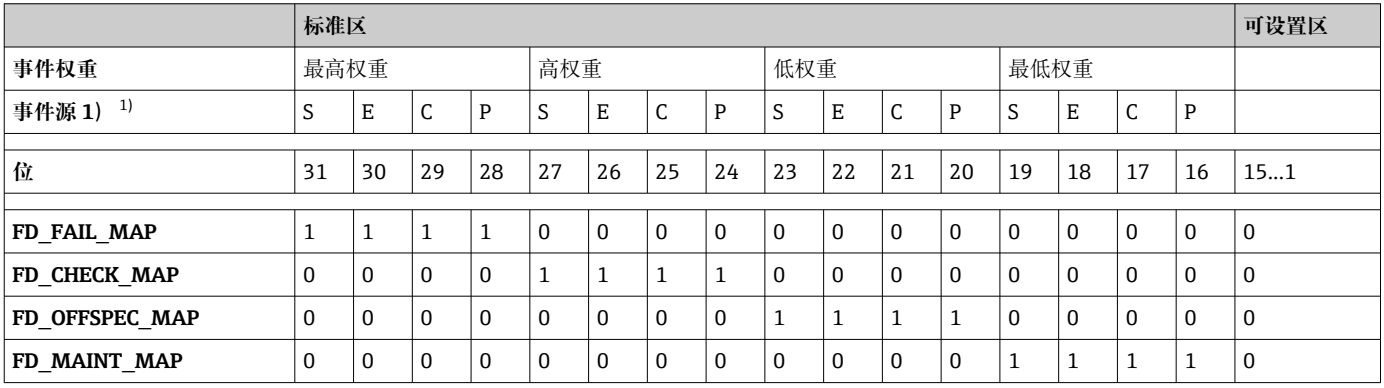

1) S:传感器;E:电子部件;C:设置;P:过程

请按以下步骤更改一个事件组的诊断响应:

- 1. 打开当前分配给该组的分配参数。
- 2. 将事件组位从 1 更改为 0。在设置系统中,这通过取消选中相应的复选框来完成。
- 3. 打开当前分配给该组的分配参数。
- 4. 将事件组位从 0 更改为 1。在设置系统中,这通过勾选相应的复选框来完成。

#### **实例**

最高权重/设置错误组包括事件 431:标定值,以及事件 437:设置错误。这些应作为功 能检查 (C) 且不再作为故障 (F) 进行分类。

在资源块中,在 FD\_FAIL\_MAP 参数中搜索"Highest Configuration"组并且取消选中的 相应复选框。

<span id="page-79-0"></span>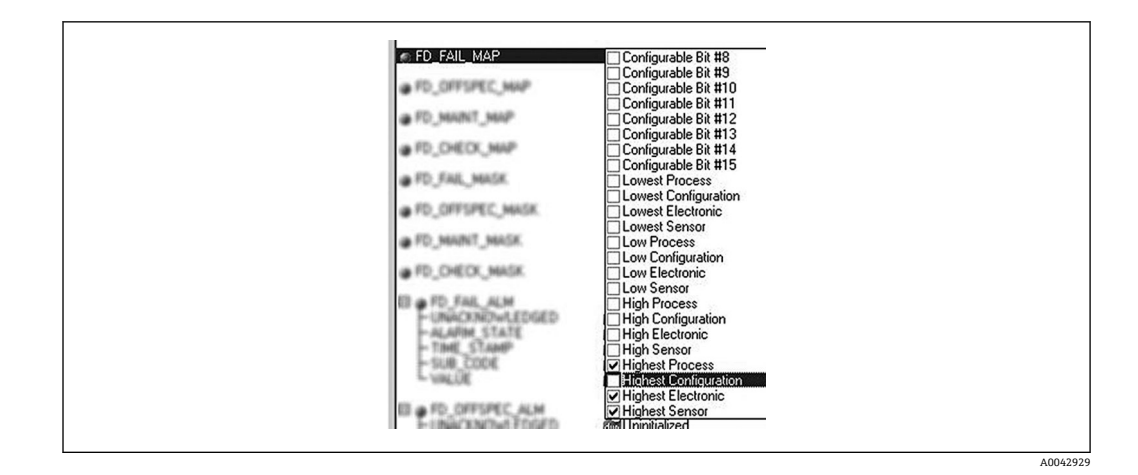

然后在 FD\_CHECK\_MAP 参数中搜索"Highest Configuration"组并勾选相应复选框。

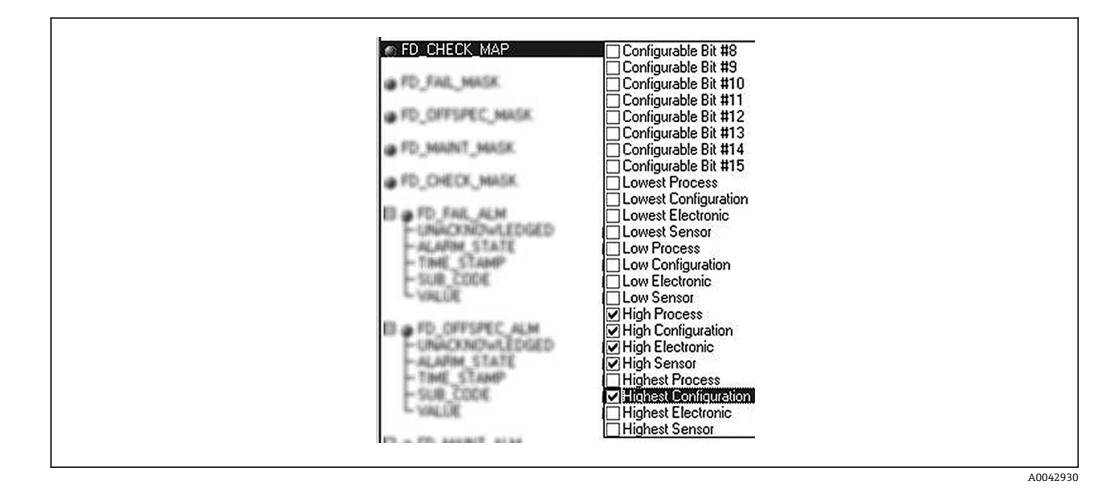

- 重要的是确保在每个事件组的至少一个分配参数中设置相应的位。否则,没有类别  $| \cdot |$ 将与事件一起通过总线传输,因而控制系统通常会忽略该事件的存在。
- $\begin{bmatrix} \bullet \\ \bullet \end{bmatrix}$ 诊断事件的检测是通过 MAP 参数(F、C、S、M)进行参数化设置,但通过总线的 信息传输不通过该参数设置。后者在 MASK 参数中设置。必须将资源块设置为自动 模式,才能将状态信息通过总线传输。

#### **14.7.3 可设置区**

下列事件的事件类别可以分别设置 - 对应在缺省设置中分配的事件组:

- 042: Sensor corrosion
- 103: Drift
- 901: Ambient temperature too low
- 902: Ambient temperature too high

要更改事件类别,必须先将事件分配到 1...15 的其中一个位中。为此,使用高级诊断 (ADVDIAG) 块中的 ConfigArea\_1...ConfigArea\_15 参数。随后, 所需分配参数的相应 位可以设置为 0...1。

#### **实例**

诊断事件 103"漂移"应不再分类为需要维护(M),而是应分类为超出规范(S)。而且 此时的测量值状态应显示为"BAD"。

- 1. 导航至"高级诊断"转换块和 CONFIGURABLE AREA 参数。
	- 在缺省设置中,可配置区域位列中的所有位都具有"未分配"值。

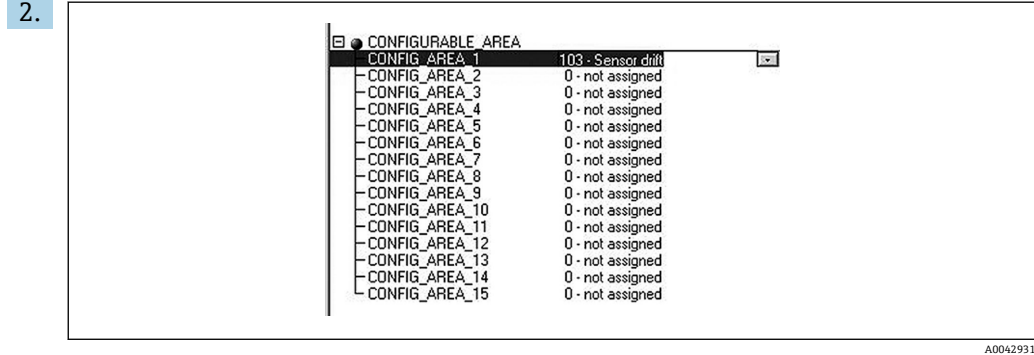

选择其中的一个位(此处的示例为: Configurable Area Bit 1) 并且从相应选择列表 中选择漂移选项。按下回车键确认所选选项。

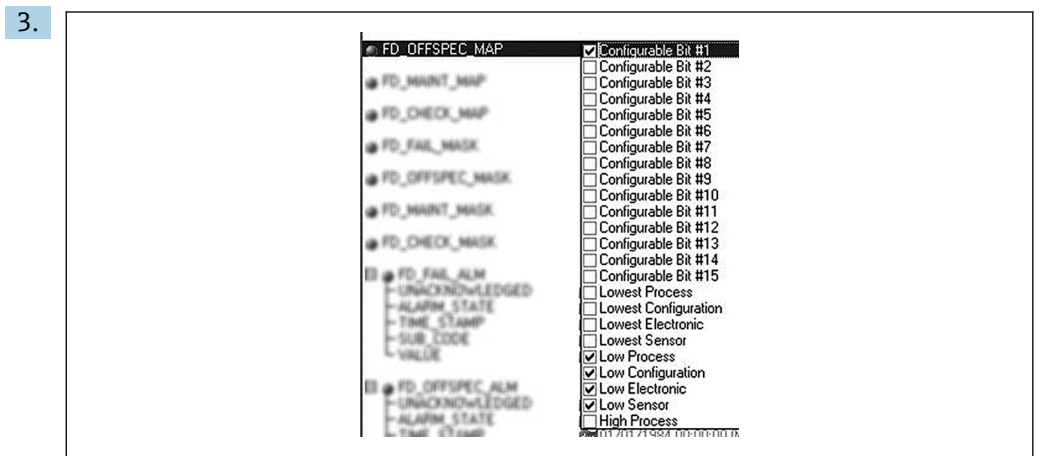

现在,转到资源块并启用 FD\_OFFSPEC\_MAP 参数中的相应位(此示例中为: Configurable Area Bit 1)。

4. 测量值状态现在也为此事件而设置。使用 STATUS\_SELECT\_103 参数, 通过选择菜 单为此目标选择测量值状态"BAD"。

#### **14.7.4 诊断事件的原因和纠正措施**

在资源块中的 FD\_RECOMMEN\_ACT 参数中,显示当前激活的最高优先级诊断事件的说 明。此说明采用以下结构:

诊断号: 诊断文本及通道 (ch x): 故障排除建议, 用连字符隔开, 例如对于诊断事件 传感器中断: 41: 传感器中断, ch01: 检查电气连接 - 更换传感器 - 检查连接类型的设 置

通过总线传输的值具有以下结构: XXYYY

 $X = \frac{1}{111}$  道号

 $YYY =$ 诊断号

上述的"传感器中断"示例,此数值为 01041

## **14.8 将事件信息传输到总线**

使用的过程控制系统必须支持事件信息的传输。

#### **14.8.1 事件优先级**

只有优先级为 2...15 的事件信息会通过总线传输。优先级为 1 的事件会显示,但不会通 过总线传输。优先级为 0 事件将被忽略。在出厂设置中,所有事件的优先级均为 0。可

A0042932

以分别为四个分配参数更改优先级。使用资源块的四个 PRI(F、C、S、M)参数进行此 操作。

#### **14.8.2 抑制某些事件**

使用掩码在总线上传输过程中,无法抑制部分事件。虽然显示这些事件,但不会在总线 上传输。可以在 MASK/掩码参数(F、C、S、M)中找到此掩码。该掩码是一个否定选 择掩码,即选择一个字段后,相关事件不会通过总线传输。

# 索引

## $\Delta$

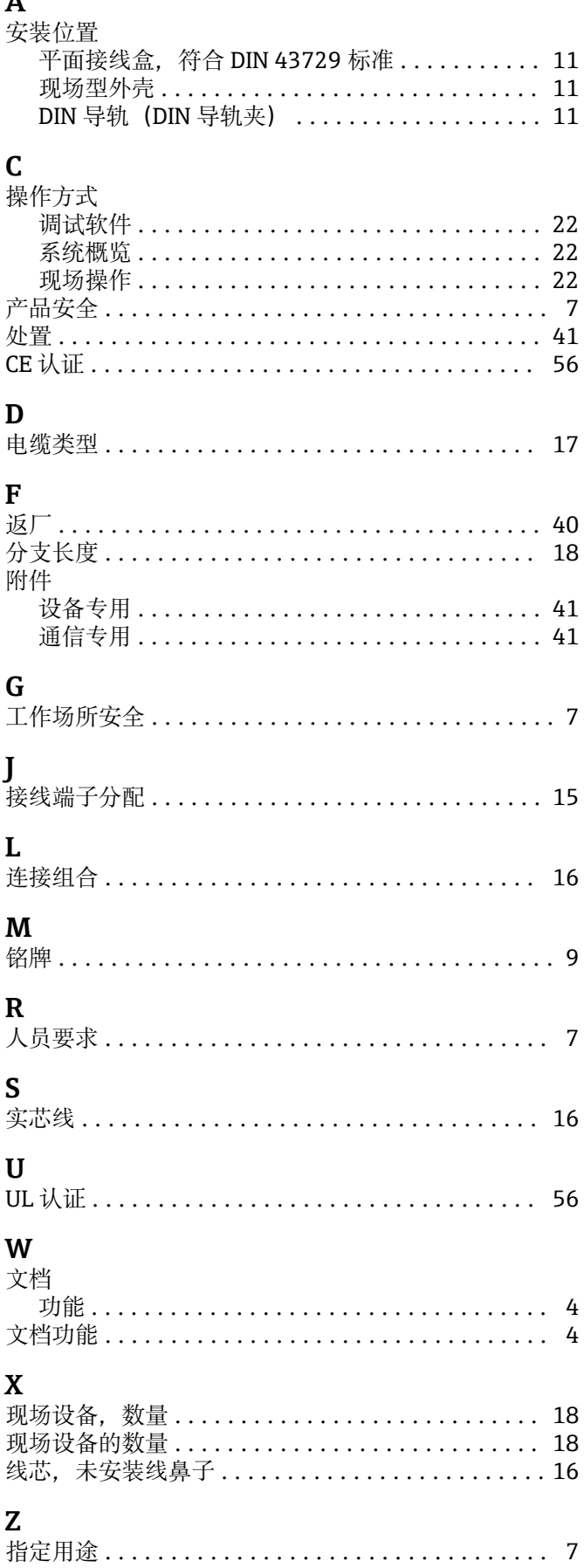

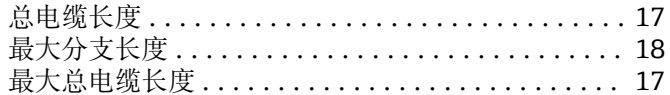

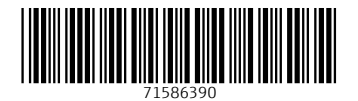

中国E+H技术销售 www.ainstru.com 电话:18923830905 邮箱: sales@ainstru.com

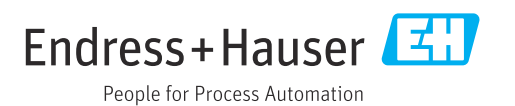